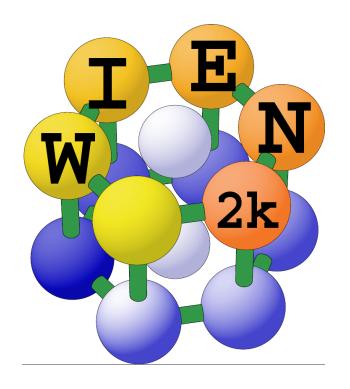

# WIEN2k

An Augmented Plane Wave Plus Local Orbitals Program for Calculating Crystal Properties

User's Guide, November 2001

Peter Blaha Karlheinz Schwarz Georg Madsen Dieter Kvasnicka Joachim Luitz

Vienna University of Technology Inst. of Physical and Theoretical Chemistry Getreidemarkt 9/156, A-1060 Vienna/Austria

# Peter Blaha, Karlheinz Schwarz, Georg K. H. Madsen, Dieter Kvasnicka, Joachim Luitz: WIEN2k

An Augmented Plane Wave + Local Orbitals Program for Calculating Crystal Properties

revised edition June 2002

Univ. Prof. Dr. Karlheinz Schwarz

Techn. Universität Wien

Institut für Physikalische und Theoretische Chemie

Getreidemarkt 9/156 A-1060 Wien/Austria ISBN 3-9501031-1-2

# **Contents**

| 1 | Intro          | oduction                                                       | 1  |  |  |  |  |  |  |  |
|---|----------------|----------------------------------------------------------------|----|--|--|--|--|--|--|--|
| Ι | Int            | roduction to the WIEN2k package                                | 5  |  |  |  |  |  |  |  |
| 2 | Basic concepts |                                                                |    |  |  |  |  |  |  |  |
|   | 2.1            | Density Functional Theory                                      | 7  |  |  |  |  |  |  |  |
|   | 2.2            | The APW Methods                                                | 8  |  |  |  |  |  |  |  |
|   |                | 2.2.1 The LAPW Method                                          | 8  |  |  |  |  |  |  |  |
|   |                | 2.2.2 The APW+lo Method                                        | 9  |  |  |  |  |  |  |  |
|   |                | 2.2.3 General considerations                                   | 10 |  |  |  |  |  |  |  |
| 3 | Qui            | ck Start                                                       | 13 |  |  |  |  |  |  |  |
|   | 3.1            | Naming conventions                                             | 13 |  |  |  |  |  |  |  |
|   | 3.2            | Starting the server                                            | 14 |  |  |  |  |  |  |  |
|   | 3.3            | Connecting to the <b>w2web</b> server                          | 15 |  |  |  |  |  |  |  |
|   | 3.4            | Creating a new session                                         | 15 |  |  |  |  |  |  |  |
|   | 3.5            | Creating a new case                                            | 16 |  |  |  |  |  |  |  |
|   | 3.6            | Creating the struct file                                       | 16 |  |  |  |  |  |  |  |
|   | 3.7            | Initialization                                                 | 18 |  |  |  |  |  |  |  |
|   | 3.8            | The SCF calculation                                            | 20 |  |  |  |  |  |  |  |
|   | 3.9            | The case.scf file                                              | 21 |  |  |  |  |  |  |  |
|   | 3.10           | Saving a calculation                                           | 21 |  |  |  |  |  |  |  |
|   | 3.11           | Calculating properties                                         | 21 |  |  |  |  |  |  |  |
|   |                | 3.11.1 Electron density plots                                  | 21 |  |  |  |  |  |  |  |
|   |                | 3.11.2 Density of States (DOS)                                 | 24 |  |  |  |  |  |  |  |
|   |                | 3.11.3 X-ray spectra                                           | 26 |  |  |  |  |  |  |  |
|   |                | 3.11.4 Bandstructure                                           | 26 |  |  |  |  |  |  |  |
|   |                | 3.11.5 Bandstructure with band character plotting / full lines | 27 |  |  |  |  |  |  |  |
|   |                | 3.11.6 Volume Optimization                                     | 28 |  |  |  |  |  |  |  |
|   | 3.12           | Setting up a new case                                          | 29 |  |  |  |  |  |  |  |
|   |                | 3.12.1 Manual setup                                            | 29 |  |  |  |  |  |  |  |
|   |                | 3.12.2 Setting up a new case using <b>w2web</b>                | 29 |  |  |  |  |  |  |  |

| II | D    | etailed   | description of the files and programs of the WIEN2k package     | 31 |
|----|------|-----------|-----------------------------------------------------------------|----|
| 4  | File | s and P   | rogram Flow                                                     | 33 |
|    | 4.1  | Flow o    | of input and output files                                       | 33 |
|    | 4.2  | Input/    | Output files                                                    | 37 |
|    | 4.3  | The ca    | se.struct.file                                                  | 38 |
|    | 4.4  | The ca    | se.scf file                                                     | 41 |
|    | 4.5  | Flow o    | of programs                                                     | 43 |
|    |      | 4.5.1     | Core, semi-core and valence states                              | 43 |
|    |      | 4.5.2     | Spin-polarized calculation                                      | 45 |
|    |      | 4.5.3     | Fixed-spin-moment (FSM) calculations                            | 45 |
|    |      | 4.5.4     | Antiferromagnetic (AFM) calculations                            | 45 |
|    |      | 4.5.5     | Spin-orbit interaction                                          | 46 |
|    |      | 4.5.6     | Orbital potentials                                              | 47 |
|    |      | 4.5.7     | Exact-exchange and Hybrid functionals for correlated electrons  | 47 |
| 5  | She  | ll script | ts                                                              | 49 |
|    | 5.1  | Job con   | ntrol                                                           | 49 |
|    |      | 5.1.1     | Main execution script (x_lapw)                                  | 49 |
|    |      | 5.1.2     | Job control for initialization (init_lapw)                      | 50 |
|    |      | 5.1.3     | Job control for iteration (run_lapw or runsp_lapw)              | 50 |
|    | 5.2  | Utility   | scripts                                                         | 52 |
|    |      | 5.2.1     | Save a calculation (save_lapw)                                  | 52 |
|    |      | 5.2.2     | Restoring a calculation (restore_lapw)                          | 53 |
|    |      | 5.2.3     | Remove unnecessary files (clean_lapw)                           | 53 |
|    |      | 5.2.4     | Migrate a case to/from a remote computer (migrate_lapw)         | 53 |
|    |      | 5.2.5     | Generate case.inst (instgen_lapw)                               | 54 |
|    |      | 5.2.6     | Set R-MT values in your case.struct file (setrmt_lapw)          | 54 |
|    |      | 5.2.7     | Check for running WIEN jobs (check_lapw)                        | 54 |
|    |      | 5.2.8     | Cancel (kill) running WIEN jobs (cancel_lapw)                   | 54 |
|    |      | 5.2.9     | Extract critical points from a Bader analysis (extractaim_lapw) | 54 |
|    |      | 5.2.10    | scfmonitor_lapw                                                 | 54 |
|    |      | 5.2.11    | analyse_lapw                                                    | 55 |
|    |      | 5.2.12    | Check parallel execution (testpara_lapw)                        | 55 |
|    |      | 5.2.13    | Check parallel execution of lapw1 (testpara1_lapw)              | 56 |
|    |      | 5.2.14    | Check parallel execution of lapw2 (testpara2_lapw)              | 56 |
|    |      | 5.2.15    | grepline_lapw                                                   | 56 |
|    |      | 5.2.16    | initso lapw                                                     | 56 |
|    |      | 5.2.17    | oldvec2vec_lapw                                                 | 56 |

|   | 5.3   | Structi          | are optimization                                                              | 56 |  |  |  |  |  |
|---|-------|------------------|-------------------------------------------------------------------------------|----|--|--|--|--|--|
|   |       | 5.3.1            | Lattice parameters (Volume, c/a, lattice parameters)                          | 56 |  |  |  |  |  |
|   |       | 5.3.2            | Minimization of internal parameters (min_lapw)                                | 57 |  |  |  |  |  |
|   | 5.4   | Phono            | n calculations                                                                | 60 |  |  |  |  |  |
|   |       | 5.4.1            | init_phonon_lapw                                                              | 60 |  |  |  |  |  |
|   |       | 5.4.2            | analyse_phonon_lapw                                                           | 60 |  |  |  |  |  |
|   | 5.5   | Paralle          | el Execution                                                                  | 60 |  |  |  |  |  |
|   |       | 5.5.1            | k-Point Parallelization                                                       | 61 |  |  |  |  |  |
|   |       | 5.5.2            | Fine grained parallelization                                                  | 61 |  |  |  |  |  |
|   |       | 5.5.3            | How to use WIEN2k as a parallel program                                       | 61 |  |  |  |  |  |
|   |       | 5.5.4            | The .machines file                                                            | 62 |  |  |  |  |  |
|   |       | 5.5.5            | How the list of k-points is split $\ldots \ldots \ldots \ldots \ldots \ldots$ | 63 |  |  |  |  |  |
|   |       | 5.5.6            | Flow chart of the parallel scripts                                            | 64 |  |  |  |  |  |
|   |       | 5.5.7            | On the fine grained parallelization                                           | 64 |  |  |  |  |  |
|   | 5.6   | Getting          | g on-line help                                                                | 65 |  |  |  |  |  |
|   | 5.7   | Interfa          | ce scripts                                                                    | 66 |  |  |  |  |  |
|   |       | 5.7.1            | eplot_lapw                                                                    | 66 |  |  |  |  |  |
|   |       | 5.7.2            | parabolfit_lapw                                                               | 66 |  |  |  |  |  |
|   |       | 5.7.3            | dosplot_lapw                                                                  | 67 |  |  |  |  |  |
|   |       | 5.7.4            | specplot_lapw                                                                 | 67 |  |  |  |  |  |
|   |       | 5.7.5            | rhoplot_lapw                                                                  | 67 |  |  |  |  |  |
|   |       | 5.7.6            | opticplot_lapw                                                                | 67 |  |  |  |  |  |
| 6 | Initi | uitialization 69 |                                                                               |    |  |  |  |  |  |
|   | 6.1   | NN .             |                                                                               | 69 |  |  |  |  |  |
|   |       | 6.1.1            | Execution                                                                     | 69 |  |  |  |  |  |
|   | 6.2   | SGRO             | UP                                                                            | 70 |  |  |  |  |  |
|   |       | 6.2.1            | Execution                                                                     | 70 |  |  |  |  |  |
|   | 6.3   | SYMM             | IETRY                                                                         | 70 |  |  |  |  |  |
|   |       | 6.3.1            | Execution                                                                     | 70 |  |  |  |  |  |
|   | 6.4   | LSTAF            | RT                                                                            | 71 |  |  |  |  |  |
|   |       | 6.4.1            | Execution                                                                     | 71 |  |  |  |  |  |
|   |       | 6.4.2            | Dimensioning parameters                                                       | 71 |  |  |  |  |  |
|   |       | 6.4.3            | Input                                                                         | 71 |  |  |  |  |  |
|   | 6.5   | KGEN             |                                                                               | 73 |  |  |  |  |  |
|   |       | 6.5.1            | Execution                                                                     | 73 |  |  |  |  |  |
|   |       | 6.5.2            | Dimensioning parameters                                                       | 74 |  |  |  |  |  |
|   | 6.6   | DSTAI            | RT                                                                            | 74 |  |  |  |  |  |
|   |       | 6.6.1            | Execution                                                                     | 74 |  |  |  |  |  |
|   |       | 662              | Dimensioning parameters                                                       | 74 |  |  |  |  |  |

| 7 | SCF | cycle |                         | 75 |
|---|-----|-------|-------------------------|----|
|   | 7.1 | LAPW  | 70                      | 75 |
|   |     | 7.1.1 | Execution               | 76 |
|   |     | 7.1.2 | Dimensioning parameters | 76 |
|   |     | 7.1.3 | Input                   | 76 |
|   | 7.2 | ORB . |                         | 78 |
|   |     | 7.2.1 | Execution               | 79 |
|   |     | 7.2.2 | Dimensioning parameters | 79 |
|   |     | 7.2.3 | Input                   | 79 |
|   | 7.3 | LAPW  | 71                      | 81 |
|   |     | 7.3.1 | Execution               | 82 |
|   |     | 7.3.2 | Dimensioning parameters | 82 |
|   |     | 7.3.3 | Input                   | 83 |
|   | 7.4 | LAPW  | /SO                     | 85 |
|   |     | 7.4.1 | Execution               | 86 |
|   |     | 7.4.2 | Dimensioning parameters | 86 |
|   |     | 7.4.3 | Input                   | 86 |
|   | 7.5 | LAPW  | 72                      | 88 |
|   |     | 7.5.1 | Execution               | 88 |
|   |     | 7.5.2 | Dimensioning parameters | 88 |
|   |     | 7.5.3 | Input                   | 88 |
|   | 7.6 | SUMF  | 'ARA                    | 91 |
|   |     | 7.6.1 | Execution               | 91 |
|   |     | 7.6.2 | Dimensioning parameters | 91 |
|   | 7.7 | LAPW  | /DM                     | 92 |
|   |     | 7.7.1 | Execution               | 93 |
|   |     | 7.7.2 | Dimensioning parameters | 93 |
|   |     | 7.7.3 | Input                   | 93 |
|   | 7.8 | LCOR  | E                       | 94 |
|   |     | 7.8.1 | Execution               | 94 |
|   |     | 7.8.2 | Dimensioning parameters | 94 |
|   |     | 7.8.3 | Input                   | 94 |
|   | 7.9 | MIXE  | R                       | 95 |
|   |     | 7.9.1 | Execution               | 96 |
|   |     | 7.9.2 | Dimensioning parameters | 96 |
|   |     | 793   | Input                   | 96 |

| 8 | Ana  | lysis, P | roperties and Optimization            | 99  |
|---|------|----------|---------------------------------------|-----|
|   | 8.1  | TETRA    | A                                     | 99  |
|   |      | 8.1.1    | Execution                             | 100 |
|   |      | 8.1.2    | Dimensioning parameters               | 100 |
|   |      | 8.1.3    | Input                                 | 100 |
|   | 8.2  | QTL .    |                                       | 101 |
|   |      | 8.2.1    | Execution                             | 102 |
|   |      | 8.2.2    | Dimensioning parameters               | 102 |
|   |      | 8.2.3    | Input                                 | 102 |
|   | 8.3  | SPAGI    | HETTI                                 | 103 |
|   |      | 8.3.1    | Execution                             | 103 |
|   |      | 8.3.2    | Input                                 | 103 |
|   | 8.4  | IRREP    | ,                                     | 106 |
|   |      | 8.4.1    | Execution                             | 106 |
|   |      | 8.4.2    | Dimensioning parameters               | 106 |
|   | 8.5  | LAPW     | 73                                    | 106 |
|   |      | 8.5.1    | Execution                             | 107 |
|   |      | 8.5.2    | Dimensioning parameters               | 107 |
|   | 8.6  | LAPW     | 75                                    | 107 |
|   |      | 8.6.1    | Execution                             | 107 |
|   |      | 8.6.2    | Dimensioning parameters               | 107 |
|   |      | 8.6.3    | Input                                 | 108 |
|   | 8.7  | AIM .    |                                       | 109 |
|   |      | 8.7.1    | Execution                             | 110 |
|   |      | 8.7.2    | Dimensioning parameters               | 110 |
|   |      | 8.7.3    | Input                                 | 110 |
|   | 8.8  | LAPW     |                                       | 113 |
|   |      | 8.8.1    | Execution                             | 113 |
|   |      | 8.8.2    | Dimensioning parameters               | 114 |
|   |      | 8.8.3    | Input                                 | 114 |
|   | 8.9  | FILTV    | EC                                    | 116 |
|   |      | 8.9.1    | Execution                             | 116 |
|   |      | 8.9.2    | Dimensioning parameters               | 117 |
|   |      | 8.9.3    | Input                                 | 117 |
|   | 8.10 | XSPEC    | · · · · · · · · · · · · · · · · · · · |     |
|   |      |          | Execution                             |     |
|   |      |          | Dimensioning parameters               |     |
|   |      |          | Input                                 | 119 |

| 8.11    | TELNES.2                       | 121 |
|---------|--------------------------------|-----|
|         | 8.11.1 Execution               | 122 |
|         | 8.11.2 Input                   | 122 |
| 8.12    | BROADENING                     | 126 |
|         | 8.12.1 Execution               | 126 |
|         | 8.12.2 Input                   | 126 |
| 8.13    | OPTIMIZE                       | 127 |
|         | 8.13.1 Execution               | 127 |
|         | 8.13.2 Input                   | 127 |
| 8.14    | ELAST                          | 127 |
|         | 8.14.1 Execution               | 128 |
| 8.15    | MINI                           | 128 |
|         | 8.15.1 Execution               | 129 |
|         | 8.15.2 Dimensioning parameters | 129 |
|         | 8.15.3 Input                   | 129 |
| 8.16    | OPTIC                          | 131 |
|         | 8.16.1 Execution               | 131 |
|         | 8.16.2 Dimensioning parameters | 132 |
|         | 8.16.3 Input                   | 132 |
| 8.17    | JOINT                          | 134 |
|         | 8.17.1 Execution               | 134 |
|         | 8.17.2 Dimensioning parameters | 134 |
|         | 8.17.3 Input                   | 134 |
| 8.18    | KRAM                           | 135 |
|         | 8.18.1 Execution               | 136 |
|         | 8.18.2 Dimensioning parameters | 136 |
|         | 8.18.3 Input                   | 136 |
| 8.19    | FSGEN                          | 137 |
| T 7. 11 |                                | 400 |
|         | ity Programs                   | 139 |
| 9.1     | symmetso                       | 139 |
|         | 9.1.1 Execution                |     |
| 9.2     | pairhess                       |     |
|         | 9.2.1 Execution                | 140 |
|         | 9.2.2 Dimensioning parameters  |     |
|         | 9.2.3 Input                    | 140 |
| 9.3     | afminput                       |     |
|         | 9.3.1 Execution                |     |
|         | 9.3.2 Dimensioning parameters  | 142 |

|     | 9.4   | clmcopy                                                          | 142 |
|-----|-------|------------------------------------------------------------------|-----|
|     |       | 9.4.1 Execution                                                  | 142 |
|     |       | 9.4.2 Dimensioning parameters                                    | 142 |
|     |       | 9.4.3 Input                                                      | 143 |
|     | 9.5   | reformat                                                         | 144 |
|     | 9.6   | hex2rhomb and rhomb_in5                                          | 144 |
|     | 9.7   | plane                                                            | 144 |
|     | 9.8   | clminter                                                         | 144 |
|     | 9.9   | eosfit                                                           | 145 |
|     | 9.10  | eosfit6                                                          | 145 |
|     | 9.11  | spacegroup                                                       | 145 |
|     | 9.12  | xyz2struct                                                       | 146 |
|     |       | cif2struct                                                       |     |
|     | 9.14  | StructGen <sup>TM</sup> of w2web                                 | 146 |
|     | 9.15  | supercell                                                        | 146 |
|     |       | 9.15.1 Execution                                                 | 147 |
|     | 9.16  | structeditor                                                     | 147 |
|     |       | 9.16.1 Execution                                                 | 148 |
|     | 9.17  | Visualization                                                    | 148 |
|     |       | 9.17.1 BALSAC                                                    | 148 |
|     |       | 9.17.2 XCrysDen                                                  | 149 |
| 10  | Exar  | mples                                                            | 151 |
| 10  |       | TiC                                                              |     |
|     |       | FCC Nickel                                                       |     |
|     |       | Rutile                                                           |     |
|     |       | supercell calc                                                   |     |
|     |       |                                                                  |     |
| TTI | г т   | (-11-C                                                           |     |
| III | 111   | nstallation of the WIEN2k package and Dimensioning of programs 1 | 155 |
| 11  | Insta | allation and Dimensioning                                        | 157 |
|     | 11.1  | Requirements                                                     | 157 |
|     | 11.2  | Installation of WIEN2k                                           | 158 |
|     |       | 11.2.1 Expanding the <b>WIEN2k</b> distribution                  | 158 |
|     |       | 11.2.2 Site configuration for <b>WIEN2k</b>                      | 159 |
|     |       | 11.2.3 User configuration                                        | 160 |
|     |       | 11.2.4 Performance and special considerations                    | 160 |
|     |       | 11.2.5 Global dimensioning parameters                            | 161 |
|     | 11.3  | w2web                                                            | 161 |

|    | 11.3            | 1 General issues                             | 161 |  |  |  |  |
|----|-----------------|----------------------------------------------|-----|--|--|--|--|
|    | 11.3            | 2 How does <b>w2web</b> work?                | 161 |  |  |  |  |
|    | 11.3            | 3 <b>w2web</b> -files in you home directory  | 162 |  |  |  |  |
|    | 11.3            | 4 The configuration file conf/w2web.conf     | 162 |  |  |  |  |
|    | 11.3            | 5 The password file conf/w2web.users         | 162 |  |  |  |  |
|    | 11.3            | 6 Using the https-protocol with <b>w2web</b> | 162 |  |  |  |  |
|    | 11.4 Env        | ironment Variables                           | 162 |  |  |  |  |
| 10 | Trouble         | haatina                                      | 165 |  |  |  |  |
| 14 | Trouble s       | 9                                            |     |  |  |  |  |
|    | 12.1 Gho        | st bands                                     | 166 |  |  |  |  |
| 13 | Reference       | es                                           | 169 |  |  |  |  |
| IV | IV Appendix 173 |                                              |     |  |  |  |  |
| Α  | Local rota      | ation matrices                               | 175 |  |  |  |  |
|    | A.1 Ruti        | le $(TiO_2)$                                 | 176 |  |  |  |  |
|    |                 | phonon                                       |     |  |  |  |  |
|    |                 | onal Selenium                                |     |  |  |  |  |
| В  | Periodic '      | Table                                        | 179 |  |  |  |  |

# **List of Tables**

| 4.1  | Input and output files of init programs                                                                                                    | 35  |
|------|----------------------------------------------------------------------------------------------------|-----|
| 4.2  | Input and output files of utility programs                                                                                                    | 36  |
| 4.3  | Input and output files of main programs in an SCF cycle                                                                                                    | 37  |
| 4.4  | Lattice type, description and bravais matrix used in <b>WIEN2k</b>                                                                                                    | 39  |
| 6.6  | Relativistic quantum numbers                                                                                                    | 73  |
| 7.38 | LM combinations of "Cubic groups" (3 $\parallel$ (111)) direction, requires "positive atomic index" in case.struct. Terms that should be combined (Kara and Kurki-Suonio 81) must follow one another | 90  |
| 7.39 | LM combination and local coordinate system of "non-cubic groups" (requires "negative atomic index" in case.struct)                                                                                   | 92  |
| 8.56 | Quantum numbers of the core state involved in the x-ray spectra                                                                                                    | 120 |

# **List of Figures**

| 2.1  | Partitioning of the unit cell into atomic spheres (I) and an interstitial region (II)                                                                      | 8   |
|------|----------------------------------------------------------------------------------------------------|-----|
| 3.1  | TiC in the sodium chloride structure. This plot was generated using BALSAC (see 9.17.1). Interface programs between <b>WIEN2k</b> and BALSAC are available | 14  |
| 3.2  | Startup screen of <b>w2web</b>                                                                                                    | 15  |
| 3.3  | Main window of <b>w2web</b>                                                                                                    | 16  |
| 3.4  | StructGen <sup>TM</sup> of w2web                                                                                                    | 17  |
| 3.5  | List of input files                                                                                                    | 20  |
| 3.6  | Task "Electron Density Plots"                                                                                                    | 22  |
| 3.7  | Electron density of TiC in [110] plane                                                                                                    | 23  |
| 3.8  | TiC: total DOS                                                                                                    | 25  |
| 3.9  | TiC: C partial s-DOS                                                                                                    | 25  |
| 3.10 | TiC: C partial p-DOS                                                                                                    | 25  |
| 3.11 | TiC: Ti partial d-DOS                                                                                                    | 25  |
| 3.12 | TiC: Ti partial eg-DOS                                                                                                    | 25  |
| 3.13 | TiC: Ti partial $t_{2g}$ -DOS                                                                                                    | 25  |
| 3.14 | Ti $L_{III}$ spectrum of TiC                                                                                                    | 26  |
| 3.15 | Bandstructure of TiC                                                                                                    | 27  |
| 3.16 | Bandstructure of TiC, showing t2g-character bands of Ti in character plotting mode .                                                                       | 28  |
| 3.17 | Energy vs. volume curve for TiC                                                                                                    | 28  |
| 4.1  | Data flow during a SCF cycle (programX.def, case.struct, case.inX, case.outputX and optional files are omitted)                                            | 34  |
| 4.2  | Program flow in WIEN2k                                                                                                    | 44  |
| 5.1  | Flow chart of lapwlpara                                                                                                    | 64  |
| 5.2  | Flow chart of lapw2para                                                                                                    | 65  |
| 7.1  | Schematic dependence of DOS and $u_l(r, E_l)$ on the energy $\ldots \ldots \ldots \ldots$                                                                  | 85  |
| 9.1  | 3D electron density in TiC generated with XCrysDen                                                                                                    | 149 |

#### Licence conditions of WIEN2k

P. Blaha, K. Schwarz, G. K. H. Madsen, D. Kvasnicka and J. Luitz

Prof. Dr. Karlheinz Schwarz Vienna University of Technology Inst. of Physical and Theoretical Chemistry A-1060 Vienna, Getreidemarkt 9/156 AUSTRIA

Fax: +43-1-58801-15698

#### **DEFINITIONS:**

In the following, the term "the authors", refers to P. Blaha, K. Schwarz, G. K. H. Madsen, D. Kvasnicka and J. Luitz at the above address. "Program" shall mean that copyrighted APW+LO code (in source and object form) comprising the computer programs known as **WIEN2k** or the graphical user interface **w2web**.

#### MANDATORY TERMS AND CONDITIONS:

I will adhere to the following conditions upon receipt of the program:

- 1. All title, ownership and rights to the program or to copies of it remain with the authors, irrespective of the ownership of the media on which the program resides.
- 2. I will not supply a copy of the code to anyone for any reason whatsoever. This in no way limits my making copies of the code for backup purposes, or for running on more than one computer system at my institution (it is a site license for the registered group). I will refer any request for copies of the program to the authors.
- 3. I will not incorporate any part of **WIEN2k** or **w2web** into any other program system, without prior written permission of the authors.
- 4. I will keep intact all copyright notices.
- 5. I understand that the authors supply **WIEN2k** and **w2web** and its documentation on an "as is" basis without any warranty, and thus with no additional responsibility or liability. I agree to report any difficulties encountered in the use of **WIEN2k** or **w2web** to the authors.
- 6. In any publication in the scientific literature I will reference the program as follows:
  - P. Blaha, K. Schwarz, G. K. H. Madsen, D. Kvasnicka and J. Luitz, **WIEN2k**, An Augmented Plane Wave + Local Orbitals Program for Calculating Crystal Properties (Karlheinz Schwarz, Techn. Universität Wien, Austria), 2001. ISBN 3-9501031-1-2

Please enter your publications with WIEN2k on our web-page for "papers", so that we can easily include them in the list of WIEN-publications. In addition we like to receive a copy (ps-, pdf-file or reprint), especially for less common journals. Please send it to the second author, K. Schwarz.

- 7. It is understood that modifications of the **WIEN2k** or the **w2web** code can lead to problems where the authors may not be able to help. Please report useful modifications or major extensions to the authors.
- 8. I understand that support for running the program can not be provided in general, except on the basis of a joint project between the authors and the research partner.

# 1 Introduction

The Linearized Augmented Plane Wave (LAPW) method has proven to be one of the most accurate methods for the computation of the electronic structure of solids within density functional theory. A full-potential LAPW-code for crystalline solids has been developed over a period of more than twenty years. A first copyrighted version was called **WIEN** and it was published by

P. Blaha, K. Schwarz, P. Sorantin, and S. B. Trickey, in Comput. Phys. Commun. 59, 399 (1990).

In the following years significantly improved and updated UNIX versions of the original **WIEN**-code were developed, which were called **WIEN93**, **WIEN95** and **WIEN97**. Now a new version, **WIEN2k**, is available, which is based on an alternative basis set. This allows a significant improvement, especially in terms of speed, universality, user-friendliness and new features.

**WIEN2k** is written in FORTRAN 90 and requires a UNIX operating system since the programs are linked together via C-shell scripts. It has been implemented successfully on the following computer systems: Pentium systems running under Linux, IBM RS6000, HP, SGI, Compac DEC Alpha, and SUN. It is expected to run on any modern UNIX (LINUX) system.

Hardware requirements will change from case to case (small cases with 10 atoms per unit cell can be run on any Pentium PC with 128 Mb under Linux), but generally we recommend a powerful PC or workstation with at least 256 Mb (better 512 Mb or more) memory and 1 Gb (better a few Gb) of disk space. For coarse grain parallization on the k-point level, a cluster of PCs with a 100 Mb/s network is sufficient. Faster communication is recommended for the fine grain (single k-point) parallel version.

In order to use all options and features (such as the new graphical user interface **w2web** or some of its plotting tools) the following public domain program packages in addition to a F90 compiler must be installed:

- ▶ perl 5 or higher (for **w2web** only)
- emacs or another editor of your choice
- ghostscript (with jpg support)
- ▶ gnuplot (with png support)
- ▶ www-browser
- ▶ pdf-reader (acroread,...)
- ► MPI+SCALAPACK (on parallel computers only)

Usually these packages should be available on modern systems. If one of these packages is not available, it can either be installed from public domain sources (see Chapt. 11) or the corresponding configuration may be changed (e.g. using vi instead of emacs). None of the principal components of **WIEN2k** requires these packages, only for advanced features or **w2web** they are needed.

**WIEN2k** has the following features that are new with respect to **WIEN97**:

- ▶ due to the new APW+lo basis set it is significantly faster (up to an order of magnitude). Optimizations in the most time consuming parts of LAPW1 and LAPW2 have been made.
- ▶ iterative diagonalization (for cases with large matrices and few eigenvalues)
- ▶ beside the k-point parallelization (including heterogeneous workstation clusters) a fine grain parallelization based on MPI is also available.
- ▶ A new web-based graphical user interface **w2web** has been developed. It does NOT require an X-environment and thus **WIEN2k** can be controlled from (but not run on !) any Windows-PC. This should particularly help the novice to get acquainted with **WIEN2k** but it should be useful for the regular user as well.
- ► support for AFM and FSM calculations
- $\blacktriangleright$  spin-orbit coupling, including a new  $p_{1/2}$ -LO for higher accuracy
- ▶ wavefunction plotting
- ▶ determination of irreducible representations
- ▶ elastic constants (cubic cases only)
- ▶ Topological analysis based on Bader's "atoms in molecules" concept
- ▶ LDA+U, orbital polarization (OP), magnetic and electric fields
- ► Exact-exchange and Hybrid functionals inside spheres
- ▶ new PKZB and TPSS meta-GGA functionals

The development of **WIEN2k** was made possible by support from many sources. We try to give credit to all who have contributed. We hope not to have forgotten anyone who made an important contribution for the development or the improvement of the **WIEN2k** code. If we did, please let us know (we apologize and will correct it). The main developers in addition to the authors are the following groups:

- ► C. Ambrosch-Draxl (Univ. Graz, Austria) and her group
- ▶ U. Birkenheuer (Dresden), wave function plotting
- ► T. Charpin (Paris), elastic constants
- ▶ R. Dohmen und J. Pichlmeier (RZG, Garching), parallelization
- ▶ P. Novák and J. Kuneš (Prague), LDA+U, SO
- ► C. Persson (Uppsala), irreducible representations
- ▶ M. Scheffler (Fritz Haber Inst., Berlin) and his group
- ▶ E. Sjöstedt and L Nordström (Uppsala, Sweden), APW+lo
- ▶ J. Sofo and J. Fuhr (Barriloche), Bader analysis
- ▶ B. Yanchitsky and A. Timoshevskii (Kiev), sgroup

We want to thank those **WIEN97** users, who reported bugs or made suggestions and thus contributed to the new version as well as persons who have made major contributions in the development of previous versions of the code:

R. Augustyn (Vienna), U. Birkenheuer (Munich), P. Blöchl (IBM Zürich), F. Boucher (Nantes), A. Chizmeshsya (Arizona), P. Dufek (Vienna), H. Ebert (Munich), E. Engel (Frankfurt), H. Enkisch (Dortmund), M. Fähnle (MPI Stuttgart), S. Kohlhammer (Stuttgart), T. Kokalj (Ljubljana), H. Krimmel (Stuttgart), P. Louf (Vienna), I. Mazin (Washington), M. Nelhiebel (Vienna), V. Petricek (Prague), C. Rodrigues (La Plata, Argentina), P. Schattschneider (Vienna), R. Schmid (Frankfurt), D. Singh (Washington), H. Smolinski (Dortmund), T. Soldner (Leipzig), P. Sorantin (Vienna), S. Trickey (Gainesville), S. Wilke (Exxon, USA), B. Winkler (Kiel)

This work was supported by the following institutions:

- ► Austrian Science Foundation (FWF-Projects P5939, P7063, P8176, SFB08-11)
- ► Siemens Nixdorf (WIEN93)
- ► IBM (WIEN)

We take this opportunity to thank for all contributions. For suggestions or bug reports please contact the authors by email:

pblaha@theochem.tuwien.ac.at
kschwarz@theochem.tuwien.ac.at

# Part I Introduction to the WIEN2k package

# 2 The basic concepts of the present band theory approach

### 2.1 The density functional theory

An efficient and accurate scheme for solving the many-electron problem of a crystal (with nuclei at fixed positions) is the local spin density approximation (LSDA) within density functional theory (Hohenberg and Kohn 64, Kohn and Sham 65). Therein the key quantities are the spin densities  $\rho_{\sigma}(r)$  in terms of which the total energy is

$$E_{tot}(\rho_{\uparrow}, \rho_{\downarrow}) = T_s(\rho_{\uparrow}, \rho_{\downarrow}) + E_{ee}(\rho_{\uparrow}, \rho_{\downarrow}) + E_{Ne}(\rho_{\uparrow}, \rho_{\downarrow}) + E_{xc}(\rho_{\uparrow}, \rho_{\downarrow}) + E_{NN}(\rho_{\uparrow}, \rho_{\downarrow}) + E_{xc}(\rho_{\uparrow}, \rho_{\downarrow}) + E_{NN}(\rho_{\uparrow}, \rho_{\downarrow}) + E_{xc}(\rho_{\uparrow}, \rho_{\downarrow}) + E_{xc}(\rho_{\downarrow}, \rho_{\downarrow}) + E_{xc}(\rho_{\downarrow}, \rho_{\downarrow}) + E_{xc}(\rho_{\downarrow}, \rho_{\downarrow}) + E_{xc}(\rho_{\downarrow}, \rho_{\downarrow}) + E_{xc}(\rho_{\downarrow}, \rho_{\downarrow}) + E_{xc}(\rho_{\downarrow}, \rho_{\downarrow}) + E_{xc}(\rho_{\downarrow}, \rho_{\downarrow}) + E_{xc}(\rho_{\downarrow}, \rho_{\downarrow}) + E_{xc}(\rho_{\downarrow}, \rho_{\downarrow}) +$$

with  $E_{NN}$  the repulsive Coulomb energy of the fixed nuclei and the electronic contributions, labelled conventionally as, respectively, the kinetic energy (of the non-interacting particles), the electron-electron repulsion, nuclear-electron attraction, and exchange-correlation energies. Two approximations comprise the LSDA, i), the assumption that  $E_{xc}$  can be written in terms of a local exchange-correlation energy density  $\mu_{xc}$  times the total (spin-up plus spin-down) electron density as

$$E_{xc} = \int \mu_{xc}(\rho_{\uparrow}, \rho_{\downarrow}) * [\rho_{\uparrow} + \rho_{\downarrow}] dr$$
 (2.1)

and ii), the particular form chosen for that  $\mu_{xc}$ . Several forms exist in literature, we use the most recent and accurate fit to the Monte-Carlo simulations of Ceperly and Alder by Perdew and Wang 92.  $E_{tot}$  has a variational equivalent with the familiar Rayleigh-Ritz principle. The most effective way known to minimize  $E_{tot}$  by means of the variational principle is to introduce orbitals  $\chi_{ik}^{\sigma}$  constrained to construct the spin densities as

$$\rho_{\sigma}(r) = \sum_{i,k} \rho_{ik}^{\sigma} |\chi_{ik}^{\sigma}(r)|^2 \tag{2.2}$$

Here, the  $\rho_{ik}^{\sigma}$  are occupation numbers such that  $0 \le \rho_{ik}^{\sigma} \le 1/w_k$ , where  $w_k$  is the symmetry-required weight of point k. Then variation of  $E_{tot}$  gives the Kohn-Sham equations (in Ry atomic units),

$$\left[-\nabla^2 + V_{Ne} + V_{ee} + V_{rc}^{\sigma}\right] \chi_{ik}^{\sigma}(r) = \epsilon_{ik}^{\sigma} \chi_{ik}^{\sigma}(r) \tag{2.3}$$

which must be solved and thus constitute the primary computational task. This Kohn-Sham equations must be solved self-consistently in an iterative process, since finding the Kohn-Sham orbitals requires the knowledge of the potentials which themselves depend on the (spin-) density and thus on the orbitals again.

Recent progress has been made going beyond the LSDA by adding gradient terms of the electron density to the exchange-correlation energy or its corresponding potential. This has led to the generalized gradient approximation (GGA) in various parameterizations, e.g. the one by Perdew et al 92 or Perdew, Burke and Ernzerhof (PBE) 96, which is the recommended option.

A recent version called meta-GGA by Perdew et al (1999) and Tao et al. (2003) employes for the evaluation of the exchange-correlation energy not only the gradient of the density, but also the kinetic energy density  $\tau(r)$ . Unfortunately, such schemes are not yet self-consistent.

#### 2.2 The Full Potential APW methods

Recently, the development of the Augmented Plane Wave (APW) methods from Slater's APW, to LAPW and the new APW+lo was described by Schwarz et al. 2001.

#### 2.2.1 The LAPW method

The linearized augmented plane wave (LAPW) method is among the most accurate methods for performing electronic structure calculations for crystals. It is based on the density functional theory for the treatment of exchange and correlation and uses e.g. the local spin density approximation (LSDA). Several forms of LSDA potentials exist in the literature , but recent improvements using the generalized gradient approximation (GGA) are available too (see sec. 2.1). For valence states relativistic effects can be included either in a scalar relativistic treatment (Koelling and Harmon 77) or with the second variational method including spin-orbit coupling (Macdonald 80, Novák 97). Core states are treated fully relativistically (Desclaux 69).

A description of this method to linearize Slater's old APW method (i.e. the LAPW formalism) and further programming hints are found in many references: Andersen 73, 75, Koelling 72, Koelling and Arbman 75, Wimmer et al. 81, Weinert 81, Weinert et al. 82, Blaha and Schwarz 83, Blaha et al. 85, Wei et al. 85, Mattheiss and Hamann 86, Jansen and Freeman 84, Schwarz and Blaha 96). An excellent book by D. Singh (Singh 94) describes all the details of the LAPW method and is highly recommended to the interested reader. Here only the basic ideas are summarized; details are left to those references.

Like most "energy-band methods", the LAPW method is a procedure for solving the Kohn-Sham equations for the ground state density, total energy, and (Kohn-Sham) eigenvalues (energy bands) of a many-electron system (here a crystal) by introducing a basis set which is especially adapted to the problem.

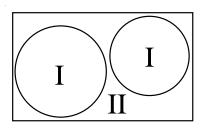

Figure 2.1: Partitioning of the unit cell into atomic spheres (I) and an interstitial region (II)

This adaptation is achieved by dividing the unit cell into (I) non-overlapping atomic spheres (centered at the atomic sites) and (II) an interstitial region. In the two types of regions different basis sets are used:

1. (I) inside atomic sphere t, of radius  $R_t$ , a linear combination of radial functions times spherical harmonics  $Y_{lm}(r)$  is used (we omit the index t when it is clear from the context)

$$\phi_{\mathbf{k}_n} = \sum_{lm} [A_{lm,\mathbf{k}_n} u_l(r, E_l) + B_{lm,\mathbf{k}_n} \dot{u}_l(r, E_l)] Y_{lm}(\hat{\mathbf{r}})$$
(2.4)

where  $u_l(r,E_l)$  is the (at the origin) regular solution of the radial Schroedinger equation for energy  $E_l$  (chosen normally at the center of the corresponding band with l-like character) and the spherical part of the potential inside sphere t;  $\dot{u}_l(r,E_l)$  is the energy derivative of  $u_l$  evaluated at the same energy  $E_l$ . A linear combination of these two functions constitute the linearization of the radial function; the coefficients  $A_{lm}$  and  $B_{lm}$  are functions of  $k_n$  (see below) determined by requiring that this basis function matches (in value and slope) each plane wave (PW) the corresponding basis function of the interstitial region;  $u_l$  and  $\dot{u}_l$  are obtained by numerical integration of the radial Schroedinger equation on a radial mesh inside the sphere.

2. (II) in the interstitial region a plane wave expansion is used

$$\phi_{\mathbf{k}_{n}} = \frac{1}{\sqrt{\omega}} e^{i\mathbf{k}_{n} \cdot \mathbf{r}}$$
where  $\mathbf{k}_{n} = \mathbf{k} + \mathbf{K}_{n}$ ;  $\mathbf{K}_{n}$  are the reciprocal lattice vectors and  $\mathbf{k}$  is the wave vector inside

where  $\mathbf{k}_n = \mathbf{k} + \mathbf{K}_n$ ;  $\mathbf{K}_n$  are the reciprocal lattice vectors and  $\mathbf{k}$  is the wave vector inside the first Brillouin zone. Each plane wave is augmented by an atomic-like function in every atomic sphere.

The solutions to the Kohn-Sham equations are expanded in this combined basis set of LAPW's according to the linear variation method

$$\psi_{\mathbf{k}} = \sum_{n} c_n \phi_{\mathbf{k}_n} \tag{2.6}$$

and the coefficients  $c_n$  are determined by the Rayleigh-Ritz variational principle. The convergence of this basis set is controlled by a cutoff parameter  $R_{mt}K_{max} = 6$  - 9, where  $R_{mt}$  is the smallest atomic sphere radius in the unit cell and  $K_{max}$  is the magnitude of the largest K vector in equation (2.6).

In order to improve upon the linearization (i.e. to increase the flexibility of the basis) and to make possible a consistent treatment of semicore and valence states in one energy window (to ensure orthogonality) additional ( $k_n$  independent) basis functions can be added. They are called "local orbitals (LO)" (Singh 91) and consist of a linear combination of 2 radial functions at 2 different energies (e.g. at the 3s and 4s energy) and one energy derivative (at one of these energies):

$$\phi_{lm}^{LO} = [A_{lm}u_l(r, E_{1,l}) + B_{lm}\dot{u}_l(r, E_{1,l}) + C_{lm}u_l(r, E_{2,l})]Y_{lm}(\hat{r})$$
(2.7)

The coefficients  $A_{lm}$ ,  $B_{lm}$  and  $C_{lm}$  are determined by the requirements that  $\phi^{LO}$  should be normalized and has zero value and slope at the sphere boundary.

#### 2.2.2 The APW+lo method

Sjöstedt, Nordström and Singh (2000) have shown that the standard LAPW method with the additional constraint on the PWs of matching in value AND slope to the solution inside the sphere is not the most efficient way to linearize Slater's APW method. It can be made much more efficient when one uses the standard APW basis, but of course with  $u_l(r, E_l)$  at a fixed energy  $E_l$  in order to keep the linear eigenvalue problem. One then adds a new local orbital (lo) to have enough variational flexibility in the radial basisfunctions:

$$\phi_{\mathbf{k}_n} = \sum_{lm} [A_{lm,\mathbf{k}_n} u_l(r, E_l)] Y_{lm}(\hat{\mathbf{r}})$$
(2.8)

$$\phi_{lm}^{lo} = [A_{lm}u_l(r, E_{1,l}) + B_{lm}\dot{u}_l(r, E_{1,l})]Y_{lm}(\hat{\mathbf{r}})$$
(2.9)

This new lo (denoted with lower case to distinguish it from the LO given in equ. 2.7) looks almost like the old "LAPW"-basis set, but here the  $A_{lm}$  and  $B_{lm}$  do not depend on  $k_n$  and are determined by the requirement that the lo is zero at the sphere boundary and normalized.

Thus we construct basis functions that have "kinks" at the sphere boundary, which makes it necessary to include surface terms in the kinetic energy part of the Hamiltonian. Note, however, that the total wavefunction is of course smooth and differentiable.

As shown by Madsen et al. (2001) this new scheme converges practically to identical results as the LAPW method, but allows to reduce "RKmax" by about one, leading to significantly smaller basis sets (up to 50 %) and thus the corresponding computational time is drastically reduced (up to an order of magnitude). Within one calculation a mixed "LAPW and APW+lo" basis can be used for different atoms and even different *l*-values for the same atom (Madsen et al. 2001). In general one describes by APW+lo those orbitals which converge most slowly with the number of PWs (such as TM 3d states) or the atoms with a small sphere size, but the rest with ordinary LAPWs. One can also add a second LO at a different energy so that both, semicore and valence states, can be described simultaneously.

#### 2.2.3 General considerations

In its general form the LAPW (APW+lo) method expands the potential in the following form

$$V(\mathbf{r}) = \begin{cases} \sum_{LM} V_{LM}(r) Y_{LM}(\hat{\mathbf{r}}) & \text{inside sphere} \\ \sum_{\mathbf{K}} V_{\mathbf{K}} e^{i\mathbf{K} \cdot \mathbf{r}} & \text{outside sphere} \end{cases}$$
(2.10)

and the charge densities analogously. Thus no shape approximations are made, a procedure frequently called a "full-potential" method.

The "muffin-tin" approximation used in early band calculations corresponds to retaining only the l=0 component in the first expression of equ. 2.10 and only the K=0 component in the second. This (much older) procedure corresponds to taking the spherical average inside the spheres and the volume average in the interstitial region.

The total energy is computed according to Weinert et al. 82.

Rydberg atomic units are used except internally in the atomic-like programs (LSTART and LCORE) or in subroutine outwin (LAPW1, LAPW2), where Hartree units are used. The output is always given in Rydberg units.

The forces at the atoms are calculated according to Yu et al (91). For the implementation of this formalism in WIEN see Kohler et al (96) and Madsen et al. 2001. An alternative formulation by Soler and Williams (89) has also been tested and found to be equivalent, both in computationally efficiency and numerical accuracy (Krimmel et al 94).

The Fermi energy and the weights of each band state can be calculated using a modified tetrahedron method (Blöchl et al. 94), a Gaussian or a temperature broadening scheme.

Spin-orbit interactions can be considered via a second variational step using the scalar-relativistic eigenfunctions as basis (see Macdonald 80, Singh 94 and Novák 97). In order to overcome the problems due to the missing  $p_{1/2}$  radial basis function in the scalar-relativistic basis (which corresponds to  $p_{3/2}$ ), we have recently extended the standard LAPW basis by an additional " $p_{1/2}$ -local orbital", i.e. a LO with a  $p_{1/2}$  basis function, which is added in the second-variational SO calculation (Kuneš et al. 2001).

It is well known that for localized electrons (like the 4f states in lanthanides or 3d states in some TM-oxides) the LDA (GGA) method is not accurate enough for a proper description. Thus we have implemented various forms of the LDA+U method as well as the "Orbital polarization method" (OP) (see Novák 2001 and references therein). In addition you can also calculate exact-exchange inside the spheres and apply various hybrid functionals (see Tran et al. 2006 for details).

One can also consider interactions with an external magnetic (see Novák 2001) or electric field (via a supercell approach, see Stahn et al. 2000).

#### PROPERTIES:

The density of states (DOS) can be calculated using the modified tetrahedron method of Blöchl et al. 94.

X-ray absorption and emission spectra are determined using Fermi's golden rule and dipole matrix elements (between a core and valence or conduction band state respectively). (Neckel et al. 75, Schwarz et al 79,80)

X-ray structure factors are obtained by Fourier Transformation of the charge density.

Optical properties are obtained using the "Joint density of states" modified with the respective dipole matrix elements according to Ambrosch et al. 95, Abt et al. 94, Abt 97. and in particular Ambrosch 06. A Kramers-Kronig transformation is also possible.

An analysis of the electron density according to Bader's "atoms in molecules" theory can be made using a program by J. Sofo and J. Fuhr (2001)

# 3 Quick Start

#### **Contents**

| 3.1  | Naming conventions             | 13 |
|------|--------------------------------|----|
| 3.2  | Starting the server            | 14 |
| 3.3  | Connecting to the w2web server | 15 |
| 3.4  | Creating a new session         | 15 |
| 3.5  | Creating a new case            | 16 |
| 3.6  | Creating the struct file       | 16 |
| 3.7  | Initialization                 | 18 |
| 3.8  | The SCF calculation            | 20 |
| 3.9  | The case.scf file              | 21 |
| 3.10 | Saving a calculation           | 21 |
| 3.11 | Calculating properties         | 21 |
| 3.12 | Setting up a new case          | 29 |

We assume that **WIEN2k** is properly installed and configured for your site and that you ran **userconfig\_lapw** to adjust your path and environment. (For a detailed description of the installation see chapter 11.

This chapter is intended to guide the novice user in the handling of the program package. We will use the example of TiC in the sodium chloride structure to show which steps are necessary to initialize a calculation and run a self consistent field cycle. We also demonstrate how to calculate various physical properties from these SCF data. Along the way we will give all important information in a very abridged form, so that the novice user is not flooded with information, and the experienced user will be directed to more complete information.

In this chapter we will also show, how the new graphical user interface **w2web** can be utilized to setup and run the calculations.

# 3.1 Naming conventions

Before we begin with our introductory example, we describe the naming conventions, to which we will adhere throughout this user's guide.

On UNIX systems the files are specified by **case.type** and it is required that all files reside in a subdirectory ./case. Here and in the following sections and in the shell scripts which run the package themselves, we follow a simple, systematic convention for file labeling.

For the general discussion (when no specific crystal is involved), we use **case**, while for a specific case, e.g. TiC, we use the following notation:

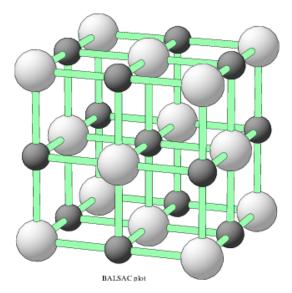

Figure 3.1: TiC in the sodium chloride structure. This plot was generated using BALSAC (see 9.17.1). Interface programs between **WIEN2k** and BALSAC are available.

#### case=TiC

The filetype "type" always describes the content of the file (e.g.,

type=inm is inPUT for mIXER).

Thus the input to MIXER for TiC is found in the file

TiC.inm

which should be in subdirectory  $\tt./TiC.$ 

# 3.2 Starting the **w2web** server

Start the user interface **w2web** on the computer where you want to execute **WIEN2k**(you may have to telnet, ssh,.. to this machine) with the command

#### w2web [-p xxxx]

If the default port (7890) used to serve the interface is already in use by some other process, you will get the error message w2web failed to bind port 7890 – port already in use!. Then you will have to choose a different port number (between 1024 and 65536). Please remember this port number, you need it when connecting to the **w2web** server.

Note: Only user **root** can specify port numbers below 1024!

At the first startup of this server, you will also be asked to setup a username and password, which is required to connect to this server.

## 3.3 Connecting to the w2web server

Use your favorite WWW-browser to connect to **w2web**, specifying the correct portnumber, e.g.

netscape http://hostname\_where\_w2web\_runs:7890

(If you do not remember the portnumber, you can find it by using "ps -ef | grep w2web" on the computer where **w2web** is running.) You should see a screen as in Fig.3.2.

## 3.4 Creating a new session

The user interface **w2web** uses **sessions** to distinguish between different working environments and to quickly change between different calculations. First you have to create a new session (or select an old one). Enter "TiC" and click the "*Create*" button.

Note: Creating a session does not automatically create a new directory!

You will be placed in your home directory if no working directory was designated to this session previously (or if the directory does not exist any more).

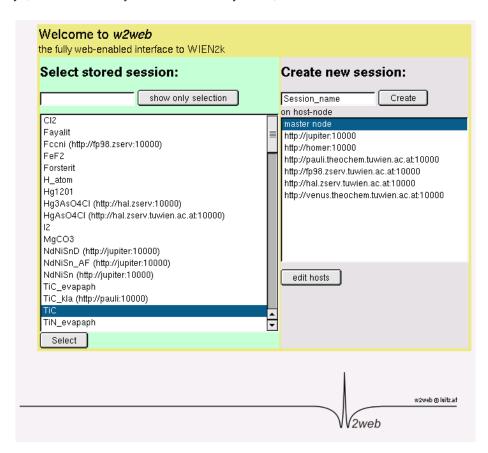

Figure 3.2: Startup screen of w2web

# 3.5 Creating a new case-directory

Using "Session Mgmt. 

I change directory" you can select an existing directory or create a new one. For this example create a new directory lapw and than TiC using the "Create" button. After the directory has been created, you have to click on select current directory to assign this newly created directory to the current session.

After clicking on *Click to restart session* the main window of **w2web** will appear (Fig.3.3.

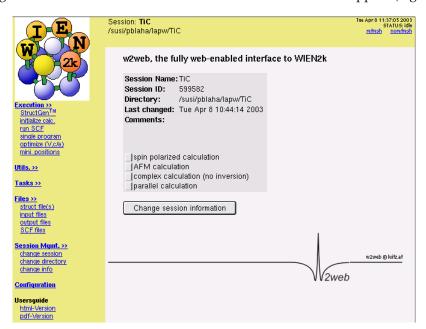

Figure 3.3: Main window of w2web

# 3.6 Creating the "master input" file case.struct

To create the file **TiC**. **struct** start the struct-file generator using "Execution \( \mathbb{L}\) StructGen \( \mathbb{TM}'' \) (see figure 3.4).

For a new case **w2web** creates an empty structure template in which you can specify structural data. Later on this information is used to generate the **TiC.struct** file.

As a first step specify the number of atoms (2 for TiC) and fill in the data given below into the corresponding fields (white boxes):

| Title                   | TiC                                           |
|-------------------------|-----------------------------------------------|
| Lattice                 | F (for face centered)                         |
| a                       | 4.328 Å(make sure the Ang button is selected) |
| b                       | 4.328 Å                                       |
| c                       | 4.328 Å                                       |
| $\alpha, \beta, \gamma$ | 90                                            |
| Atom                    | Ti, enter position (0,0,0)                    |
| Atom                    | C, enter position (.5,.5,.5)                  |

Click "Save Structure" (Z will be updated automatically) and "set automatically RMT and continue editing":

This will compute the nearest neigbor distances using the program nn and  $setrmt\_lapw$  will then determine the optimal RMT values (muffin-tin radius, atomic sphere radius). To learn more about the philosophy of setting RMTs see  $http://www.wien2k.at/reg_user/faq$ . Since it is essential to keep RMTs constant within a series of calculations (eg. when you do a Volume-optimization, see 3.11.6), you should already now decide whether you want to do just one single calculation with fixed structural parameters, or whether you intend a relaxation of internal parameters (using forces and  $min\_lapw$ ) or a volume optimization, which would required reduced RMT values.

Choose a reduction of 3 % so that we can later optimize the lattice parameter.

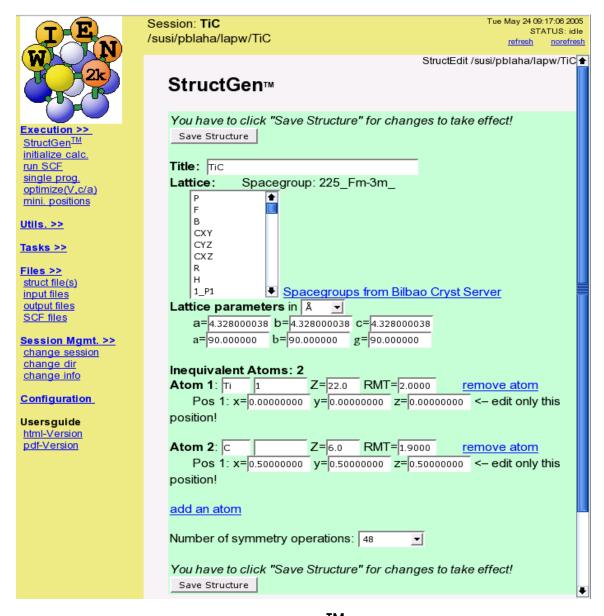

Figure 3.4: StructGen<sup>TM</sup> of w2web

When you are done, exit the **StructGen<sup>TM</sup>** with "save file and clean up". This will generate the file **TiC.struct** (shown now in view-only mode with a different background color), which is the master input file for all subsequent programs. This step also automatically generates the input file for the free atom program **lstart** (atomic configurations) **tic.inst**.

A few other hints on **StructGen<sup>TM</sup>**:

You have to click on **Save Structure** after every modifications you make in the white fields. Add/remove a position/atom only if you have made no other changes before.

In a face-centered (body-centered) spacegroup you have to enter just one atom (not the ones in (.5,.5,0),...).

**StructGen<sup>TM</sup>** offers a built in calculator: Each position of equivalent atoms can be entered as a number, a fraction (e.g. 1/3) or a simple expression (e.g. 0.21 + 1/3). The first position defines the variables x, y and z, which can be using in expression defining the other positions (e.g. -y, x, -z + 1/2).

When you now choose "Files [] show all files", you will see, that both files tic.struct and tic.inst have been created.

For a detailed description of these files consult sections 4.3 and 6.4.3.

## 3.7 Initialization of the calculation (init\_lapw)

After the two basic input files have been created, initalization of the calculation is done by "Execution [] initialize calc.". This will guide you through the steps necessary to initialite the calculation. Simply follow the steps that are highlighted in green and follow the instructions.

The initialization process is described in detail in section 5.1.2.

Alternatively you could run the script **init\_lapw** from the command line. All actions of this script are logged in short in **:log** and in detail in the file **case.dayfile**, which can easily be accessed by *Utils*.  $\square$  *show dayfile*.

Initializing the calculation will run several steps automatically, where  $\mathbf{x}$  is the script to start **WIEN2k** programs (see section: 5.1.1).

- **x nn** calculates the nearest neighbors up to a specified distance and thus helps to determine the atomic sphere radii (you must specify a distance factor f, e.g. 2, and all distances up to f \* NN-dist. are calculated)
- view TiC.outputnn: check for overlapping spheres, coordination numbers and nearest neighbor distances, (e.g. in the sodium chloride structure there must 6 nearest and 12 next nearest neighbors). Using these distances and coordinations you can check whether you put the proper positions into your struct file or if you made a mistake. nn also checks whether your equivalent atoms are really crystallographically equivalent and eventually writes a new struct-file which you may or may not accept. If you have not done so at the very beginning, go back to StructGen<sup>TM</sup> and choose proper RMT values. You can save a lot of CPU-time by changing RMT to almost touching spheres. See Sec.4.3
- **x sgroup** calculates the point and spacegroups for the given structure
- **view TiC.outputsgroup**: Now you can either accept the **TiC.struct** file generated by **sgroup** (if you want to use the spacegroup information or a different cell has been found by **sgroup**) or keep your original file (default).
- x symmetry generates from a raw case.struct file the space group symmetry operations, determines the point group of the individual atomic sites, generates the LM expansion for the lattice harmonics (in case.in2\_st) and local rotation matrices (in case.struct\_st).
- view TiC.outputs: check the symmetry operations (they have been written to or compared with already available ones in TiC.struct by the program symmetry) and the point group symmetry of the atoms (You may compare them with the "International Tables for X-Ray Crystallography"). If the output does not match your expectations from the "Tables", you might have made an error in specifying the positions. The TiC.struct file will be updated with

3.7. INITIALIZATION 19

symmetry operations, positive or negativ atomic counter (for "cubic" point group symmetries) and the local rotation matrix.

- x lstart generates atomic densities (see section 6.4) and determines how the orbitals are treated in the band structure calculations (i.e. as core or band states, with or without local orbitals, ...). You are requested to specify the desired exchange correlation potential and an energy that separates valence from core states. For TiC select the recommended potential option "GGA of Perdew-Burke-Ernzerhof 96" and a separation energy of -6.0 Ry.
- edit TiC.outputst: check the output (did you specify a proper atomic configuration, did Istart converge, are the core electrons confined to the atomic sphere?). Warnings for the radial mesh can usually be neglected since it affects only the atomic total energy. Istart generates TiC.inO\_st, in1\_st, in2\_st, inc\_st and inm. For Ti it selects automatically 1s, 2s, and 2p as core states, 3s and 3p will be treated with local orbitals together with 3d, 4s and 4p valence states.
- edit TiC.in1.st: As mentioned, the input files are generated automatically with some default values which should be a reasonable choice for most cases. Nevertheless we highly recommend that you go through these inputs and become familiar with them. The most important parameter here is RKMAX, which determines the number of basis functions (size of the matrices). Values between 5-9 (APW) and 6-10 (LAPW) are usually reasonable. You may change here the usage of APW or LAPW (set 1 or 0 after the CONT/STOP switch), since often APW is necessary only for orbitals more difficult to converge (3d, 4f). Here we will just change EMAX of the energy window from 1.5 to 2.0 Ry in order to be able to calculate the unoccupied DOS to higher energies.
- edit TiC.in2.st: Here you may limit the LM expansion (for some speedup), change the value of GMAX (in cases with small spheres (e.g. systems with H-atoms) values of 15-24 are recommended) or specify a different BZ-integration method to determine the Fermi energy. For this example you should not change anything so that you can compare your results with the test run.
- edit TiC.inm\_st: For "difficult to converge systems" (several atoms with localized d- or f-electrons, magnetic systems) you should reduce the mixing factor from 0.4 to a smaller value (e.g. 0.05). (See our faq-page on www.wien2k.at what you should do when the scf cycle crashes). For TiC no changes are necessary.
- Copy all generated inputs (from case.in\*\_st to case.in\*). In cases without inversion symmetry the files case.in1c, in2c are produced.
- **x kgen** generates a k-mesh in the Brillouin zone (BZ). You must specify the number of k-points in the whole BZ (use 1000 for comparison with the provided output, a "good" calculations needs many more). For details see section 6.5.
- **view TiC.klist**: check the number of k-points in the irreducible wedge of the BZ (IBZ) and the energy interval specified for the first k-point. You can now either rerun **kgen** (and generate a different k-mesh) or continue.
- **x dstart** generates a starting density for the SCF cycle by superposition of atomic densities generated in **lstart**. For details see section 6.6.
- view TiC.outputd (check if gmax >gmin)
- **Now you are asked**, whether or not you want to run a spin-polarized calculation (in such a case case **dstart** is re-run to generate spin-densities). For TiC say **No**.

Initialization of a calculation (running **init\_lapw**) will create all inputs for the subsequent SCF calculation choosing some default options and values. You can find a list of input files using "Files [] input files" (3.5).

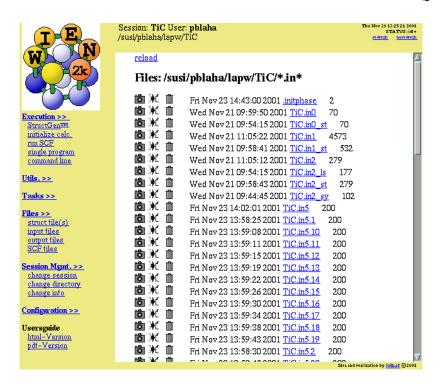

Figure 3.5: List of input files

#### 3.8 The SCF calculation

After the case has been set up, a link to "run SCF" is added, ("Run Programs [] run SCF" and you should invoke the self-consistency cycle (SCF). This runs the script **run\_lapw** with the desired options.

The SCF cycle consists of the following steps:

LAPW0 (POTENTIAL) generates potential from density
 LAPW1 (BANDS) calculates valence bands (eigenvalues and eigenvectors)
 LAPW2 (RHO) computes valence densities from eigenvectors
 LCORE computes core states and densities
 MIXER mixes input and output densities

After selecting "run SCF" from the "Execution" menu, the SCF-window will open, and you can now specify additional parameters. For this example we select charge convergence to 0.0001: Specify "charge" to be used as convergence criterion, and select a value of 0.0001 (-cc 0.0001).

To run the SCF cycle, click on "Run!"

Since this might take a long time for larger systems; you can specify the "Execution type" to be batch or submit (if your system is configured with a queuing system and **w2web** has been properly set up, see section 11.3).

While the calculation is running (as indicated by the status frame in the top right corner of the window), you can monitor several quantities (see section 3.9).

Once the calculation is finished (11 iterations), view **case.dayfile** for timing and errors and compare your results with the files in the provided example (**TiC/case\_scf**).

21

For magnetic systems you would run a spin-polarized calculation with the script **runsp\_lapw**. The program flow of such a calculation is described in section 4.5.2 and the script itself in section 5.1.3.

## 3.9 The "history" file case.scf

During the SCF cycle the essential data of each iteration are appended to the file **case.scf**, in our example **TiC.scf**. For an easier retrieval of certain quantities, the essential lines carry a label of the form : **LABEL**: which can be used to monitor these quantities during a SCF run.

The information is retrieved using the UNIX grep command or using the "*Utils*. □ *analyze*" menu.

While the SCF cycle of TiC is running try to monitor e.g. the total energy (label : **ENE**) or the charge distance (label :**DIS**). The calculation has converged, when the convergence criterion is met for three subsequent iterations (compare the charge distance in the example).

For a detailed description of the various labels consult section 4.4.

### 3.10 Saving a calculation

Before you proceed to another calculation, you should save the results of the SCF-cycle with the **save\_lapw** command, which is also described in detail in section 5.2.1. This can also be done from the graphical user interface by choosing the "*Utils*. [] *save\_lapw*" menu.

Save the result to this example under the name "TiC\_scf".

You can now improve your calculation and check the convergence of the most important parameters:

- ▶ increase RKMAX and GMAX in case.in1 and case.in2
- ▶ increase the k-mesh with **x** kgen
- ▶ choose a different exchange-correlation potential in case.in0

Then just execute another **run\_lapw** using "Execution □ run SCF".

# 3.11 Calculating properties

Once the SCF cycle has converged one can calculate various properties like Density of States (DOS), band structure, Optical properties or X-ray spectra.

For the calculation of properties (which from now on will be called "*Tasks*"). We strongly encourage the user to utilize the user interface, **w2web**. This user interface automatically supplies input file templates and shows how to calculate the named properties on a step by step basis.

#### 3.11.1 Electron density plots

Select "El. Dens." from the "Tasks" menu and click on the buttons one by one (see figure 3.6):

▶ Edit TiC.in2 and set EMIN to -1.0 to eliminate Ti 3s and 3p semicore states (Normally you would check the TiC.scf file and find out yourself which states (at what energy) you may want to cut out).

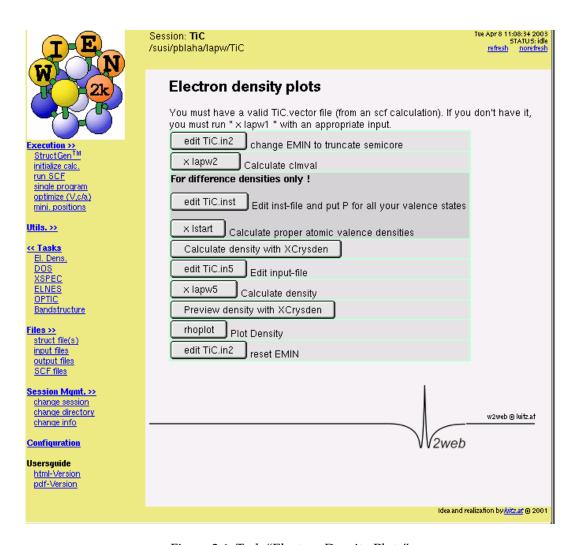

Figure 3.6: Task "Electron Density Plots"

- ▶ Recalculate the valence density without 3s and 3p (x lapw2). This is only possible, when you still have a valid TiC.vector file on a tetrahedral mesh.
- ► Edit TiC.in5 choose the offered template input file. To select the (100) plane for plotting specify the following input:

```
-1 -1 0 4  # origin of plot (x,y,z,denominator)
-1 3 0 4  # x-end of plot
3 -1 0 4  # y-end of plot
3 2 3  # x,y,z number of shells
100 100  # x, y plotting mesh, choose ratio similar to x,y length
RHO
ANG VAL NODEBUG
ORTHO
```

For a detailed description of input options consult section 8.6.3

- ► Calculate electron density
- ▶ Plot output (using rhoplot), after the first preview select a range zmin=-0.5 to zmax=2
- ► Reset EMIN in **TiC.in2** (don't forget this, or you will run onto troubles later on!)

Compare the result with the electron density plotted in the (100) plane (see figure 3.7). The program **gnuplot** (public domain) must be installed on your computer. For more advanced graphics use your favorite plotting package or specify other options in **gnuplot** (see **rhoplot\_lapw** how gnuplot is called).

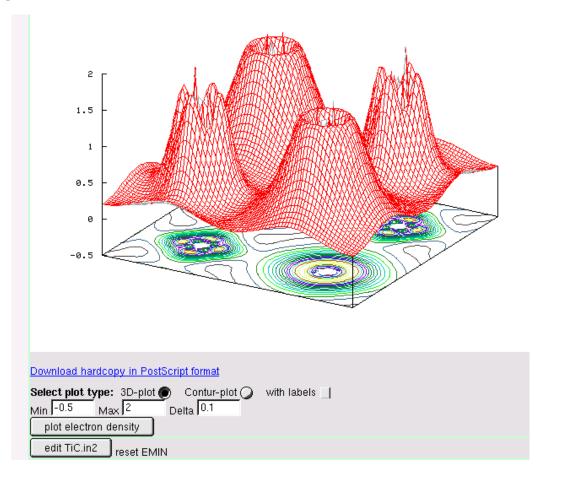

Figure 3.7: Electron density of TiC in [110] plane

#### 3.11.2 Density of States (DOS)

Select "Density of States (DOS)" from the "Tasks" menu and click on the buttons one by one:

- ► Calculate partial charges (x lapw2 -qtl). (This is only possible, when you still have a valid TiC.vector file on a tetrahedral mesh.)
- ▶ Edit **TiC.int**, choose the offered template input file and edit it to select: total DOS, Ti-d, Ti- $d_{eq}$ , Ti- $d_{t2q}$ , C-s and C-p-like DOS.

```
TiC
 -0.50
        0.00200 1.500 0.003 EMIN, DE, EMAX, Gauss-broadening
                NUMBER OF DOS-CASES
  6
      1 tot
   0
                       (atom, case, description)
      4 Ti d
   1
      5 Ti eg
   1
      6 Ti t2g
   1
      2 C s
         Ср
```

For a detailed description of input options consult section 8.1.3

- ► Calculate DOS (x tetra).
- ► Preview output using "dosplot"

If you want to use the supplied plotting interface **dosplot** to preview the results, the program **gnuplot** (public domain) must be installed on your computer.

The calculated DOS can be compared with figures 3.8 to 3.13 if you select a range of -12.5 to 3.5 eV. To calculate DOS for higher energies, you will have to increase EMAX in **case.in1** and rerun **x lapw1**.

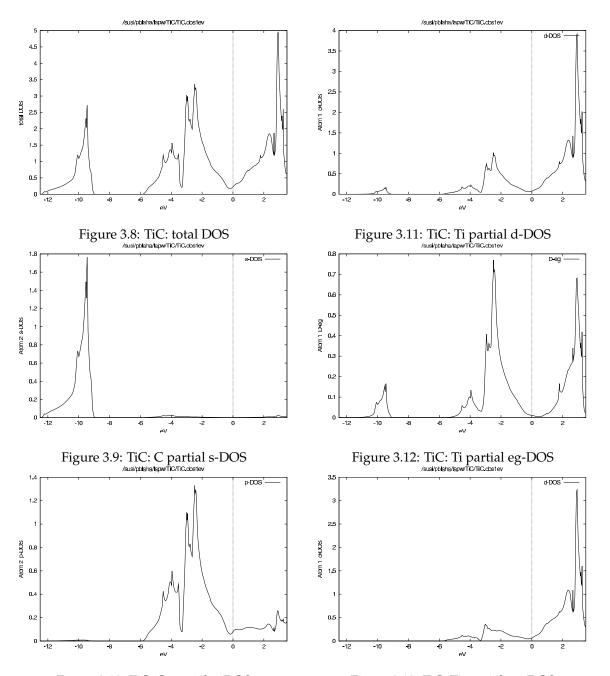

Figure 3.10: TiC: C partial p-DOS

Figure 3.13: TiC: Ti partial  $t_{2g}$ -DOS

#### 3.11.3 X-ray spectra

Select "X-Ray Spectra" from the "Tasks menu" and click on the buttons one by one:

- ► Calculate partial charges (x lapw2 -qt1). This is only possible, when you still have a valid TiC.vector file on a tetrahedral mesh. To reproduce this figure you will have to increase the EMAX value in your TiC.in1 to 2.5 Ry and rerun x lapw1
- ▶ Edit **TiC.inxs**; choose the offered template. This template will calculate the  $L_{III}$ -spectrum of the first atom (Ti in this example) in the energy range between -2 and 15 eV. For a detailed description of the contents of this input file refer to section 8.10.3.
- ► Calculate spectra
- ▶ Preview spectra

If you want to use the supplied plotting interface **specplot** to preview the results, the public domain program **gnuplot** must be installed on your computer. The calculated TiC Ti- $L_{III}$ -spectrum can be compared with figure 3.14.

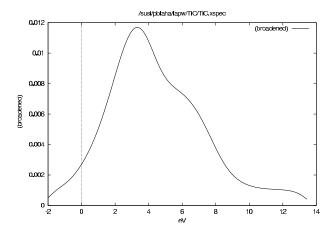

Figure 3.14: Ti  $L_{III}$  spectrum of TiC

#### 3.11.4 Bandstructure

Select "Bandstructure" from the "Tasks" menu and click on the buttons one by one:

- ► Create the file TiC.klist.band from the template in \$WIENROOT/SRC\_templates/fcc.klist. (To calculate a bandstructure a special k-mesh along high symmetry directions is necessary. For a few crystal structures template files are supplied in the SRC-directory, you can also use XCRYSDEN (save it as xcrysden.klist) to generate a k-mesh or type in your own mesh.
- ► Calculate Eigenvalues using the "-band" switch (which changes lapw1.def such that the k-mesh is read from TiC.klist\_band and not from TiC.klist)

  Note: When you want to calculate DOS, charge densities or spectra after this bandstructure, you must first recalculate the TiC.vector file using the "tetrahedral" k-mesh, because the k-mesh for the band structure plots is not suitable for calculations of such properties.

- ▶ Edit **TiC.insp**: insert the correct Fermi energy (which can be found in the saved **scf**-file) and specify plotting parameters. For comparison with figure 3.15 select an energy-range from -13 to 8 eV.
- ► Calculate Bandstructure (x spaghetti).
- ▶ Preview Bandstructure (needs **ghostscript installed**).

If you want to preview the bandstructure, the program **ghostview** (public domain) must be installed on your computer. You can compare your calculated bandstructure with figure 3.15.

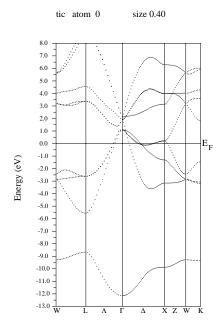

Figure 3.15: Bandstructure of TiC

#### 3.11.5 Bandstructure with band character plotting / full lines

Select again "Bandstructure" from the "Tasks" menu. We assume that you have already done the steps described in the previous section (generate TiC.klist\_band and x lapw1 -band).

- ► Calculate partial charges (x lapw2 -qtl -band)

  Note: You have to calculate the partial charges for the new special k-mesh specified above and cannot use the partial charges from the DOS calculation.
- ▶ Edit **TiC.insp**: insert the correct Fermi energy (same as before) and specify plotting parameters. For "band character plotting" (see figure 3.16) select "line type = dots" and jatom=1, jtype=6 and jsize=0.2 (in the last input line) to produce a character plot of the Ti t2g-like character bands.
- ► Calculate Bandstructure (x spaghetti)
- ► Preview Bandstructure
- ▶ To plot the bandstructure with full lines, calculate the irreducible representations with "x irrep" and select "lines" in case.insp.

If you have case.irrep\* or case.qt1\* files from previous runs which do not fit to the present case.output1 file, you may get errors while running spaghetti. In this case remove all case.irrep or case.qt1 files.

You can compare your results with figure 3.16.

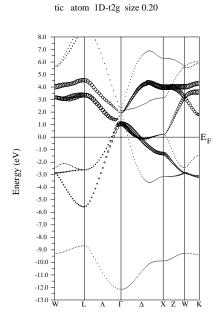

Figure 3.16: Bandstructure of TiC, showing t2g-character bands of Ti in character plotting mode

#### 3.11.6 Volume Optimization

Select "Optimize ( $V_c/a$ )" from the "Execution" menu. Setup the shell script **optimize.job** script using **x optimize** and volume variations of -10, -5, 0, +5 and +10%. Edit this file and uncomment the **x dstart** line (remove the "#" character). Then run the **optimize.job**. When the job has finished, you should click on *Plot* and then preview the energy curve.

You should get an energy curve as in figure 3.17. On the screen you will find the fitting parameters for the "equation of states" (Murnaghan, Birch-Murnaghan and the EOS2 equation, see sec. 9.9). This information is also written to **TiC.outputeos**.

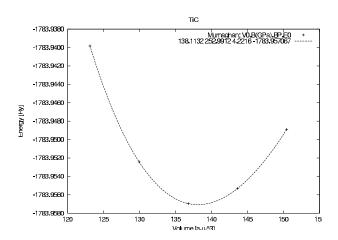

Figure 3.17: Energy vs. volume curve for TiC

# 3.12 Setting up a new case

In order to setup a new case you need at least the following information:

- ▶ The lattice parameters (in Bohr or Ångstroms) and angles,
- ▶ the lattice type (primitive, face-centered, hexagonal,...) or spacegroup,
- ▶ the position of all equivalent and inequivalent atoms in fractions of the unit cell.
- ► Alternatively with the new **StructGen<sup>TM</sup>** you can specify the spacegroup and only the inequivalent positions. The equivalent ones will be generated automatically.

Usually this information can be collected from the "International Tables of Crystallography" once you know the space group, the Wyckoff position and the internal free coordinates.

#### 3.12.1 Manually setting up a new case

Usually for a new "case" the input is not created from scratch, but one uses the **struct** file from a similar case as pattern. Change into the **lapw** subdirectory and proceed as follows:

```
mkdir case_new
cd case_new
cp ../case_old/case_old.struct case_new.struct
```

Now edit case\_new.struct (see section 4.3) as necessary (Note: this is a fixed formatted file, so all values must remain at their proper columns). Afterwards generate case\_new.inst using instgen\_lapw.

#### 3.12.2 Setting up a new case using w2web

Use the menu *Session Mgmt*.  $\square$  *change session* of **w2web** to create a new session (enter the name of the new session and click on "*Create*"). Then you should also create a new directory and "select" it..

When you select "Execution [] StructGen<sup>TM</sup>", you have two choices: you can select a "cif" file (or download it from some other location) and convert this file to the WIEN2k case.struct file. Alternatively you just specify the number of non-equivalent atoms and a template file will be copied to case.struct. To create the new case using the StructGen<sup>TM</sup> you simply specify the lattice (type or spacegroup), cell parameters and name and positions of atoms. When you "save file and clean up" the new case.struct file and the case.inst file are created automatically.

For more information on the **StructGen<sup>TM</sup>** refer to page 146.

# **Part II**

# Detailed description of the files and programs of the WIEN2k package

# 4 File structure and program flow

#### **Contents**

| 4.3 | Flow of input and output files | 33        |
|-----|--------------------------------|-----------|
| 4.2 | 2 Input/Output files           | 37        |
| 4.3 | The case.struct.file           | 38        |
| 4.4 | The case.scf file              | <b>41</b> |
| 4.5 | Flow of programs               | 13        |
|     |                                |           |

(for naming conventions see section 3.1)

# 4.1 Flow of input and output files

Each program is started with (at least) one command line argument, e.g.

#### programX programX.def

in which the arguments specifies a filename, in which FORTRAN I/O units are connected to unix filenames. (See examples at specific programs). These "def"-files are generated automatically when the standard WIEN2k scripts x, init\_lapw or run\_lapw are used, but may be tailored by hand for special applications. Using the option

#### x program -d

a def-file can be created without running the program. In addition each program reads/writes the following files:

case.struct a "master" input file, which is described below (Section 4.3)
case.inX a specific input file, where X labels the program (see def-files for each program in chapter 6).
case.outputX an output file

The programs of the SCF cycle (see figure 4.1) write the following files:

case.scfX a file containing only the most significant output (see description below).
program.error error report file, should be empty after successful completion of a program (see chapter 6)

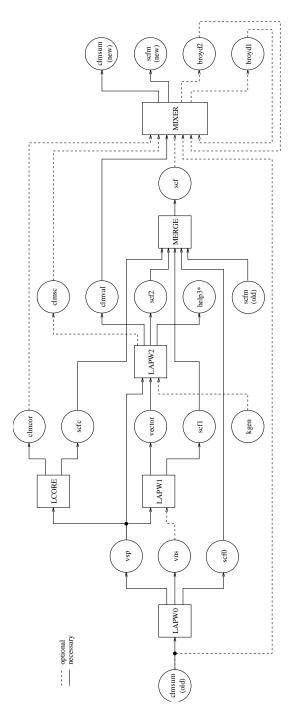

Figure 4.1: Data flow during a SCF cycle (programX.def, case.struct, case.inX, case.outputX and optional files are omitted)

The following tables describe input and output files for the initialization programs nn, sgroup, symmetry, lstart, kgen, dstart (table 4.1), the utility programs tetra, irrep, spaghetti, aim, lapw7, elnes, lapw3, lapw5, xspec, optic, joint, kram, optimize and mini (table 4.2) as well as for a SCF cycle of a non-spin-polarized case (table 4.2). Optional input and output files are used only if present in the respective case subdirectory or requested/generated by an input switch. The connection between FORTRAN units and filenames are defined in the respective programx.def files. The data flow is illustrated in Fig. 4.1.

| program  | need         | ls          | generates         |                    |
|----------|--------------|-------------|-------------------|--------------------|
|          | necessary    | optional    | necessary         | optional           |
| NN       | nn.def       |             | case.outputnn     | case.struct_nn     |
|          | case.struct  |             |                   |                    |
| SGROUP   | case.struct  |             | case.outputsgroup | case.struct_sgroup |
|          |              |             |                   |                    |
| SYMMETRY | symmetry.def |             | case.outputs      | case.struct_st     |
|          | case.struct  | case.in2_st | case.in2_st       |                    |
| LSTART   | lstart.def   |             | case.outputst     | case.rspup         |
|          | case.struct  |             | case.rsp          | case.rspdn         |
|          | case.inst    |             | case.in0_st       | case.vsp_st        |
|          |              |             | case.in1_st       | case.vspdn_st      |
|          |              |             | case.in2_st       | case.sigma         |
|          |              |             | case.inc_st       |                    |
|          |              |             | case.inm_st       |                    |
|          |              |             | case.inm_restart  |                    |
| KGEN     | kgen.def     |             | case.outputkgen   |                    |
|          | case.struct  |             | case.klist        |                    |
|          |              |             | case.kgen         |                    |
| DSTART   | dstart.def   |             | case.outputd      |                    |
|          | case.struct  |             | case.clmsum(up)   |                    |
|          | case.rsp(up) |             | dstart.error      |                    |
|          | case.in1     |             |                   |                    |
|          | case.in2     |             |                   |                    |

Table 4.1: Input and output files of init programs

| mmo omama | needs         |               | generates          |                    |
|-----------|---------------|---------------|--------------------|--------------------|
| program   |               |               | Ŭ ,                |                    |
|           | necessary     | optional      | necessary          | optional           |
| SPAGHETTI | spaghetti.def | case.qtl      | case.spaghetti_ps  | case.spaghetti_ene |
|           | case.insp     | case.outputso | case.outputsp      |                    |
|           | case.struct   | case.irrep    | case.band.agr      |                    |
|           | case.output1  |               |                    |                    |
| TETRA     | tetra.def     |               | case.outputt       |                    |
|           | case.int      |               | case.dos1(2,3)     |                    |
|           | case.qtl      |               | case.dos1ev(1,2,3) |                    |
|           | case.kgen     |               |                    |                    |
| LAPW3     | lapw3.def     |               | case.output3       |                    |
|           | case.struct   |               | case.rho           |                    |
|           | case.in2      |               |                    |                    |
|           | case.clmsum   |               | case.clmsum        |                    |
| LAPW5     | lapw5.def     | case.sigma    | case.output5       | case.rho.oned      |
|           | case.struct   |               | case.rho           |                    |
|           | case.in5      |               |                    |                    |
|           | case.clmval   |               |                    |                    |
| XSPEC     | xspec.def     |               | case.outputx       | case.coredens      |
|           | case.inc      |               | case.dos1ev        |                    |
|           | case.int      |               | case.xspec         |                    |
|           | case.vsp      |               | case.txspec        |                    |
|           | case.struct   |               | case.m1            |                    |
|           | case.qtl      |               | case.m2            |                    |
| OPTIC     | optic.def     |               | case.outputop      |                    |
|           | case.struct   |               | case.symmat        |                    |
|           | case.mat_diag |               | ,                  |                    |
|           | case.inop     |               |                    |                    |
|           | case.vsp      |               |                    |                    |
|           | case.vector   |               |                    |                    |
| JOINT     | joint.def     |               | case.outputjoint   | case.sigma_intra   |
|           | case.injoint  |               | case.joint         | case.intra         |
|           |               | •             | continu            | ed on next page    |

| KRAM       | case.struct<br>case.kgen<br>case.weight<br>case.symmat<br>case.mat_diag<br>kram.def<br>case.inkram<br>case.joint |                                                                            | case.epsilon<br>case.sigmak                                                 | case.eloss<br>case.sumrules                    |
|------------|----------------------------------------------------------------------------------------------------|----------------------------------------------------------------------------|-----------------------------------------------------------------------------|------------------------------------------------|
| OPTIMIZE   | case.struct                                                                                                    | case_initial.struct                                                        | optimize.job                                                                | case_vol_xxxxx.struct<br>case_c/a_xxxxx.struct |
| MINI       | mini.def<br>case.inM<br>case.finM<br>case.scf<br>case.struct                                                     | case.scf_mini<br>case.tmpM<br>case.constraint<br>case.clmhist<br>.min_hess | case.outputM<br>case.tmpM1<br>case.struct1<br>case.scf_mini1<br>.minrestart | case.clmsum_inter                              |
| IRREP      | case.struct<br>case.vector                                                                                       |                                                                            | case.outputirrep<br>case.irrep                                              |                                                |
| AIM        | case.struct<br>case.clmsum<br>case.inaim                                                                         |                                                                            | case.outputaim<br>case.surf                                                 | case.crit                                      |
| LAPW7  QTL | case.struct<br>case.vector<br>case.in7<br>case.vsp<br>case.struct<br>case.vector                                 |                                                                            | case.output7<br>case.grid<br>case.psink<br>case.outputq<br>case.qtl         | case.abc                                       |
|            | case.inq<br>case.vsp                                                                                             |                                                                            | 1                                                                           |                                                |

Table 4.2: Input and output files of utility programs

| program                 | needs              |               | generates        |                |
|-------------------------|--------------------|---------------|------------------|----------------|
|                         | necessary optional |               | necessary        | optional       |
| LAPW0                   | lapw0.def          | case.clmup/dn | case.output0     | case.r2v       |
|                         | case.struct        | _             | case.scf0        | case.vcoul     |
|                         | case.in0           |               | case.vsp(up/dn)  | case.vtotal    |
|                         | case.clmsum        |               | case.vns(up/dn)  |                |
| ORB                     | orb.def            | case.energy   | case.outputorb   | case.br1orb    |
|                         | case.struct        | case.vorb_old | case.scforb      | case.br2orb    |
|                         | case.inorb         |               | case.vorb        |                |
|                         | case.dmat          |               | orb.error        |                |
|                         | case.vsp           |               |                  |                |
| LAPW1                   | lapw1.def          | case.vns      | case.output1(s)  | case.nsh(s)    |
|                         | case.struct        | case.klist    | case.scf1(s)     | ` '            |
|                         | case.in1           |               | case.vector(s)   |                |
|                         | case.vsp           |               | case.energy      |                |
| LAPWSO                  | lapwso.def         |               | 0,7              |                |
|                         | case.struct        |               | case.outputso    | case.vectorso  |
|                         | case.inso          |               | case.scfso       | case.vectordum |
|                         | case.vector        | case.norm     | lapwso.error     |                |
|                         | case.vsp           |               |                  |                |
|                         | case.energy        |               |                  |                |
| LAPW2                   | lapw2.def          | case.kgen     | case.output2(s)  | case.qtl(s)    |
|                         | case.struct        | case.nsh(s)   | case.scf2(s)     | case.weight    |
|                         | case.in2(s)        | case.weight   | case.clm[val sc] | case.weigh     |
|                         | case.vector(s)     | case.weigh    | case.help03*     |                |
|                         | case.vsp           |               | •                |                |
|                         | case.energy        |               |                  |                |
| LAPWDM                  | lapwdm.def         | case.inso     | case.outputdm    |                |
|                         | case.struct        |               | case.scfdm       |                |
|                         | case.indm          |               | case.dmat        |                |
|                         | case.vector        |               | lapwdm.error     |                |
|                         | case.vsp           |               | _                |                |
|                         | case.weigh         |               |                  |                |
|                         | case.energy        |               |                  |                |
| SUMPARA                 | case.struct        | case.scf2p    | case.outputsum   |                |
|                         | case.clmval        |               | case.clmval      |                |
|                         |                    |               | case.scf2        |                |
| LCORE                   | lcore.def          | case.vns      | case.outputc     | case.corewf    |
|                         | case.struct        |               | case.scfc        |                |
|                         | case.inc           |               | case.clmcor      |                |
|                         | case.vsp           |               | lcore.error      |                |
|                         | 1                  |               | continued        | on next page   |
| communication next page |                    |               |                  |                |

|       | After LCORE the case.scfX files are appended to case.scf and the case.clmsum file is renamed to case.clmsum_old (see run_lapw)                         |                                                                                        |                                                         |                            |  |
|-------|----------------------------------------------------------------------------------------------------|----------------------------------------------------------------------------------------|---------------------------------------------------------|----------------------------|--|
| MIXER | mixer.def<br>case.struct<br>case.inm<br>case.clmval                                                                                                    | case.clmsum_old<br>case.clmsc<br>case.clmcor<br>case.scf<br>case.broyd1<br>case.broyd2 | case.outputm<br>case.scfm<br>case.clmsum<br>mixer.error | case.broyd1<br>case.broyd2 |  |
|       | After MIXER the file case.scfm is appended to case.scf, so that after an iteration is completed, the two essential files are case.clmsum and case.scf. |                                                                                        |                                                         |                            |  |

Table 4.3: Input and output files of main programs in an SCF cycle

# 4.2 Description of general input/output files

In the following section the content of the (non-trivial) output files is described:

- case.broydX Contains the charge density of previous iterations if you use Broyden's method for mixing. They are removed when using save\_lapw. They should be removed by hand when calculational parameters (RKMAX, kmesh, ...) have been changed, or the calculation crashed due to a too large mixing and are restarted by using a new density generated by dstart.
- **case.clmcor** Contains the core charge density (as  $\sigma(r) = 4\pi r^2 \rho(r)$  and has only a spherical part). In spin-polarized calculations two files case.clmcorup and case.clmcordn are used instead.
- case.clmsc Contains the semi-core charge density in a 2-window calculation, which is no longer recommended. In spin-polarized calculations two files are used instead: case.clmscup and case.clmscdn.
- case.clmsum Contains the total charge density in the lattice harmonics representation and as Fourier coefficients. (The LM=0,0 term is given as  $\sigma(r)=4\pi r^2\rho(r)$ , the others as  $r^2\rho_{LM}(r)$ ; suitable for generating electron density plots using lapw5 when the TOT-switch is set, (see section 8.6). In spin-polarized calculations two additional files case.clmup and case.clmdn contain the spin densities. Generated by dstart or mixer.
- case.clmval Contains the valence charge density as  $r^2 \rho_{LM}(r)$ ; suitable for generating valence electron density plots using lapw5 when the VAL-switch is set, (see 8.6). In spin-polarized calculations two files case.clmvalup and case.clmvaldn are used instead.
- case.dmatup/dn Contains the density matrix generated by lapwdm for LDA+U, OP or Hybrid-DFT calculations.
- **case.dosX** Contains the density of states (states/Ry) and corresponding energy (in Ry at the internal energy scale) generated by **tetra**. X can be 1-3. Additional files **case.dosXev** contain the DOS in (states/eV) and the energy in eV with respect to EF.
- case.help03X Contains eigenvalues and partial charges for atom number X.
- **case.kgen** This file contains the indices of the tetrahedra in terms of the list of k-points. It is used in **lapw2** (if EFMOD switch in **case.in2** is set to TETRA, see 7.5.3) and in **tetra**.
- case.klist This file contains a list of k-points in the first BZ and represents a tetrahedral (special point) mesh. It is generated in kgen and can either be inserted into the case.in1 file or used directly in kgen.
- case.qtl Contains eigenvalues and corresponding partial charges (bandwise) in a form suitable for tetra and band structure plots with "band character". The decomposition of these charges is controlled by ISPLIT in case.struct.
- **case.rho** Contains the electron densities on a grid in a specified plane generated by **lapw5**. This file can be used as input for your favorite contour or 3D plotting program.
- case.rsp Contains the atomic densities generated by lstart. They are used by dstart to generate a first crystalline density (case.clmsum).
- **case.r2v** Contains the exchange potential (in the lattice harmonics representation as  $r^2 * V_{LM}(r)$  and as Fourier coefficients) in a form suitable for plotting with **lapw5**.

- **case.scf\_mini** Contains the last scf-iteration of each individual time (geometry) step during a structural minimization using **mini**. Thus this file contains a complete history of properties (energy, forces, positions) during a structural minimization.
- case.sigma Contains the atomic densities for those states with a "P" in case.inst. Generated in lstart and used for difference densities in lapw5.
- **case.spaghetti\_ps** A ps file with the energy bandstructure plot generated by **spaghetti**.
- case.band.agr A xmgrace file with the energy bandstructure plot generated by spaghetti.
- **case.vcoul** Contains the Coulomb potential (in the lattice harmonics representation as  $r^2 * V_{LM}(r)$  and as Fourier coefficients) in a form suitable for plotting with **lapw5**.
- **case.vtotal** Contains the total potential (in the lattice harmonics representation as  $r^2 * V_{LM}(r)$  and as Fourier coefficients) in a form suitable for plotting with **lapw5**.
- case.vector Binary file, contains the eigenvalues and eigenvectors of all k-points calculated in lapw1. In spin-polarized calculations two files case.vectorup and case.vectordn are used instead. lapwso generates case.vectorso.
- **case.energy** Contains the eigenvalues of all k-points calculated in **lapw1**. In spin-polarized calculations two files **case.vectorup** and **case.vectordn** are used instead. **lapwso** generates **case.energyso**.
- case.vns Contains the non-spherical part of the total potential V. Inside the sphere the radial coefficients of the lattice harmonics representation are listed (for L greater than 0), while for the interstitial region the reanalyzed Fourier coefficients are given (see equ. (2.10)). In spin-polarized calculations two files case.vnsup and case.vnsdn are used instead.
- **case.vorbup/dn** Contains the orbital dependent part of the potential in LDA+U, OP or Hybrid-DFT calculations. Generated in **orb**, used in **lapw1**.
- case.vsp Contains the spherical part of the total potential V stored as r\*V (thus the first values should be close to -2\*Z). In spin-polarized calculations two files case.vspup and case.vspdn are used instead.

# 4.3 The "master input" file case.struct

The file **case.struct** defines the structure and is the main input file used in all programs. We provide several examples in the subdirectory

#### example\_struct\_file

If you are using the "Struct Generator" from the graphical user interface **w2web**, you don't have to bother with this file directly! However, the description of the fields of the input mask can be found here.

Note: If you are changing this file manually, please note that this is a formatted file and the proper column positions of the characters are important! Use REPLACE instead of DELETE and INSERT during edit!

We start the description of this file with an abridged example for rutile  $TiO_2$  (adding line numbers):

```
---- top of file -----
Titaniumdioxide TiO2 (rutile): u=0.305
   LATTICE, NONEQUIV. ATOMS 2
MODE OF CALC=RELA
                                          90.
8.6817500 8.6817500 5.5916100 90.
                                                     90.
ATOM -1: X= 0.0000000 Y= 0.0000000 Z= 0.0000000
          MULT= 2
                            ISPLIT= 8
ATOM -1: X= 0.5000000 Y= 0.5000000 Z= 0.5000000
          NPT= 781 R0=.000022391 RMT=2.00000000 Z:22.0 7
Titanium M. I

LOCAL ROT MATRIX: -.7071068 0.7071068 0.0000000

0.7071068 0.7071068 0.0000000
                     -.7071068 0.7071068 0.0000000
                                                              1.0
ATOM -2: X= 0.3050000 Y= 0.3050000 Z= 0.00000000
          MULT= 4
                            ISPLIT= 8
ATOM -2: X= 0.6950000 Y= 0.6950000 Z= 0.0000000
```

Interpretive comments on this file are as follows.

| P   | all primitive lattices except hexago-<br>nal (trigonal lattice is also supported)                                       | [a $sin(\gamma)$ , a $cos(\gamma)$ , 0], [0, b, 0], [0, 0, c]                                                |
|-----|----------------------------------------------------------------------------------------------------|----------------------------------------------------------------------------------------------------|
| F   | face-centered                                                                                                    | [a/2, b/2, 0], [a/2, 0, c/2], [0, b/2, c/2]                                                                  |
| В   | body-centered                                                                                                    | [a/2, -b/2, c/2],[a/2, b/2, -c/2], [-a/2, b/2, c/2]                                                          |
| CXY | c-base-centered (orthorhombic only)                                                                                     | [a/2, -b/2, 0], [a/2, b/2, 0], [0, 0, c]                                                                     |
| CYZ | a-base-centered (orthorhombic only)                                                                                     | [a, 0, 0], [0, -b/2, c/2], [0, b/2, c/2]                                                                     |
| CXZ | b-base-centered (orthorh. and mon-<br>oclinic [WARNING: monoclinic CXZ<br>has a bug and MAY give wrong re-<br>sults!!]) | [a $\sin(\gamma)/2$ , a $\cos(\gamma)/2$ , -c/2], [0, b, 0], [a $\sin(\gamma)/2$ , a $\cos(\gamma)/2$ , c/2] |
| R   | rhombohedral                                                                                                    | $[a/\sqrt{3}/2, -a/2, c/3], [a/\sqrt{3}/2, a/2, c/3], [-a/\sqrt{3}, 0, c/3]$                                 |
| Н   | hexagonal                                                                                                    | $[\sqrt{3}a/2, -a/2, 0], [0, a, 0], [0, 0, c]$                                                               |

Table 4.4: Lattice type, description and bravais matrix used in WIEN2k

line 1: format (A80) title (compound) line 2: format (A4,23X,I3) lattice type, NAT

lattice type as defined in table 4.4. For definitions of the triclinic lattice see

SRC\_nn/dirlat.f

NAT number of inequivalent atoms in the unit cell

**line 3:** format (13X,A4)

mode

RELA fully relativistic core and scalar relativistic valence

NREL non-relativistic calculation

**line 4:** format (6F10.6) a, b, c,  $\alpha$ ,  $\beta$ ,  $\gamma$ 

a, b, c unit cell parameters (in a.u., 1 a.u. = 0.529177 Å). In face- or body-centered structures the non-primitive (cubic) lattice constant, for rhombohedral (R) lattices the hexagonal lattice constants must be specified. (The following may help you to convert between hexagonal and rhombohedral specifications:

you to convert between nexago 
$$a_{hex} = 2cos(\frac{\pi - \alpha_{rhomb}}{2})a_{rhomb}$$
 
$$c_{hex} = 3\sqrt{a_{rhomb}^2 - \frac{1}{3}a_{hex}^2}$$

and (for fcc-like lattices)  $a_{rhomb} = a_{cubic}/\sqrt{2}$ 

 $\alpha, \beta, \gamma$ angles between unit axis (if omitted,  $90^{\circ}$  is set as default). Set it only for P and

CXZ lattices

## **line 5:** format (4X,I4,4X,F10.8,3X,F10.8,3X,F10.8)

atom-index, x, y, z

atomrunning index for inequivalent atoms

index

positive in case of cubic symmetry negative for non-cubic symmetry this is set automatically using symmetry

x,y,z

position of atom in internal units, i.e. as positive fractions of unit cell parameters.  $(0 \le x \le 1)$ ; the positions in the unit cell are consistent with the convention used in the International Tables of Crystallography 64. In face- (body-) centered structures only one of four (two) atoms must be given, eg. in Fm3m position 8c is specified with 0.25, 0.25, 0.25 and .75, 0.75, 0.75). For R lattice use rhombohedral coordinates. (To convert from hexagonal into rhombohedral coordinates use the auxiliary program hex2rhomb, which can be found in "Run Programs  $\square$  Other Goodies" from w2web):

$$\vec{X}_{ortho} = \vec{X}_{hex} \begin{pmatrix} 0 & 1 & 0 \\ \frac{\sqrt{3}}{2} & \frac{-1}{2} & 0 \\ 0 & 0 & 1 \end{pmatrix}$$
 
$$\vec{X}_{rhomb} = \vec{X}_{ortho} \begin{pmatrix} \frac{1}{\sqrt{3}} & \frac{1}{\sqrt{3}} & \frac{-2}{\sqrt{3}} \\ -1 & 1 & 0 \\ 1 & 1 & 1 \end{pmatrix}$$

#### **line 6:** format (15X,I2,17X,I2) multiplicity, isplit

multiplicity number of equivalent atoms of this kind

isplit

this is just an output-option and is used to specify the decomposition of the lm-like charges into irreducible representations, useful for interpretation in

case.qtl). This parameter is automatically set by **symmetry**:

0 no split of l-like charge

1 p-z, (p-x, p-y) e.g.:hcp

e-g, t-2g of d-electrons e.g.:cubic

3 d-z2, (d-xy,d-x2y2), (d-xz,dyz) e.g.:hcp

4 combining option 1 and 3 e.g.:hcp

5 all d symmetries separate

6 all p symmetries separate

8 combining option 5 and 6

-2 d-z2, d-x2y2, d-xy, (d-xz,d-yz)

88 split lm like charges (for telnes)

calculate cross-terms (for telnes)

>>>: line 5 must now be repeated MULT-1 times for the other positions of each equivalent atom according to the Wyckoff position in the "International Tables of Crystallography".

line 7: format (A10,5X,I5,5X,F10.8,5X,F10.5,5X,F5.2)

name of atom, NPT, R0, RMT, Z

name of Use the chemical symbol. Positions 3-10 for further labeling of nonequivalent

atom atoms (use a number in position 3) **NPT** 

number of radial mesh points (381 gives a good mesh for LDA calculations, but for GGA twice as many points are recommended; always use an odd number

of mesh points!) the radial mesh is given on a logarithmic scale:  $r(n) = R_0 *$ 

R0 first radial mesh point (typically between 0.0005 and 0.00005)

41

**RMT** 

atomic sphere radius (muffin-tin radius), can easily be estimated after running nn (see 6.1) and are set automatically with <code>setrmt\_lapw</code> see 5.2.6). The following guidelines will be given here: Choose spheres as large as possible as this will save MUCH computer time. But: Use identical radii within a series of calculations (i.e. when you want to compare total energies) — therefore consider first how close the atoms may possibly come later on (volume or geometry optimization); do NOT make the spheres too different (even when the geometry would permit it), instead use the largest spheres for f-electron atoms, 10-20 % smaller ones for d-elements and again 10-20 % smaller for sp-elements; H is a special case, you may choose it much smaller (e.g. 0.6 and 1.2 for H and C) and systems containing H need a much smaller RKMAX value (3-5) in <code>case.in1</code>.

Z atomic number

line 8-10: format (20X,3F10.7)

**ROTLOC** 

local rotation matrix (always in an orthogonal coordinate system). Transforms the global coordinate system (of the unit cell) into the local at the given atomic site as required by point group symmetry (see in the INPUT-Section 7.5.3 of LAPW2). SYMMETRY calculates the point group symmetry and determines ROTLOC automatically. Note, that a proper ROTLOC is required, if the LM values generated by SYMMETRY are used. A more detailed description with several examples is given in the appendix A and sec. 10.3

>>>: **lines 5 thru 10** must be repeated for each inequivalent atom **line 11:** format (I4)

nsym number of symmetry operations of space group (see International Tables of

Crystallography 64)

If nsym is set to zero, the symmetry operations will be generated automatically

by SYMMETRY.

line 12-14: format (3I2,F10.7)

matrix, tau (as listed in the International Tables of Crystallography 64)

matrix matrix representation of (space group) symmetry operation

tau non-primitive translation vector

line 15: format (I8)

index of symmetry operation specified above

>>>: lines 12 thru 15 must be repeated for all other symmetry operations

(the complete list is contained in sample inputs)

# 4.4 The "history" file case.scf

During the self-consistent field (SCF) cycle the essential data are appended to the file <code>case.scf</code> in order to generate a summary of previous iterations. For an easier retrieval of certain quantities the essential lines are labeled with :LABEL:, which can be used to monitor these quantities during self-consistency as explained below. The most important :LABELs are

:ENE total energy (Ry)

:DIS charge distance between last 2 iterations ( $\int |\rho_n - \rho_{n-1}| dr$ ). Good convergence criteria.

:FER Fermi energy

:FORxx force on atom xx in mRy/bohr (in the local (for each atom) carthesian coordinate system) :FGLxx force on atom xx in mRy/bohr (in the global coordinate system of the unit cell (in the same

way as the atomic positions are specified))

:DTOxx total difference charge density for atom xx between last 2 iterations

| :CTOxx | total charge in sphere xx (mixed after MIXER)                                             |
|--------|-------------------------------------------------------------------------------------------|
| :NTOxx | total charge in sphere xx (new (not mixed) from LAPW2+LCORE)                              |
| :QTLxx | partial charges in sphere xx                                                              |
| :EPLxx | l-like partial charges and "mean energies" in lower (semicore) energy window for atom     |
|        | xx. Used as energy parameters in case.in1 for next iteration                              |
| :EPHxx | l-like partial charges and "mean energies" in higher (valence) energy window for atom xx. |
|        | Used as energy parameters in case.in1 for next iteration                                  |
| :EFGxx | Electric field gradient (EFG) $V_{zz}$ for atom xx                                        |
| :ETAxx | Asymmetry parameter of EFG for atom xx                                                    |
| :RTOxx | Density for atom xx at the nucleus (first radial mesh point)                              |
| :VZERO | Gives the total, Coulomb and xc-potential at z=0 and z=0.5 (meaningfull only for slab     |
|        | calculations)                                                                             |

#### To check to which type of calculation a scf file corresponds use:

| :POT   | Exchange-correlation potential used in this calculation                                  |
|--------|------------------------------------------------------------------------------------------|
| :LAT   | Lattice parameters in this calculation                                                   |
| :VOL   | Volume of the unit cell                                                                  |
| :POSxx | Atomic positions for atom xx (as in case.struct)                                         |
| :RKM   | Actual matrix size and resulting RKmax                                                   |
| :NEC   | normalization check of electronic charge densities. If a significant amount of electrons |
|        | is missing, one might have core states, whose charge density is not completely confined  |
|        | within the respective atomic sphere. In such a case the corresponding states should be   |
|        | treated as band states (using LOs).                                                      |

#### For spin-polarized calculations:

| :MMTOT | Total spin magnetic moment/cell                                        |
|--------|------------------------------------------------------------------------|
| :MMIxx | Spin magnetic moment of atom xx. Note, that this value depends on RMT. |
| :CUPxx | spin-up charge (mixed) in sphere xx                                    |
| :CDNxx | spin-dn charge (mixed) in sphere xx                                    |
| :NUPxx | spin-up charge (new, from lapw2+lcore) in sphere xx                    |
| :NDNxx | spin-dn charge (new, from lapw2+lcore) in sphere xx                    |
| :ORBxx | Orbital magnetic moment of atom xx (needs SO calculations and LAPWDM). |
| :HFFxx | Hyperfine field of atom xx (in kGauss).                                |

One can monitor the energy eigenvalues (listed for the first k-point only), the Fermi-energy or the total energy. Often the electronic charges per atom reflect the convergence. Charge transfer between the various atomic spheres is a typical process during the SCF cycles: large oscillations should be avoided by using a smaller mixing parameter; monotonic changes in one direction suggest a larger mixing parameter.

In spin-polarized calculations the magnetic moment per atomic site is an additional crucial quantity which could be used as convergence criterion.

If a system has electric field gradients and one is interested in that quantity, one should monitor the EFGs, because these are very sensitive quantities.

It is best to monitor several quantities, because often one quantity is converged, while another still changes from iteration to iteration. The script **run\_lapw** has three different convergence criteria built in, namely the total energy, the atomic forces and the charge distance (see 5.1.2, 5.1.3).

We recommend the use of UNIX commands like:

```
grep :ENE case.scf or use "Analysis" from w2web
```

for monitoring such quantities.

You may define an **alias** for this (see sec. 11.2), and a csh-script **grepline\_lapw** is also available to get a quantity from several scf-files simultaneously (sec. 5.2.15 and 5.3).

## 4.5 Flow of programs

The **WIEN2k** package consists of several independent programs which are linked via C-SHELL SCRIPTS described below.

The flow and usage of the different programs is illustrated in the following diagram (Fig. 4.2):

The initialization consists of running a series of small auxiliary programs, which generates the inputs for the main programs. One starts in the respective **case**/ subdirectory and defines the structure in **case.struct** (see 4.3). The initialization can be invoked by the script **init\_lapw** (see sec. 3.7 and 5.1.2), and consists of running:

NN a program which lists the nearest neighbor distances up to a specified limit (defined by a distance factor f) and thus helps to determine the atomic sphere radii. In addition it is a very usefull additional check of your case.struct file (equivalency of atoms)

SGROUP determines the spacegroup of the structure defined in your case. struct file.

**SYMMETRY** generates from a raw case.struct file the space group symmetry operations, determines the point group of the individual atomic sites, generates the LM expansion for the lattice harmonics and determines the local rotation matrices.

**LSTART** generates free atomic densities and determines how the different orbitals are treated in the band structure calculations (i.e. as core or band states, with or without local orbitals,...).

KGEN generates a k-mesh in the irreducible part of the BZ.

**DSTART** generates a starting density for the scf cycle by a superposition of atomic densities generated in LSTART.

Then a self-consistency cycle is initiated and repeated until convergence criteria are met (see 3.8 and 5.1.3). This cycle can be invoked with a script **run\_lapw**, and consists of the following steps:

LAPW0 (POTENTIAL) generates potential from density

LAPW1 (BANDS) calculates valence bands (eigenvalues and eigenvectors)

LAPW2 (RHO) computes valence densities from eigenvectors

LCORE computes core states and densities

MIXER mixes input and output densities

#### 4.5.1 Core, semi-core and valence states

In many cases it is desirable to distinguish three types of electronic states, namely core, semi-core and valence states. For example titanium has core (1s, 2s, 2p), semi-core (3s, 3p) and valence (3d, 4s, 4p) states. In our definition **core states** are only those whose charge is entirely confined inside the corresponding atomic sphere. They are deep in energy, e.g., more than 7-10 Ry below the Fermi energy. **Semi-core states** lie high enough in energy (between about 1 and 7 Ry below the Fermi energy), so that their charge is no longer completely confined inside the atomic sphere, but has a few percent outside the sphere. **Valence states** are energetically the highest (occupied) states and always have a significant amount of charge outside the spheres.

The energy cut-off specified in **lstart** during **init\_lapw** (usually -6.0 Ry) defines the separation into core- and band-states (the latter contain both, semicore and valence). If a system has atoms with semi-core states, then the best way to treat them is with "local orbitals", an extension of the usual LAPW basis. An input for such a basis set will be generated automatically. (Additional LOs can also be used for valence states which have a strong variation of their radial wavefunctions with energy (e.g. d states in TM compounds) to improve the quality of the basis set, i.e. to go beyond the simple linearization).

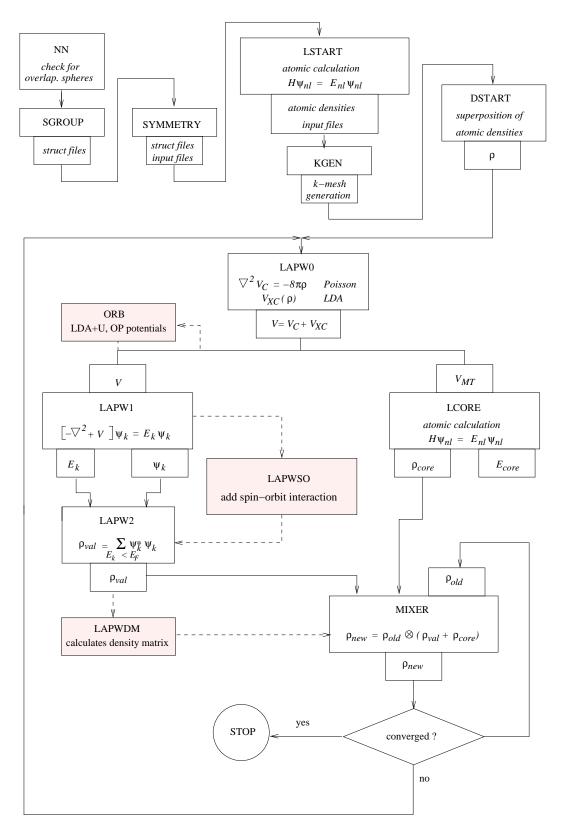

Figure 4.2: Program flow in WIEN2k

45

## 4.5.2 Spin-polarized calculation

For magnetic systems spin-polarized calculations can be performed. In such a case some steps are done for spin-up and spin-down electrons separately and the script **runsp\_lapw** consists of the following steps:

LAPW0 (POTENTIAL) generates potential from density

LAPW1 -up (BANDS) calculates valence bands for spin-up electrons

LAPW1 -dn (BANDS) calculates valence bands for spin-down electrons

LAPW2 -up (RHO) computes valence densities for spin-up electrons

LAPW2 -dn (RHO) computes valence densities for spin-down electrons

**LCORE -up** computes core states and densities for spin-up electrons

LCORE -dn computes core states and densities for spin-down electrons

MIXER mixes input and output densities

The use of spin-polarized calculations is illustrated for fcc Ni (section 10.2), one of the test cases provided in the **WIEN2k** package.

#### 4.5.3 Fixed-spin-moment (FSM) calculations

Using the script <code>runfsm\_lapw -m XX</code> it is possible to constrain the total spin magnetic moment per unit cell to a fixed value XX and thus force a particular ferromagnetic solution (which may not correspond to the equillibrium). This is particularly useful for systems with several metastable (non-) magnetic solutions, where conventional spin-polarized calculation would not converge or the solution may depend on the starting density. Additional SO-interaction is not supported at the moment.

#### 4.5.4 Antiferromagnetic (AFM) calculations

Several considerations are necessary, when you want to perform an AFM calculation. Please have also a look into \$WIENROOT/SRC\_afminput/afminput\_test.

- ► Create a struct file of the non-magnetic (or ferro-magnetic) supergroup (run init\_lapw up to lstart). Name it case.struct\_supergroup. (For example for bcc Cr, this would be a struct file with the ordinary cubic lattice parameters, "B" type lattice and just one Cr at (0,0,0).)
- ▶ Next construct a unit cell which allows the desired AF ordering. For example for bcc Cr you must select a "P" lattice and specify both atoms, Cr1 at (0,0,0) and Cr2 at (.5,.5,.5), corresponding to a CsCl structure. Note, that it is important to label the two Cr atoms with "Cr1" and "Cr2", since only then the symmetry programs can detect that those atoms should be different (although they have the same Z). If sgroup has interchanged some axis, try to undo these changes, since afminput may not properly find the correct symmetry operations in such a case.
- ▶ Edit case.inst and flip the spin of one of the AF atoms (i.e. invert the spin up and dn occupation numbers). In addition you should set a zero moment (identical spin up and dn occupations) for all "non-magnetic" atoms.
- ▶ Run init\_lapw. At the end AFMINPUT creates an input file for the program CLMCOPY. Depending on the presence of case.struct\_supergroup and the specific symmetry it may/may not ask you to supply a symmetry operation/nonprimitive translation (see Sect. 9.3.
- ▶ Run runafm\_lapw. This script calls LAPW1 and LAPW2 only for spin-up but the corresponding spin-dn density is created by CLMCOPY according to the rules defined during initialization. This reduces the required cpu time by a factor of 2 (and in addition the scf cycle is much more stable).

▶ It is highly recommended that you save your work (save\_lapw) and check the results by continuing with a regular runsp\_lapw. If nothing changes (E-tot and other properties), then you are ok, otherwise make sure the scf calculation is well converged (-cc 0.0001 or better). Eventually the system may not want to be antiferromagnetic (but for instance it is ferrimagnetic!).

runafm\_lapw saves you more than a factor of 2 in in computer time, since only spin-up is calculated and in addition the scf-convergence may be MUCH faster. It works also with LDA+U (case.dmatup/dn are also copied), but does NOT work with Hybrid-DFT nor spin-orbit coupling, since this requires the presence of both vector files in the LAPWSO step.

#### 4.5.5 Spin-orbit interaction

You can add spin-orbit interaction in LAPWSO (called directly after LAPW1) using a second-variational method with the scalar-relativistic orbitals (from LAPW1) as basis. The number of eigenvalues will double since SO couples spin-up and dn states, so they are no longer separable. In addition, LOs with a " $p_{1/2}$ " radial basis can be added. (Kunes et al. 2001)

To assist with the generation of the necessary input files and possible changes in symmetry, a script <code>initso\_lapw</code> exists. For non-spinpolarized cases nothing particular must be taken into account and SO can be easily applied by running <code>run\_lapw -so</code>. It will automatically use the complex version of LAPW2.

However, for spin-polarized cases, the SO interaction may change (lower) the symmetry depending on how you choose the direction of magnetization and care must be taken to get a proper setup. **initso\_lapw** together with **symmetso** generates the proper symmetry.

Just a few hints what can happen:

- ▶ Suppose you have a cubic system and put the magnetization along [001]. This will create a tetragonal symmetry (and you can temporarely tell this to the initialization programs by changing the respective lattice parameter c to a tetragonal system).
- ▶ If you put the magnetization along [111], this creates most likely a rhombohedral (or hexagonal) symmetry. (Try to visualize this for a fcc lattice, XCRYSDEN is very usefull for this purpose).
- ► Symmetry operations can be classified into operations which invert the magnetization, others which leave it unchanged and some which do some arbitrary rotation. The program symmetso (part of initso\_lapw) sorts these operations in the proper way.
- ► If you don't have inversion symmetry in the original structure, you must not "add inversion" in KGEN.

The recommended way to include SO in the calculations is to run a regular scf calculation first, save the results, initialize SO and run another scf cycle including SO:

- ► run[sp]\_lapw
- ▶ save\_lapw case\_nrel
- ► initso\_lapw
- ► run[sp]\_lapw -so

For spin-polarized systems you may want to add the "-dm" switch to calculate also the orbital magnetic moment.

47

#### 4.5.6 Orbital potentials

In **WIEN2k**it is possible to go beyond standard LDA (GGA) and include orbital dependent potentials in methods like LDA+U or the "Orbital-Polarization", which are very usefull for strongly correlated systems.

To use these features you need to create input-files for LAPWDM and ORB (case.indm, case.inorb). You may copy a template from SRC\_templates, but must modify it according to your needs. In particular you must select for which atoms and which orbitals (usually d-Orbitals of late transition metal atoms or f-orbitals for 4f/5f atoms) you want to add such a potential and also choose the proper U and J values for them. Once this is done, you can include this using the -orb switch. The density matrix (case.dmatup/dn) will be calculated after lapw2 in lapwdm, it will be mixed in mixer (consistently with the "regular" charge density) and the orbital dependend potentials will be calculated on orb (after lapw0). Note, you must run spin-polarized in order to use orbital potentials.

▶ runsp\_lapw -orb [-so]

If you want to force a non-magnetic solution you can constrain the spin-polarization to zero using runsp\_c\_lapw.

Without SO, case.vorbup/dn will be considered in LAPW1(c). With SO, it will be applied in LAPWSO (and allows coupling of nondiagonal spin-terms).

#### 4.5.7 Exact-exchange and Hybrid functionals for correlated electrons

In **WIEN2k**it is also possible to go beyond standard LDA (GGA) and include on-site exact-exchange (Hartree-Fock), which is very usefull for strongly correlated systems. The exact-exchange/hybrid methods are implemented only inside the atomic spheres, therefore it is recommended to us them only for localized electrons (see Tran et al. 2006 for details). They will NOT improve gaps in sp-semiconductors.

Examples of implemented functionals include:

#### ► LDA-Hartree-Fock

Functional 5 in case.in0. mode = EECE and fraction = 1 in case.ineece.

$$E_{xc}^{\text{LDA-HF}}[\rho] = E_{xc}^{\text{LDA}}[\rho] + E_{x}^{\text{HF}}[\Psi_{\text{corr}}] - E_{xc}^{\text{LDA}}[\rho_{\text{corr}}]$$

#### ▶ LDA-Fock-α

Functional 5 in case.in0. mode = HYBR and fraction =  $\alpha$  in case.ineece.

$$E_{xc}^{\text{LDA-Fock-}\alpha}[\rho] = E_{xc}^{\text{LDA}}[\rho] + \alpha \left( E_x^{\text{HF}}[\Psi_{\text{corr}}] - E_x^{\text{LDA}}[\rho_{\text{corr}}] \right)$$

#### ▶ PBE-Fock- $\alpha$

Functional 13 in case.in0. mode = HYBR and fraction =  $\alpha$  in case.ineece.

$$E_{xc}^{\text{PBE-Fock-}\alpha}[\rho] = E_{xc}^{\text{PBE}}[\rho] + \alpha \left( E_x^{\text{HF}}[\Psi_{\text{corr}}] - E_x^{\text{PBE}}[\rho_{\text{corr}}] \right)$$

The PBE0 functional corresponds to  $\alpha = 0.25$ .

#### ► B3PW91

Functional 18 in case.in0. mode = HYBR and fraction = 0.2 in case.ineece. 
$$E_{xc}^{\text{B3PW91}}[\rho] = E_{xc}^{\text{LDA}}[\rho] + 0.2 \left( E_{x}^{\text{HF}}[\Psi_{\text{corr}}] - E_{x}^{\text{LDA}}[\rho_{\text{corr}}] \right) \\ + 0.72 \left( E_{x}^{\text{B88}}[\rho] - E_{x}^{\text{LDA}}[\rho] \right) \\ + 0.81 \left( E_{c}^{\text{PW91}}[\rho] - E_{c}^{\text{LDA}}[\rho] \right)$$

In addition to the input files which are necessary for an usual LDA or GGA calculation, the input file **case.ineece** is necessary to start a calculation. You may copy a template from **SRC\_templates**, but must modify it according to your needs. In particular you must select for which atoms and which orbitals (usually d-Orbitals of late transition metal atoms or f-orbitals for 4f/5f atoms) you want to add such a potential and which type of functional you want to use.

A sample input for calculations with exact exchange is given below.

```
----- top of file: case.ineece ------
-9.0 2 emin, natorb
1 1 2 1st atom index, nlorb, lorb
2 1 2 2nd atom index, nlorb, lorb
HYBR HYBR / EECE mode
0.25 fraction of exact exchange
------ bottom of file ------
```

Interpretive comments on this file are as follows:

**line 1**: free format emin, natom

emin lower energy cutoff, to be selected so that the energy of correlated states

is larger than emin

natorb number of atoms for which the exact exchange is calculated

#### line 2: free format

iatom(i), nlorb(i), (lorb(li,i), li=1,nlorb(i))

iatom index of atom in struct file

nlorb number of orbital moments for which exact exchange shall be calcu-

lated

lorb orbital numbers (repeated nlorb-times)

#### $2^{nd}$ line repeated natorb-times

#### line 3: free format

mode

HYBR means that LDA/GGA exchange will be replaced by exact exchange EECE means that LDA/GGA exchange-correlation will be replaced by exact exchange

#### **line 4**: free format

This is the fraction of Hartree-Fock exchange (between 0 and 1)

As with LDA+*U*, hybrid functionals can be used only for spin-polarized calculations (runsp\_lapw with the switch -eece). runsp\_lapw will internally call runece\_lapw, which will create all necessary additional input files: case.indm (case.indmc), case.inorb, case.in0eece, case.in2eece (case.in2ceece) and once this is done, calculates in a series of lapw2/lapwdm/lapw0/orb calculations the corresponding orbital dependend potentials.

▶ runsp\_lapw -eece [-so]

# 5 Shell scripts for running programs

#### **Contents**

| 5 | Job control                   |
|---|-------------------------------|
| 5 | 2. Utility scripts         52 |
| 5 | Structure optimization        |
| 5 | Phonon calculations           |
| 5 | Parallel Execution            |
| 5 | Getting on-line help          |
| 5 | Interface scripts             |
|   |                               |

# 5.1 Job control (c-shell scripts)

In order to run **WIEN2k** several c-shell scripts are provided which link the individual programs to specific tasks.

All available (user-callable) commands have the ending \_lapw so you can easily get a list of all commands using

#### ls \$WIENROOT/\*\_lapw

in the directory of the **WIEN2k** executables. (*Note: all of the more important commands have a link to a short name omitting "lapw*".) All these commands have at least one option, **-h**, which will print a small help indicating purpose and usage of this command.

#### 5.1.1 Main execution script (x\_lapw)

The main script, which executes a single program with automatic creation of the respective "def"-file is called  $\mathbf{x}$ \_lapw or  $\mathbf{x}$ . You can call it with several switches to provide the proper file definitions in case of semicore, spin-polarized or complex calculations. All options are listed with the help switch

```
x -h or x_lapw -h
```

This script can also be run from **w2web** by using the "Single Programs" menu.

```
USAGE: x PROGRAMNAME [flags]

PURPOSE:runs WIEN executables: afminput,aim,clmcopy,lcore,dmat,dstart,eosfit,filtvec,init_xspec,hex2rhomb,irrep,joint,kgen,kram,
```

```
lapw0,lapw1,lapw2,lapw3,lapw5,lapw7,lapwdm,lapwso,orb,lorentz,lstart,mini,
mixer,nn,plane,qtl,optic,optimize,rhomb_in5,sgroup,spaghetti,sumpara,
supercell,symmetry,symmetso,telnes2,broadening,tetra,txspec,xspec
```

```
FLAGS:
-f FILEHEAD -> FILEHEAD for path of struct & input-files
                         suppress output of running time help
-t/-T ->
                    help
create only the def-file
runs up-spin
runs dn-spin
runs semicore calculation
complex calculation (no inversion symmetry present)
run lapw1/2/so in parallel (needs .machines file)
runs lapwl with LDA+U/OP or B-ext correction
runs lapwl with iterative diagonalization
runs lapwl without HNS
calculates QTL in lapw2
for bandstructures: unit 4 to 5 (in1), sets QTL and ROOT (in2)
calculates Fermi energy and weights in lapw2
calculates lapw2 with EFG switch
runs lapw2 with def-file for spin-orbit calculation
        ->
         ->
        ->
->
-dn
-sc
-c
-р
-orb ->
         ->
-nohns->
-qt1 ->
-band ->
-fermi->
-efg ->
-so ->
-fft ->
                         runs lapw2 with def-file for spin-orbit calculation
                           runs dstart only up to case.in0_std creation
                          use reduced vector file in lapw7
-sel ->
-settol 0.000x -> run sgroup with different tolerance
 -sigma->
                           run lstart with case.inst_sigma (autogenerated) for diff.dens.
USE: x -h PROGRAMNAME for valid flags for a specific program
```

Note: To make use of a scratch file system, you may specify such a filesystem in the environment variable **SCRATCH** (it may already have been set by your system administrator). However, you have to make sure that there is enough disk-space in the **SCRATCH** directory to hold your **case.vector**\* and **case.help**\* files.

#### 5.1.2 Job control for initialization (init\_lapw)

In order to start a new calculation, one should make a new subdirectory and run all calculations from there. At the beginning one must provide at least one file (see 3), namely <code>case.struct</code> (see 4.3) (<code>case.inst</code> can be created automatically on the "fly", see 6.4.3), then one runs a series of programs using <code>init\_lapw</code>. This script is described briefly in chapter 4.5) and in detail in "Getting started" for the example TiC (see chapter 3). You can get help with switch -h. All actions of this script are logged in short in <code>:log</code> and in detail in the file <code>case.dayfile</code>, which also gives you a "restart" option when problems occurred. In order to run <code>init\_lapw</code> starting from a specific point on, specify -s PROGRAM.

init\_lapw supports a "batch" mode (non-interactive) for trivial cases AND experienced users.
You can supply various options and specify spin-polarization, XC-potential, RKmax, k-mesh or
mixing. See init\_lapw -h for more details. Changes to case.struct by nn will be accepted,
but by sgroup will be neglected.

#### 5.1.3 Job control for iteration (run\_lapw or runsp\_lapw)

In order to perform a complete SCF calculation, several types of scripts are provided with the distribution. For the specific flow of programs see chapter 4.5.

- ► For non-spinpolarized calculations use: run\_lapw,
- ▶ for spin-polarized calculations use: runsp\_lapw.
- ▶ for antiferromagnetic calculations use: runafm\_lapw
- ► for FSM (fixed-spin moment) calculations use: runfsm\_lapw
- ▶ for a spin-polarized setup, where you want to constrain the moment to zero (e.g. for LDA+U calculations) use: runsp\_c\_lapw

5.1. JOB CONTROL 51

Cases with/without inversion symmetry and with/without semicore or core states are handled automatically by these scripts. All activities of these scripts are logged in short in :log (appended) and in detail together with convergence information in case.dayfile (overwriting the old "dayfile"). You can always get help on its usage by invoking these scripts with the -h flag.

#### run\_lapw -h

```
PROGRAM:
                   /zeus/lapw/WIEN2k/bin/run_lapw
PURPOSE:
                   running the nonmagnetic scf-cycle in WIEN
                   to be called within the case-subdirectory
                   has to be located in WIEN-executable directory
USAGE:
                   run_lapw [OPTIONS] [FLAGS]
OPTIONS:
-cc LIMIT ->
                  charge convercence LIMIT (0.0000 e)
                   energy convercence LIMIT (0.0001 Ry)
-ec LIMIT ->
                          convercence LIMIT (0 mRy/a.u.)
-fc LIMIT ->
                   default is -ec 0.0001; multiple convergence tests possible
-e PROGRAM ->
                   exit after PROGRAM ()
                   max. NUMBER (40) of iterations
-i NUMBER ->
                 start with PROGRAM ()
-s PROGRAM ->
-r NUMBER ->
                  restart after NUMBER (40) iterations (rm *.broyd*)
-nohns NUMBER ->do not use HNS for NUMBER iterations
-ql LIMIT -> select LIMIT (0.05) as min.charge for E-L setting in new inl
-inlnew N -> use "new" inl file after N iter (rewrite inl using scf info)
-inlnew N ->
                   use "new" in1 file after N iter (rewrite in1 using scf info)
-it N ->
                  use N iterative/one full diagonalizations (after first cycle)
-it0 N ->use N iterative/one full diagonalizations (also in first cycle)
FLAGS:
             help
with initialization of in2-files to "TOT"
does NOT remove case.broyd* (default: rm *.broyd* after 60 sec)
run k-points in parallel (needs .machine file [speed:name])
run SCF including spin-orbit coupling
start with mixer and renormalize density
-h/-H ->
-NI ->
-p ->
-so ->
-renorm->
                  use case.inl_orig file (after a previous -inlnew)
CONTROL FILES:
                   stop after SCF cvcle
.fulldiag
                  force full diagonalization
ENVIRONMENT VARIBLES:
                   directory where vectors and help files should go
```

#### Additional flags valid only for magnetic cases (runsp\_lapw) include:

```
-dm -> calculate the density matrix (when -so is set, but -orb is not)
-eece -> use "exact exchange+hybrid" methods
-orb -> use LDA+U, OP or B-ext correction
-orbc -> use LDA+U correction, but with constant V-matrix
```

Calling run\_lapw (after init\_lapw) from the subdirectory case will perform up to 40 iterations (or what you specified with switch -i) unless convergence has been reached earlier. You can choose from three convergence criteria, -ec (the total energy convergence is the default and is set to 0.0001 Ry for at least 3 iterations), -fc (magnitude of force convergence for 3 iterations) or -cc (charge convergence, just the last iteration), but only one criterion can be specified. Be careful with these criteria, different systems will require quite different limits (e.g. fcc Li can be converged to  $\mu$ Ry, YBa<sub>2</sub>Cu<sub>3</sub>O<sub>7</sub> only to 0.1 mRy). You can stop the scf iterations after the current cycle by generating an empty file .stop (use eg. touch .stop in the respective case-directory).

The scf-cycle creates <code>case.broyd\*</code> files which contain the "charge-history". Once run\_lapw has finished, you should usually "<code>save\_lapw</code>" (see below) the results. If you continue with another run\_lapw the "broyden-files" will be deleted unless you specify -NI.

With -e PROGRAM you can run only part of one scf cycle (e.g. run lapw0, lapw1 and lapw2), with -s PROGRAM you can start at an arbitrary point in the scf cycle (e.g. after a previous cycle has crashed and you want to continue after fixing the problem) and continue to self-consistency.

Before mixer is invoked, case.clmsum is copied to case.clmsum\_old, and the final "important" files of the scf calculation are case.clmsum and case.scf.

Invoking

will first set in case.in2 the TOT-switch (if FOR was set) to save cpu time, then run up to 30 scf cycles till the force criterion of 0.5 mRy/a.u. is met (for 3 consecutive iterations). Then the calculation of all terms of the forces is activated (setting FOR in case.in2) for a final iteration.

The switch <code>-inlnew N</code> preserves for N iteration the default <code>case.inl</code> file, thus using the "old" WIEN97 scheme to select the energy parameters. After the first N iterations <code>write\_inl\_lapw</code> is called and a new <code>case.inl</code> file is generated, where the energy parameters are set according to the :EPLxx and :EPHxx values of the last scf iteration and the <code>-ql</code> value (see sections 4.4 and 7.3). In this way you select the best possible energy-parameters and also additional LOs to improve the linearization may be generated automatically. Note, however, that this option is potentially dangerous if you have a "bad" last iteration (or large changes from one scf iteration to the next. The switch <code>-inlorig</code> can be used to switch back to the original ("old") scheme.

Parallelization is described in Sec. 5.5.

Iterative diagonalization, which can significantly save computer time in cases with "few electrons" and "large matrices (larger than 4000)", is described in Sec. 7.3. It needs the  ${\tt case.vector}$  file from the previous scf-iteration and this file is copied to  ${\tt case.vector.old}$  when the -it N switch is set. Since the iterative diagonalization scheme alone would not lead to a converged (correct) total energy, one should perform every N iterations a "full" (exact) diagonalization. Typically we recommend N = 4-8.

You can save computer time by performing the first scf-cycles without calculating the non-spherical matrix elements in lapw1. This option can be set for **N** iterations with the **-nohns N** switch.

If you have a previous scf-calculation and changed lattice parameters or positions (volume optimization or internal positions minimization), we recommend to use **-renorm** to renormalize the density prior to the first iteration.

For magnetic systems which are difficult to converge you can use the script **runfsm\_lapw -m M** (see section 4.5.3) for the execution of fixed-spin moment (FSM) calculations.

# 5.2 Utility scripts

#### 5.2.1 Save a calculation (save\_lapw)

After self-consistency has been reached, the script

#### save\_lapw head\_of\_save\_filename

saves case.clmsum, case.scf, case.dmat, case.vorb and case.struct under the new name and removes the case.broyd\* files. Now you are ready to modify structural parameters or input switches and rerun run\_lapw, or calculate properties like charge densities (lapw5), total and partial DOS (tetra) or energy bandstructures (spaghetti).

For more complicated situations, where many parameters will be changed, we have extended **save\_lapw** so that calculations can not only be saved under the **head\_of\_save\_filename** but also a directory can be specified. If you use any of the possible switches (-a, -f, -d, -s) all input files will be saved as well (and can be restored using **restore\_lapw**).

Options to **save\_lapw** can be seen with

5.2. UTILITY SCRIPTS 53

#### save\_lapw -h

Currently the following options are supported

```
-h help
```

-a save **all** input files as well

-f force save\_lapw to overwrite previous saves -d directory save calculation in directory specified

-s silent operation (no output)

#### 5.2.2 Restoring a calculation (restore\_lapw)

To restore a calculation the script **restore\_lapw** can be used. This script restores the **struct**, **clmsum**, **vorb** and **dmat** files as well as all input files. **Note**: This script works only in conjunction with the new scheme of save\_lapw, i.e. when you have saved a calculation in an extra directory.

Options to restore lapw are:

```
-h help
```

-f force restore\_lapw to overwrite previous files -d directory restore calculation from directory specified

-s silent operation (no output)

-t only test which files would be restored

#### 5.2.3 Remove unnecessary files (clean\_lapw)

Once a case has been completed you can clean up the directory with this command. Only the most important files (scf, clmsum, struct, input and some output files) are kept. It is very important to use this command when you have finished a case, since otherwise the large vector and helpXX files will quickly fill up all your disk space.

#### 5.2.4 Migrate a case to/from a remote computer (migrate\_lapw)

This script migrates a case to a remote computer (to be called within the case-dir). Needs working ssh/scp without password; local and remote case-dir must have the same name.

Call it within the desired case-dir as:

## migrate\_lapw [FLAGS OPTIONS] [user@]host:path/case-dir

with the following options:

```
-> transfer of files to a remote host (default)
-put
              -> transfer of files from a remote host
-get
               -> the complete directory is copied
-all
-start
              -> only files to start an scf cycle are copied (default for put)
              -> only new files resulting from an scf cycle are copied
-end
                 (default for get)
-save savedir -> "save_lapw -d save_dir" is issued and only save_dir is copied
FLAGS:
-h
               -> help
-clean
              -> a clean_lapw is issued before copying
              -> files in source directory are removed after copying
-r
              -> source directory (and all files) are removed after copying
-R
```

#### 5.2.5 Generate case.inst (instgen\_lapw)

This script generates **case.inst** from a **case.struct** file. It can be used instead of the "Structure-generator" of **w2web**. Note: the label "RMT" is necessary in **case.struct**.

#### 5.2.6 Set R-MT values in your case.struct file (setrmt\_lapw)

This perl-script executes **x nn** and uses its output to determine the atomic sphere radii (obeying recommended ratios for H, sp-, d- and f- elements). It is called automatically within **init\_lapw** or you may call it separately using:

```
setrmt_lapw case [-r X ]
```

where **case** gives the head of the **case**. **struct** file. You may specify a reduction of the RMTs by X percent in order to allow for structural optimizations. It creates **case**. **struct\_setrmt**.

#### 5.2.7 Check for running WIEN jobs (check\_lapw)

This script searches for .running.\* files within the current directory (or the directory specified with "-d full\_path\_directory") and then performs a ps command for these processes. If the specified process has not been found, it removes the corresponding .running.\* file after confirmation (default) or immediately (when "-f" has been specified).

#### 5.2.8 Cancel (kill) running WIEN jobs (cancel\_lapw)

This script searches for .running.\* files within the current directory (or the directory specified with "-d full\_path\_directory") and then kills the corresponding process after confirmation (default) or immediately (when "-f" has been specified). It is particular usefull for killing "k-point parallel" jobs.

#### 5.2.9 Extract critical points from a Bader analysis (extractaim\_lapw)

This script extracts the critical points (CP) after a Bader analysis (**x aim (-c)**) from **case.outputaim**. It sorts them (according to the density), removes duplicate CPs, converts units into  $\mathring{A}, e/\mathring{A}^3, ...$  and produces **critical\_points\_ang**.

It is used with: extractaim\_lapw case.outputaim

#### 5.2.10 scfmonitor\_lapw

This program was contributed by:

₹

Hartmut Enkisch Institute of Physics E1b University of Dortmund Dortmund, Germany enkisch@pop.uni-dortmund.de

Please make comments or report problems with this program to the WIEN-mailinglist. If necessary, we will communicate the problem to the authors.

5.2. UTILITY SCRIPTS 55

It produces a plot of some quantities as function of iteration number (a maximum of 6 quantities is possible at once) from the **case.scf** file as specified on the commandline using **analyse\_lapw** and GNUPLOT. This plot is updated in regular intervals.

You can call **scfmonitor\_lapw** using:

```
scfmonitor_lapw [-h] [-i n] [-f case.scf] [-p] arg1 [arg2 ..
arg6]
```

```
-h help switch
-i n show only the last n iterations
-f scf-file use "scf-file" instead of the default "case.scf"
-p produces file "scfmonitor.png" instead of X-window plot
arg1,... arguments to monitor (like ":ENE" or ":DIS", see analyse_lapw )
```

The **scfmonitor** can also be called directly from **w2web** using the "Analyse" tool.

In order to have a reasonable behavior of scfmonitor the GNUPLOT window should stay in background. This can be achieved by putting a line into your .Xdefaults file like:

gnuplot\*raise: off

Note: It does not make sense to start **scfmonitor** before the first cycle has finished because no **case**. **scf** exists at this point.

#### 5.2.11 analyse\_lapw

The script analyse\_lapw is usually called from scfmonitor\_lapw. It "greps" from an scf-file the specified arguments and produces analyse.out.

analyse\_lapw is called using:

#### analyse\_lapw [-h] scf-file arg1 [arg2 arg3 arg4 arg5 arg6]

For vector quantities like :FGLiii or :POSiii (usefull with case.scfmini) one can specify the respective coordinate by adding x/y/z to the corresponding labels.

#### 5.2.12 Check parallel execution (testpara\_lapw)

**testpara\_lapw** is a small script which helps you to determine an optimal selection for the file .machines for parallel calculations (see sec. 5.5).

#### 5.2.13 Check parallel execution of lapw1 (testpara1\_lapw)

**testparal\_lapw** is a small script which determines how far the execution of **lapwlpara** has proceeded.

#### 5.2.14 Check parallel execution of lapw2 (testpara2\_lapw)

**testpara2\_lapw** is a small script which determines how far the execution of **lapw2para** has proceeded.

#### 5.2.15 grepline\_lapw

Using

```
grepline_lapw :label 'filename*.scf' lines_for_tail or
grepline :label 'filename*.scf' lines_for_tail
```

you can get a list of a quantity ":label" (e.g. :ENE for the total energy) from several scf files at once.

#### 5.2.16 initso\_lapw

initso\_lapw helps you to initialize the calculations for spin-orbit coupling. It creates all required input files (case.inso, case.in2c). In a spinpolarized case SO may reduce symmetry
or equivalent atoms may become non-equivalent, and the script calls symmetso and will help you
to find proper symmetries and setup the respective input files. It is called using

```
initso_lapw or initso
```

and you should *carefully* follow the instructions and explanations of the script.

#### 5.2.17 oldvec2vec\_lapw

oldvec2vec\_lapw moves case.vector.old files to case.vector. This is useful if you used the iterative diagonalization (run\_lapw -it) and now want to calculate qtl's,.... It also works automatically for the parallel case.

# 5.3 Structure optimization

#### 5.3.1 Lattice parameters (Volume, c/a, lattice parameters)

The auxilliary program **optimize** (**x optimize**) generates from an already existing **case.struct** or **case\_initial.struct** a series of struct files with various volumes (c/a ratios, or other modified parameters) (depending on your input) and a shell-script **optimize.job** which looks similar to:

```
#!/bin/csh -f
       tic_vol_-10.0 \
       tic_vol__-5.0 \
       tic_vol___0.0 \
       tic_vol___5.0
tic_vol__10.0
    cp $i.struct tic.struct
    cp $i.clmsum tic.clmsum
     x dstart
     run_lapw -ec 0.0001 -in1new 3 -in1orig -renorm
    run_lapw -ec 0.0001
    set stat = $status
    if ($stat) then
       echo "ERROR status in" $i
       exit 1
    endif
    save lapw $i
     save_lapw -f -d XXX $i
```

You may modify this script according to your needs (use runsp\_lapw or even min\_lapw, specify different convergence parameters, save into a directory to separate e.g. "gga" and "lda" results, activate the line "x dstart" or "cp \$i.clmsum case.clmsum" to use a previously saved clmsum file, e.g. from a calculation with smaller RKmax, ...)

Note: You must have a **case.clmsum** file (either from **init\_lapw** or from a previous scf calculation) in order to run **optimize.job**.

After execution of this script you should have a series of scf-files with energies corresponding to the modified parameters, which should allow you to find the corresponding equillibrium parameters. For the volume optimization an analysis tool is available, other tools are under development).

Using the script **grepline** (or the "Analysis [] Analyze multiple SCF-files" menu of **w2web**) you get a summary of the total energy vs. volume (c/a). The file **case.analysis** can be used in **eplot\_lapw** to find the minimum total energy and the equilibrium volume (c/a). Supported equation of states include the EOS2, Murnaghan and Birch-Murnaghan EOS.

```
grepline :ENE '*.scf' 1 > case.analysis
grepline :VOL '*.scf' 1 >> case.analysis
```

Using such strategies also higher-dimensional optimizations (e.g. c/a ratio and volume) are possible in combination with the -d option of **save\_lapw**.

For optimization of more degrees of freedom (2-4 lattice parameters), you can use the corresponding option and for analysis of the data the script <code>parabolfit\_lapw</code> together with the program <code>eosfit6</code>. It performs a non-linear least squares fit, using a parabolic fit-function in your variables and get an analytic description of your energy surface. Please note, this is only a harmonic fit (no odd or higher terms) and the description may not be very good if your parameter range is large and/or the function is quite anharmonic, or you suffer from numerical noise.

For the determination of elastic constants see the description of ELAST in sec 8.14.

#### 5.3.2 Minimization of internal parameters (min\_lapw)

Most of the more complicated structures have free internal structural parameters, which can either be taken from experiment or optimized using the calculated **forces on the nuclei**. The shell script **min\_lapw**, together with the program **mini**, determines the equilibrium position of all individual atoms automatically (obeying the symmetry constraints of a certain space group).

A typical sequence of commands for an optimization of the internal positions would look like:

- ► Generate struct file
- ▶ init\_lapw
- ► run\_lapw -fc 1 [another runXX script or additional options are of course also possible] (this may take some time)
- ▶ Inspect the scf file whether you have significant forces (usually at least .gt. 5 mRy/bohr), otherwise you are more or less at the optimal positions (An experienced user may omit the last two steps and proceed directly from init\_lapsy to the next step)
- ▶ x pairhess; cp case.inM\_st case.inM ; cp .minpair .min\_hess ; cp .minpair .minrestart (when using the PORT minimization option)
- ▶ min\_lapw [options] (this may take some time)

Without -NI switch min\_lapw performs an initialization first:

- ▶ generates default case.inM (if not present);
- ► removes "histories" (case.broyd\*, case.tmpM) if present;
- ▶ copies .min\_hess to .minrestart (if present from previous min\_lapw or x pairhess).

When <code>case.scf</code> is not present, an scf-cycle will be performed first, otherwise the corresponding forces are extracted into <code>case.finM</code> and <code>mini</code> generates a new <code>case.struct</code> with modified atomic positions. The previous step is saved under <code>case\_1/2/3...</code>. Then a new scf-cycle is executed and this loop continues until convergence (default: forces below 2mRy/bohr) is reached. The last iteration of each geometry step is appended to <code>case.scf.mini</code>, so that this file contains the complete history of the minimization and can be used to monitor the progress (grep:ENE \*mini; or:FORxxx ...).

Note, mini requires an input file case.inM (see Sec. 8.15) which is created automatically and MUST NOT be changed while min\_lapw is running (except the force tolerance, which terminates the optimization).

We recommend the PORT minimization method, a reverse-communication trust-region Quasi-Newton method from the Port library, which seems to be stable, efficient and does not depend too much on the users input (DELTAs, see below with NEWT). The PORT option also produces a file .min\_hess, which contains the (approximate) Hessian matrix (lower-triangle Cholesky factor) If you restart a minimization with different k-points, RMT, RKmax, ... or do a similar calculation (eg. for a different volume, ...) it will be copied to .minrestart (unless -nohess is specified), so that you start with a reasonable approximation for the Hessian. When using PORT you may also want to check its progress using

```
grep :LABEL case.outputM
```

where :LABEL is :ENE (should decrease), :GRAD (should also go down, but could sometimes also go up for some time as long as the energy still decreases), :MIN (provides a condensed summary of the progress), :WARN may indicate a problem), :DD (provides information about the step sizes and mode used). Some general explanations are:

- 1) The algorithm takes steps along what it considers are good directions (using some internal logic), provided that these steps are smaller than what is called the trust-region radius. After a good step (e.g. large energy decrease) it expands the trust-region; after a bad one it reduces it. Sometimes it will try too large a step then have to reduce it, so the energy does not always go down. You can see this by using ":DD" and ":MIN".
- 2) A grep on :MIN gives a condensed progress output, in which the most significant terms are E (energy in some rescaled units), RELDF (last energy reduction), PRELDF (what the algorithm predicted for the step), RELDX (RMS change in positions in Angstroms) and NPRELDF (predicted change in next cycle). Near the solution RELDF and RELDX should both become small. However, sometimes you can have soft modes in your structure in which case RELDX will take a long time before it becomes small.

- 3) A warning that the step was reduced due to overlapping spheres if it happens only once (or twice) is not important; the algorithm tested too large a step. However, if it occurs many times it may indicate that the RMT's are too big.
- 4) A warning "CURVATURE CONDITION FAILED" indicates that you are still some distance from the minimum, and the Hessian is changing a lot. If you see many of these, it may be that the forces and energy are not consistent.

Sometimes PORT gets "stuck" (often because of inconsistencies of energy and forces due to insufficient scf convergence or a very non-harmonic potential energy surface). A good alternative is NEW1, which is a "sophisticated" steepest-descent method with optimized step size. It can be very efficient in certain cases, but can also be rather slow when the potential energy surface is rather flat in one, but steep in another direction (eg. a weakly bound molecule on a surface, but constraining the sensitive parameters, like the bond distance of the molecule, may help).

Another alternative is NEWT, where one must set proper "DELTAs" and a "FRICTION" for each atom. Unfortunately, these DELTAs determine crucially how the minimization performs. Too small values lead to many (unnecessary) "geometry steps", while too large DELTAs can even lead to divergence (and finally to a crash). Thus you **MUST** control how the minimization performs. We recommend the following sequence after 2-3 geometry steps:

Good, since the total energy is decreasing.

Good, since the force (only a force along z is present here) is decreasing reasonably fast towards zero. You must check this for every atom in your structure.

When you detect oszillations or too small changes of the forces during geometry optimization, you will have to decrease/increase the DELTAs in case.inM and rm case.tmpM. (NOTE: You must not continue with modified DELTAs but keeping case.tmpM.) Alternatively, stop the minimization (touch .minstop and wait until the last step has finished), change case.inM and restart.

You can get help on its usage with:

#### min -h or min\_lapw -h

```
PROGRAM:
                min
                min [OPTIONS]
USAGE:
OPTIONS:
         job-file JOB (default: run_lapw -I -fc 1. -i 40 )
adds -p (parallel) switch to JOB
uses runsp in default JOB
-sp ->
                 removes .minrestart (initial Hessian) from previous minimization
-nohess ->
                 extract force-input and execute mini (without JOB) and exit
                 like -m but without copying of case.tmpM1 to case.tmpM
-h/-H ->
-NI ->
                 without initialization of minimization (eg. continue after a crash)
-i NUMBER ->
                 max. NUMBER (50) of structure changes
                save_lapw after NUMBER of structure changes
-s NUMBER ->
CONTROL FILES:
.minstop
                 stop after next structure change
```

For instance for a spin-polarized case, which converges more difficultly, you would use:

```
min -j 'runsp_lapw -I -fc 1.0 -i 60''
```

## 5.4 Phonon calculations

Calculations of phonons is based on a program PHONON by K.Parlinski, which runs under MS-Windows and must be ordered separately (see http://wolf.ifj.edu.pl/phonon/)

You would define the structure of your compound in PHONON together with a supercell of sufficient size (e.g. 64 atoms). PHONON will then generate a list of necessary displacements of the individual atoms. The resulting file <code>case.d45</code> must be transfered to UNIX. Here you would run WIEN2k-scf calculations for all displacements and collect the resulting forces, which will be transfered back to PHONON (<code>case.dat</code> and/or <code>case.dsy</code>). With these force information PHONON calculates phonon at arbitrary q-vectors together with several thermodynamic properties.

## 5.4.1 init\_phonon\_lapw

init\_phonon\_lapw uses case.d45 from PHONON and creates subdirectories case\_XX and case\_XX.struct files for all required displacements. It allows you to define globally RMT values for the different atoms and initializes all cases individually (or copies the files from the first case). In low symmetry cases we recommend to use P1 symmetry for all cases and thus just one init\_lapw, while for higher symmetry a separate initialization is required (but computational effort is reduced). Please use maily nn to reduce equivalent atoms. sgroup might change the unitcell and than the collection of forces into the original supercell is quite difficult.

A script **run\_phonon** has been created. Modify it according to your needs (parallelization,....) and run all cases to selfconsistency.

Note that good force convergence is essential (at least 0.1 mRy/bohr) and if your structure has free parameters, either very good equillibrium positions must have been found before, or even better, use both, positive and negative displacements to average out any resulting error from non-equillibrium positions.

## 5.4.2 analyse\_phonon\_lapw

init\_phonon\_lapw uses the resulting scf files and generates the "Hellman-Feynman"-file required by PHONON. When you have positive and negative displacements an automatic averaging will be performed. The resulting case.dat and case.dsy filse should be transfered back to MS-Windows and imported into PHONON.

# 5.5 Running programs in parallel mode

This section describes two methods for running **WIEN2k** on parallel computers. One method, parallelizing k-points over processors, utilizes c-shell scripts. This method works with all standard flavors of Unix without any special requirements. This parallelization was already available in **WIEN97** and is very efficient even on heterogeneous computing environments, e.g. on heterogeneous clusters of workstations, but also on dedicated parallel computers.

The other parallelization method, which comes new with **WIEN2k**, is based on fine grained methods. It is especially useful for large systems, if the required memory size is no longer available on a single computer or in situations where more processors than k-points are available.

The k-point parallelization uses a dynamic load balancing scheme and is therefore often preferred on heterogeneous compute environments and on networks of workstations or PCs, if interactive users contribute to the processors' work load. The fine grained parallelization method relies on static load balancing, therefore, in a heterogeneous environment, the slowest processor sets the pace. In many cases, a combination of both parallelization methods is favorable (always use k-point parallelism if you have more than 1 k-point).

### 5.5.1 k-Point Parallelization

Parts of the code are executed in parallel, namely **LAPW1**, **LAPWSO**, **LAPW2**, **LAPWDM**, and **OPTIC**. These are the numerically intensive parts of most calculations.

Parallelization is achieved on the k-point level by distributing subsets of the k-mesh to different processors and subsequent summation of the results. The implemented strategy can be used both on a multiprocessor architecture and on a heterogeneous (even multiplatform) network.

To make use of the k-point parallelization, make sure that your system meets the following requirements:

**NFS:** All files for the calculation must be accessible under the same name and path. Therefore you should set up your NFS mounts in such a way, that on all machines the path names are the same.

**Remote login:** rlogin or ssh to all machines to be used must be possible without specifying a password. Therefore you must either edit your .rhosts file to include all machines you intend to use (not necessary for a shared memory machine), or correctly set up the directories .ssh or .ssh2.

Unfortunately the command for launching a remote shell is platform dependent, and can be 'rsh' or 'remsh'. On some systems 'rsh' refers to the restricted shell. Please check these commands on your system and change the line

```
set remote = rsh or remsh or ssh
```

in the scripts lapwlpara\_lapw, lapwsopara\_lapw, lapw2para\_lapw, lapw2para\_lapw, lapw2para\_lapw and opticpara\_lapw accordingly (In the following we use the shortcut without lapw). This modification is done automatically by siteconfig\_lapw during installation (see chapter 11).

## 5.5.2 Fine grained parallelization

Fine grained parallel versions are available for the programs lapw0, lapw1, and lapw2. This parallelization method is based on parallelization libraries, including MPI, ScaLapack, and PBlas. The required libraries are not included with **WIEN2k**. On parallel computers, however, they are usually installed. Otherwise, free versions of these libraries are available<sup>1</sup>.

The parallelization affects the naming scheme of the executable programs: the fine grained parallel versions of lapw0/1/2 are called lapw0\_mpi, lapw1[c]\_mpi, and lapw2[c]\_mpi. These programs are executed by calls to the local execution environments, as in the sequential case, by the scripts x, lapw0para, lapw1para, and lapw2para. On most computers this is done by calling mpirun.

### 5.5.3 How to use WIEN2k as a parallel program

To start the calculation in parallel, a switch must be set and an input file has to be prepared by the user.

http://www-unix.mcs.anl.gov/mpi/mpich,http://www.netlib.org/scalapack

- ► The switch -p switches on the parallelization in the scripts x, run\_lapw, and runsp\_lapw.
- ▶ In addition to this switch the file .machines has to be present in the current work directory. In this file the machine names on which the parallel processes should be launched, and their respective relative speeds must be specified.

If the .machines file does not exist, or if the -p switch is omitted, the serial versions of the programs are executed.

Generation of all necessary files, starting of the processes and summation of the results is done by the appropriate scripts lapwlpara, lapwsopara,lapwdmpara and lapw2para (when using -p), and parallel programs lapw0\_mpi, lapw1\_mpi, and lapw2\_mpi (when using fine grained parallelization has been selected in the .machines file).

#### 5.5.4 The .machines file

The following .machines file describes a simple example. We assume to have 5 computers, (alpha, ... epsilon), where epsilon has 4, and delta and gamma 2 cpus. In addition, gamma, delta and epsilon are 3 times faster than alpha and beta.:

```
# This is a valid .machines file
#
granularity:1
1:alpha
1:beta
3:gamma:2 delta
3:delta:1 epsilon:4
residue:delta:2
lapw0:gamma:2 delta:2 epsilon:4
```

To each set of processors, defined by a single line in this file, a certain number of k-points is assigned, which are computed in parallel. In each line the weight (relative speed) and computers are specified in the following form:

```
weight:machine_name1:number1 machine_name2:number2 ...
```

where **weight** is an integer (e.g. a three times more powerful machine should have a three times higher weight). The name of the computer is **machine\_name[1/2/...]**, and the number of processors to be used on these computers are **number[1/2/...]**. If there is only one processor on a given computer, the :1 may be omitted. Empty lines are skipped, comment lines start with #.

Assuming there are 8 k-points to be distributed in the above example, they are distributed as follows. The computers <code>alpha</code> and <code>beta</code> get 1 each. Two processors of computer <code>gamma</code> and one processor of computer <code>delta</code> cooperate in a fine grained parallelization on the solution of 3 k-points, and one processor of computer <code>delta</code> plus four processors of computer <code>epsilon</code> cooperate on the solution of 3 k-points. If there were additional k-points, they would be calculated by the first processor (or set of processors) becoming available. With higher numbers of k-points, this method ensures dynamic load balancing. If a processor is busy doing other (e. g., interactive) work, the overall calculation will not stall, but most of its work will be done by other processors (or sets of processors using MPI). This is, however, not an implementation for fail safety: if a process does not terminate (e. g., due to shutdown of a computer) the calculation will never terminate. It is up to the user to handle with such hardware failures by modifying the <code>.machines</code> file and restarting the calculation at the appropriate point.

During the run of lapwlpara the file .processes is generated. This file is used by lapw2para to determine which case.vector\* to read.

63

By default **lapwlpara** will generate approximately 3 vector-files per processor, if enough k-points are available for distribution. The factor 3 is called "granularity" and should allow some load balancing in heterogeneous environments. If during **siteconfig\_lapw** a shared memory system was selected, "granularity" will be set by default to 1.

For performance reasons a different "granularity" can be specified, by adding the line

#### granularity:new\_granularity

to the **.machines** file. In particular on shared memory machines it is advisable to add a "residue machine" to calculate the surplus (residual) k-points (given by the expression  $MOD(klist, \sum_{j} newweight_{j})$  and rely on the operating system's load balancing scheme. Such a "residue machine" is specified as

residue:machine\_name:number

in the .machines file.

Alternatively, it is also possible to distribute the remaining k-points one-by-one (and not in one junk) over all processors. The option

#### extrafine:1

can be set in the .machines file. Note, each (set of) process(es) in the k-point parallelization gets their own input files and creates a set of output files. To keep the number of files small, the number for granularity should be decreased ( and extrafine should eventually not be set). The line

#### lapw0:gamma:2 delta:2 epsilon:4

defines the computers used for running lapw0\_mpi. In this example the 6 processors of the computers gamma, delta, and epsilon run lapw0\_mpi in parallel.

If fine grained parallelization is used, each set of processors defined in the .machines file is converted to a single file .machine[1/2/...], which is used in a call to mpirun (or another parallel execution environment).

## 5.5.5 How the list of k-points is split

In the setup of the k-point parallel version of LAPW1 the list of k-points in **case.klist** (*Note, that the k-list from case.in1 cannot be used for parallel calculations*) is split into subsets according to the weights specified in the .machines file:

$$newweight_i = \left| \frac{weight_i * klist}{granularity * \sum_{j} weight_j} \right|$$

where  $newweight_i$  is the number of k-points to be calculated on processor i.  $newweight_i$  is always set to a value greater equal one.

A loop over all *i* processors is repeated until all k-points have been processed.

Speedup in a parallel program is intrinsically dependent on the serial or parallel parts of the code according to Amdahl's law:

$$speedup = \frac{1}{(1-P) + \frac{P}{N}}$$

whereas N is the number of processors and P the percentage of code executed in parallel.

In **WIEN2k** usually only a small part of time is spent in the programs **lapw0**, **lcore** and **mixer** which is very small (negligible) in comparison to the times spent in **lapw1** and **lapw2**. The time for waiting until all parallel **lapw1** and **lapw2** processes have finished is important too. For a good performance it is therefore necessary to have a good load balancing by estimating properly the speed and *availability* of the machines used. We encourage the use of **testpara\_lapw** or "*Utils*. 

### testpara" from **w2web** to check the k-point distribution over the machines *before* actually running the programs in parallel.

While running lapw1 and lapw2 in parallel mode, the scripts testpara1\_lapw (see 5.2.13) and testpara2\_lapw (see 5.2.14) can be used to monitor the succession of parallel execution.

## 5.5.6 Flow chart of the parallel scripts

To see how files are handled by the scripts lapwlpara and lapw2para refer to figures 5.1 and 5.2. After the lapw2 calculations are completed the densities and the informations from the case.scf2\_x files are summarized by sumpara.

Note: parallel lapw2 and sumpara take two command line arguments, namely the case.def file but also a number\_of\_processor indicator.

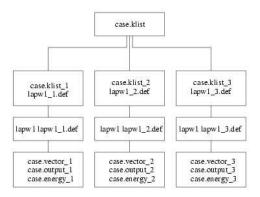

Figure 5.1: Flow chart of lapw1para

#### 5.5.7 On the fine grained parallelization

The following parallel programs use different parallelization strategies:

**lapw0\_mpi** is parallelized over the number of atoms. This method leads to good scalability as long as there are more atoms than processors. For very many processors, however, the speedup is limited, which is not at all critical, since the overall computing time of **lapw0\_mpi** will be nearly negligible.

**lapw1\_mpi** uses a two-dimensional processor setup to distribute the Hamilton and overlap matrices. For higher numbers of processors two-dimensional communication patterns are clearly preferable to one-dimensional communication patterns.

Let us assume, for example, 64 processors. In a given processing step, one of these processors has to communicate with the other 63 processors if a one-dimensional setup was chosen. In the case of a two-dimensional processor setup it is usually sufficient to communicate with the processors of the same processor row (7) or the same processor column (7), i. e. with 14 processors.

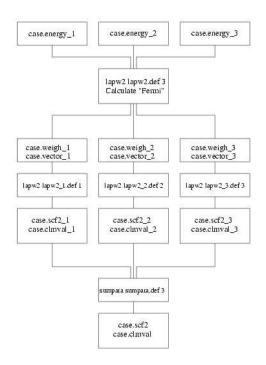

Figure 5.2: Flow chart of lapw2para

In some cases a price has to be paid for these preferable communication patterns: Assume that 17 processors are available to calculate one k-point. In this case  $lapwl_mpi$  will choose a  $4\times4$  processor setup, which leaves one processor to contribute only to the calculation of some intermediate results.

In general the processor array  $P \times Q$  is chosen as follows:  $P = \lfloor \sqrt{\text{number of processors}} \rfloor$ ,  $Q = \left\lfloor \frac{\text{number of processors}}{P} \right\rfloor$ .

**lapw2\_mpi** is parallelized in two main parts: (i) each eigenvector is distributed evenly to all the processors, and (ii) the fast Fourier transforms are done in parallel.

If more than one k-point is distributed at once to lapwl\_mpi or lapw2\_mpi, these will be treated consecutively.

Depending on the parallel computer system and the problem size, speedups will vary in a wide range. Running the fine grained parallelization over a 10 Mbit/s Ethernet network is not recommended, even for large problem sizes.

## 5.6 Getting on-line help

- ▶ As mentioned before, all **WIEN2k** csh-shell scripts have a "help"-switch -h, which gives a brief summary of all options for the respective script.
- ▶ To obtain online help on input-parameters, program description, ... use

#### help\_lapw

which opens the pdf-version of the users guide (using **acroread** or what is defined in \$PDF-READER). You can search for a specific keyword using "^f keyword". This procedure substitutes an "Index" and should make it possible to find a specific information without reading through the complete users guide.

- ► In addition there is a html-version of the UG and its starting page is: \$WIENROOT/SRC\_usersquide\_html/usersquide.html
- ▶ When using the user interface **w2web**, you have access to the html and pdf-version (the latter requires an X-windows environment) of the usersguide.
- ► At our webserver *http* : //www.wien2k.at/reg\_user we put informations for the registered user:
  - A "FAQ" page with answers to some common problems.
  - Update information: When you think the program has an error, please check wether newer versions are available, which might have fixed the problem you encounter.
  - A mailing list:

Please check the "digest"! In many cases your questions may have been answered before.

**Locate your problem:** If a calculation crashes, please locate the problem. Check the content of files like **case.dayfile**, \*.error, case.scf, case.scfX, case.outputX where X specifies the program which crashed.

**Posting questions:** Please provide enough information so that somebody can help you. A question like: "My calculation crashed. Please help me!" will most likely not be answered.

## 5.7 Interface scripts

We have included a few "interface scripts" into the current **WIEN2k** distribution, to simplify the previewing of results. In order to use these scripts the public domain program "gnuplot" has to be installed on your system.

## 5.7.1 eplot\_lapw

The script **eplot\_lapw** plots total energy vs. volume or total energy vs. c/a-ratio using the file **case.analysis**. The latter should have been created with **grepline** (using :VOL and :ENE labels) or the "Analysis [] Analyze multiple SCF-files" menu of **w2web** and the file names must be generated (or compatible) with "optimize.job".

For a description of how to use the script for batch like execution call the script using

#### 5.7.2 parabolfit\_lapw

The script parabolfit\_lapw is an interface for a harmonic fitting of E vs. 2-4-dim lattice parameters by a non-linear least squares fit (eosfit6) using PORT routines. Once you have several scf calculations at different lattice parameters (usually generated with optimize.job) it generates the required case.ene and case.latparam from your scf files. Using

```
parabolfit_lapw [-t 2/3/4] [-f FILEHEAD] [-scf '*xxx*.scf']
```

you can optionally specify the dimensionality of the fit or the specific scf-filenames.

67

## 5.7.3 dosplot\_lapw

The script dosplot\_lapw plots total or partial Density of States depending on the input used by case.int and the interactive input.

For a description of how to use the script for batch like execution call the script using

```
dosplot_lapw -h
```

## 5.7.4 specplot\_lapw

**specplot\_lapw** provides an interface for plotting X-ray spectra from the output of the **xspec** or **txspec** program.

For a description of how to use the script for batch like execution call the script using

```
specplot_lapw -h
```

## 5.7.5 rhoplot\_lapw

The script **rhoplot\_lapw** produces a surface plot of the electron density from the file **case.rho** created by lapw5.

Note: To use this script you must have installed the C-program reformat supplied in SRC\_reformat.

## 5.7.6 opticplot\_lapw

The script <code>opticplot\_lapw</code> produces XY plots from the output files of the optics package using the <code>case.joint</code>, <code>case.epsilon</code>, <code>case.eloss</code>, <code>case.sumrules</code> or <code>case.sigmak</code>. For a description of how to use the script for batch like execution call the script using

```
opticplot_lapw -h
```

# 6 Programs for the initialization

### **Contents**

| 6.1 | NN       | 69 |
|-----|----------|----|
| 6.2 | SGROUP   | 70 |
| 6.3 | SYMMETRY | 70 |
| 6.4 | LSTART   | 71 |
| 6.5 | KGEN     | 73 |
| 6.6 | DSTART   | 74 |

In sections (6.1-6.6) we describe the initial utility programs. These programs are used to set up a calculation.

## 6.1 NN (nearest neighbor distances)

This program uses the  ${\tt case.struct}$  file (see 4.3) in which the atomic positions in the unit cell are specified, calculates the nearest neighbor distances of all atoms, and checks that the corresponding atomic spheres (radii) are not overlapping. If an overlap occurs, an error message is shown on the screen. In addition, the next nearest-neighbor distances up to f times the nearest-neighbor distance (f is provided interactively) are written to an output file named  ${\tt case.outputnn}$ . It is highly recommended in many cases that you change your sphere sizes and NOT use the default of 2.0. An increase from 2.0 to 2.1 may already result in drastically reduced computing time. More recommendations are given in chapter 4.3.

nn also checks if equivalent atoms are specified correctly in <code>case.struct</code>. At the bottom of <code>case.outputnn</code> the coordination shell-structure is listed and from that a comparison with the input is made verifying that equivalent atoms really have equivalent environments. If this is not the case, an ERROR will be printed and a new structure file <code>case.struct\_nn</code> is generated. You have to recheck your input and then decide whether you want to accept the new structure file, or reject it (because the equivalency may just be an artefact due to a special choice of lattice parameters). It also may be that you have made a simple input error. If you want to force two atoms of the same kind (e.g. 2 Fe atoms) to be nonequivalent (e.g. because you want to do an antiferromagnetic calculation), label the atoms as "Fe1" and "Fe2" in <code>case.struct</code>.

Thus this program helps to generate proper **struct**-files especially in the case of artificial unit cells, e.g. a supercell simulating an impurity or a surface.

#### 6.1.1 Execution

The program **nn** is executed by invoking the command:

nn nn.def or x nn

## 6.2 SGROUP

This program was contributed by:

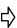

Bogdan Yanchitsky and Andrei Timoshevskii Institute of Magnetism, Kiev, Ukraine email: yan@imag.kiev.ua and tim@ukron.kiev.ua

Please make comments or report problems with this program to the WIEN-mailinglist. If necessary, we will communicate the problem to the authors.

It was published in Yanchitsky and Timoshevskii 2001, and is written in C.

This program uses information from <code>case.struct</code> (lattice type, lattice constants, atomic positions) and determines the spacegroup as well as all pointgroups of non-equivalent sites. It uses the nuclear charges Z or the "label" in the 3rd place of the atomic name (Si1, Si2) to distinguish different atoms uniquely. It is able to find possible smaller unit cells, shift the origin of the cell and can even produce a new struct file <code>case.struct\_sgroup</code> based on your input <code>case.struct</code> with proper lattice types and equivalency. It is thus most usefull in particular for "handmade" structures.

For more information see also the README in SRC\_sgroup.

#### 6.2.1 Execution

The program sgroup is executed by invoking the command:

```
sgroup -wi case.struct [-wo case.struct_sgroup] case.outputsgen
or x sgroup
```

## 6.3 SYMMETRY

This program uses information from <code>case.struct</code> (lattice type, atomic positions). If NSYM was set to zero it generates the space group symmetry operations and writes them to <code>case.struct\_st</code> to complete this file. Otherwise (NSYM > 0) it compares the generated symmetry operations with the already present ones. If they disagree a warning is given in the output. In addition the point group of each atomic site is determined and the respective symmetry operations and LM values of the lattice harmonics representation are printed. The latter information is written into <code>case.in2\_sy</code>, while the local rotation matrix, the positive or negative IATNR values and the proper ISPLIT parameter are written to <code>case.struct\_st</code>. (See appendix A and Sec. 4.3).

#### 6.3.1 Execution

The program symmetry is executed by invoking the command:

```
symmetry symmetry.defor x symmetry
```

6.4. LSTART 71

## 6.4 LSTART (atomic LSDA program)

**1start** is a relativistic atomic LSDA code originally written by Desclaux (69, 75) and modified for the present purpose. Internally it uses Hartree atomic units, but all output has been converted to Rydberg units. **1start** generates atomic densities which are used by **dstart** to generate a starting density for a scf calculation and all the input files for the scf run: **in0**, **in1**, **in2**, **inc** and **inm** (according to the atomic eigenvalues). In addition it creates atomic potentials (which are truncated at their corresponding atomic radii and could be used to run **1apw1**) and optional atomic valence densities, which can be used in **1apw5** for a difference density plot. The atomic total energies are also printed, but it can only be used for cohesive energy calculations of light elements. Already for second-row elements the different treatment of relativistic effects in **1start** and **1apwso** yields inconsistent data and you must calculate the atomic total energy consistently by a supercell approach via a "bandstructure calculation (Put a single atom in a sufficiently large fcc-type unit cell).

If the program stops with some lines:

```
NSTOP= ....
```

in **case.outputst**, this means, that a proper solution for at least one orbital could not be obtained. In such a case the input must be changed and one should provide different occupation numbers for these states (e.g. Cu can not be started with  $3d^{10}4s^1$ , but it works with  $3d^94s^2$ ).

Warnings about the radial mesh can usually be ignored. They can be avoided by larger dimension parameters NPT and NPT00, so that the radial mesh will reach up to RMAX0.

#### 6.4.1 Execution

The program **lstart** is executed by invoking the command:

```
lstart lstart.def or x lstart [-sigma]
```

The files **case.rsp(up|dn)** are generated and contain the atomic (spin) densities, which will be used by DSTART later on.

Using -sigma generates case.inst\_sigma with modified input to generate case.sigma used for difference densities (see below).

## 6.4.2 Dimensioning parameters

The following parameters are defined in file param.inc (static and not allocatable arrays):

NPT total number of radial mesh points, must be gt.(NRAD+NPT00), where NRAD is

the number of mesh-points up to RMT specfied in case.struct.

NPT00 max. number of radial mesh points beyond RMT

RMAX0 max. distance of radial mesh

## **6.4.3** Input

When running **lstart** you will first be asked interactively to specify an XC-potential switch. Currently 5 (LSDA, Perdew and Wang 92) as well as 13 and 14 (two GGAs, Perdew et al. 96 and Perdew et al. 92, respectively) are officially supported, but 13 is recommended.

In addition the program asks for an energy cut-off, separating core from valence states. Usually

-6.0 Ry is a good choice, but you should check for each atom how much core charge leaks out of the sphere (bottom of case.outputs). If this is the case one should lower this energy cut-off and thus include these low lying states into the valence region.

The rest of the input is described in the sample input below.

Note: Only the data at the beginning of the line are read whereas the comment describes the respective orbitals. This file can be generated automatically in **w2web** using "RunPrograms [] Struct Generator" or with the script **instgen\_lapw**. To edit this file by hand choose "View/Edit [] Input Files" and choose **case.inst**.

```
----- top of file: case.inst -----
ZINC
            (inert gas, # OF VALENCE ORBITALS not counting spin)
Ne 6
3,-1,1.0 N
                 ( N, KAPPA, OCCUP; = 3S UP, 1 ELECTRON)
3,-1,1.0 N
3,-2,2.0 N
                                    3P UP
3,-2,2.0 N
                                    3P DN
3, 1,1.0 N
3, 1,1.0 N
                                    3P*UP
                                    3P*DN
3,-3,3.0
                                    3D UP
3,-3,3.0
3, 2,2.0
                                    3D*UP
3, 2,2.0
         Ρ
                                    3D*DN
4,-1,1.0
                                    4S UP
4,-1,1.0 P
                                    4S DN
                  END OF Input
                  END OF Input
***
                -- bottom of file -----
```

Interpretive comments follow:

# **line 1:** format(a4,a6) title, keyword

title keyword

The keyword **Watson** enables a stabilization of negative ions using a "Watson"-sphere of radius R-wat with charge Q-wat, which must be given in the next line when this keyword is specified.

The keyword **PRATT** enables a scf mixing using standard PRATT scheme. It might be usefull if a certain atomic configuration does not converge with the standard mixing scheme and requires a (usually quite small) mixing factor, which must be given in the next line when this keyword is specified.

# **line 2:** free format config

config

specifies the core state configuration by an inert gas (He, Ne, Ar, Kr, Xe, Rn) and the number of (valence) orbitals (without spin). (In the example given above one could also use **Ar 3** and omit the 3s and 3p states.) The atomic configurations are listed in the appendix and can also be found online using **periodic\_table**, a shell script which displays **SRC/periodic.ps** with ghostview)

```
line 3: format(i1,1x,i2,1x,f5.3,a1) n, kappa, occup, plot
```

n the principle quantum number kappa the relativistic quantum number (see below)

occup occupation number (per spin)

plot **P** specifies that the density of the respective orbital is written to the file

case.sigma, which can be used for difference density plots in lapw5.N or an empty field will exempt density of the respective orbital from

being printed to file.

>>>:line 3 is repeated for the other spin and for all orbitals specified above by config.

>>>: the last two lines must be

\*\*\*\*

optional inserted as line 2 when "Watson" has been specified in line 1: free format

R-wat, Q-wat

R-wat radius of a charged sphere used to stabilize otherwise unstable negative

ions (e.g.  $2.5 \text{ for } O^{2-}$ )

Q-wat charge of the stabilizing sphere, (e.g. 2 for  $O^{2-}$ )

The quantum numbers are defined as follows (see e.g. Liberman et al 65):

Spin quantum number: s = +1 or s = -1

Orbital quantum number j = l + s/2

Relativistic quantum number  $\kappa = -s(j+1/2)$ 

| j = l + s/2 |   | κ      |        | max. occupation |        |        |        |
|-------------|---|--------|--------|-----------------|--------|--------|--------|
|             | l | s = -1 | s = +1 | s = -1          | s = +1 | s = -1 | s = +1 |
| s           | 0 |        | 1/2    |                 | -1     |        | 2      |
| р           | 1 | 1/2    | 3/2    | 1               | -2     | 2      | 4      |
| d           | 2 | 3/2    | 5/2    | 2               | -3     | 4      | 6      |
| f           | 3 | 5/2    | 7/2    | 3               | -4     | 6      | 8      |

Table 6.6: Relativistic quantum numbers

# 6.5 KGEN (generates k mesh)

This program generates the k-mesh in the irreducible wedge of the Brillouin zone (IBZ) on a special point grid, which can be used in a modified tetrahedron integration scheme (Blöchl et al 1994).

**kgen** needs as interactive input the total number of k-points in the BZ and, if inversion symmetry is not present, asks whether or not it should include this symmetry when generating the k-mesh. One should usually add inversion here except for certain magnetic cases including SO interaction. If symmetry permits, it further asks whether or not the k-mesh should be shifted away from high symmetry directions. The file **case.klist** is used in **lapw1** and **case.kgen** is used in **tetra** and **lapw2**, if the EF switch is set to TETRA, i.e. the tetrahedron method for the k-space integration is used. For the format of the **case.klist** see page 85.

## 6.5.1 Execution

The program kgen is executed by invoking the command:

```
kgen kgen.def or x kgen [-so]
```

With the switch -so it uses a file case.ksym (usually generated by symmetso instead of case.struct.

## 6.5.2 Dimensioning parameters

The following parameters are used in main.f, ord1.f (static arrays):

IDKP number of inequivalent k-points (like NKPT in other programs)

NWX internal parameter, must be increased for very large k-meshes

INDEXM internal parameter, must be increased for very large k-meshes

## 6.6 DSTART (superposition of atomic densities)

This program generates an initial crystalline charge density **case.clmsum** by a superposition of atomic densities (**case.rsp**) generated with **lstart**. Information about LM values of the lattice harmonics representation and number of Fourier coefficients of the interstitial charge density are taken from **case.in1** and **case.in2**. In the case of a spin-polarized calculation it must also be run for the spin-up charge density **case.clmup** and spin-down charge density **case.clmdn**.

#### 6.6.1 Execution

The program **dstart** is executed by invoking the command:

```
dstart dstart.def or x dstart [-up|dn -c]
```

## 6.6.2 Dimensioning parameters

The following parameters are collected in file **param.inc**, but usually need not to be changed:

IPINST number of r-mesh points beyond Rmt (should be NPT00 as in LSTART)

NCOM number of LM terms in density NRAD number of radial mesh points

NSYM order of point group

# 7 Programs for running an SCF cycle

| Contents |        |    |
|----------|--------|----|
| 7.1      | LAPW0  | 75 |
| 7.2      | ORB    | 78 |
| 7.3      | LAPW1  | 81 |
| 7.4      | LAPWSO | 85 |
| 7.5      | LAPW2  | 88 |

In sections 7.1-7.9 we describe the main programs to run an SCF cycle as illustrated in figure 4.1.

# 7.1 LAPW0 (generates potential)

Contante

**lapw0** computes the total potential  $V_{tot}$  as the sum of the Coulomb  $V_c$  and the exchange-correlation potential  $V_{xc}$  using the total electron (spin) density as input. It generates the spherical part (l=0) as **case.vsp** and the non-spherical part as **case.vns**. For spin-polarized systems, the spin-densities **case.clmup** and **case.clmdn** lead to two pairs of potential files. These files are called: **case.vspup**, **case.vnsup** and **case.vspdn**, **case.vnsdn**.

The Coulomb potential is calculated by the multipolar Fourier expansion introduced by Weinert (81). Utilizing the spatial partitioning of the unit cell and the dual representation of the charge density [equ. 2.10], firstly the multipole moments inside the spheres are calculated (Q-sp). The Fourier series of the charge density in the interstitial also represent SOME density inside the spheres, but certainly NOT the correct density there. Nevertheless, the multipole moments of this artificial plane-wave density inside each sphere are also calculated (Q-pw). By subtracting Q-pw from Q-sp one obtains pseudo-multipole moments Q. Next a new plane-wave series is generated which has two properties, namely zero density in the interstitial region and a charge distribution inside the spheres that reproduces the pseudo-multipole moments Q. This series is added to the original interstitial Fourier series for the density to form a new series which has two desirable properties: it simultaneously represents the interstitial charge density AND it has the same multipole moments inside the spheres as the actual density. Using this Fourier series the interstitial Coulomb potential follows immediately by dividing the Fourier coefficients by  $K^2$  (up to a constant).

Inside the spheres the Coulomb potential is obtained by a straightforward classical Green's function method for the solution of the boundary value problem.

The exchange-correlation potential is computed numerically on a grid. Inside the atomic spheres a least squares procedure is used to reproduce the potential using a lattice harmonics representation

(the linear equations are solved with modified LINPACK routines). In the interstitial region a 3dimensional fast Fourier transformation (FFT) is used.

The total potential V is obtained by summation of the Coulomb  $V_C$  and exchange-correlation potentials  $V_{xc}$ .

In order to find the contribution from the plane wave representation to the Hamilton matrix elements we reanalyze the Fourier series in such a way that the new series represents a potential which is zero inside the spheres but keeps the original value in the interstitial region and this series is put into case.vns.

The contribution to the total energy which involves integrals of the form  $\rho * V$  is calculated according to the formalism of Weinert et al (82).

The Hellmann-Feynman force contribution to the total force is also calculated (Yu et al 91).

Finally, the electric field gradient (EFG) is calculated in case you have an L=2 term in the density expansion. The EFG tensor is given in both, the "local-rotation-matrix" coordinate system, and then diagonalized. The resulting eigenvectors of this rotation are given by columns.

For surface calculations the total and electrostatic potential at z=0 and z=0.5 is calculated and can be used as energy-zero for the determination of the workfunction. (It is assumed that the middle of your vacuum region is either at z=0 or z=0.5).

#### 7.1.1 Execution

The program **lapw0** is executed by invoking the command:

```
lapw0 lapw0.def or x lapw0
```

## **Dimensioning parameters**

The following parameters are used (they are collected in file param.inc, but usually need not to be changed:

| NCOM   | number of lm components in charge density and potential representation; it must satisfy the following condition: NCOM+3 .gt. {[number of $l, m$ with $m = 0$ ] + [2 * number of $l, m$ with $m > 0$ ]} |
|--------|----------------------------------------------------------------------------------------------------|
| NRAD   | number of radial mesh points                                                                                                    |
| NSTD   | defines the angular grid points used in fitting the xc-potential inside spheres                                                                                                    |
| LMAX1D | defines the angular grid points used in fitting the xc-potential inside spheres                                                                                                    |
| LMAX2  | highest L in the LM expansion of charge and potential                                                                                                    |
| NSYM   | order of point group                                                                                                    |

## 7.1.3 Input

The input is very simple. It is generated automatically by init\_lapw, and needs to be changed only if a different exchange-correlation potential should be used:

```
----- top of file: case.in0 -----
TOT 13 MULT/COUL/EXCH/POT /TOT; VXC-SWITCH
NR2V IFFT (R2V)
30 30 108 4.00 min IFFT-parameters, enhancement factor
0 0.0 (#of FK in E-field expansion, EFELD (Ry)
----- bottom of file -----
```

7.1. LAPW0 77

### Interpretive comments follow:

# **line 1:** format(A4,I4) switch, indxc

switch

TOT total energy contributions and total potential calculated POT total potential is calculated, but not the total energy

MULT multipole moments calculated only COUL Coulomb potential calculated only

EXCH exchange correlation potential calculated only

NOTE: MULT, COUL, and EXCH are for testing only, whereas POT,

saves some CPU time if total energy is not needed

index to specify type of exchange and correlation potential. Supported

options (for more options see the SRC\_lapw0/vxclm2.f subroutine) in-

clude:

5 Perdew and Wang 92, reparameterization of Ceperly-Alder data, the recommended LDA option

13 Generalized Gradient approximation (Perdew-Burke-Ernzerhof 96)

11 Generalized Gradient approximation (Wu-Cohen 2006, Tran et al. 2007)

Meta GGA (Perdew et al. 1999). You must have a case.inm\_vresp file (cp case.inm case.inm\_vresp and set NORM = NO) to generate the required input files for this option (run one scf cycle with PBE after you created case.inm\_vresp). In addition you must use very large IFFT parameters, but even so it might be numerically unstable.

27 Meta GGA (Tao et al. 2003). At present the "best" meta-GGA. (See also the option above.) Note: Only  $E_{XC}$  is obtained that way,  $V_{XC}$  of standard PBE is used.

#### line 2: format(A4,2A5)

IPRINT, H-mod, FFTopt

IPRINT NR2V no additional output

R2V Exchange-correlation (case.r2v), Coulomb (case.vcoul) and total

potentials (case.vtotal) are written as  $(r^2V)$  to a file for plotting with lapw5 (cp case.vtotal case.clmval; use "VAL" for normalization

in case.in5)

H-mod EECE On-site Hartree-Fock (inside spheres) for selected electrons (see 4.5.7)

HYBR On-site Hybrid functionals (inside spheres) (see 4.5.7)

FFTopt IFFT optional keyword, which lets you define the IFFTx mesh and an en-

hancement factor in the next line

### **line 3:** free format (must be omitted when IFFT is not speified above)

IFFTx, IFFTy, IFFTz, IFFTfactor

IFFTx,y,z FFT-mesh parameters in x,y,z directioni for the calculation of the

XC-potential in the interstitial region. Usually set automatically in init\_lapw (dstart). The ratio of the 3 numbers should be indirect pro-

portional to the lattice parameters.

IFFTfactor Multiplicative factor to the IFFT grid specified above. It needs to be

enlarged for highly accurate GGA or meta-GGA calculations as well as

for systems with H atoms with small spheres.

The following line is optional and can be omitted. It is used to introduce an electric field via

a zig-zag potential (see J.Stahn et al. 2001): line 4: free format IFIELD, EFIELD, WFIELD

IFIELD number of Fourier coefficients to model the zig-zag potential. Typically use IEFIELD=30; -999 lists available modes (form) of fields, and these modes can be specified by mode=IEFIELD/1000. (default: mode=0) EFIELD value (amplitude) of the electric field. The electric field (in Ry/bohr) corresponds to EFIELD/c, where c is your c lattice parameter.

WFIELD optional value for lambda (see output of IEFIELD=-999).

## 7.2 ORB (Calculate orbital dependent potentials)

This program was contributed by:

P.Novák

Inst. of Physics, Acad.Science, Prague, Czeck Republic email: novakp@fzu.cz

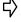

Please make comments or report problems with this program to the WIEN-mailinglist. If necessary, we will communicate the problem to the authors.

**orb** calculates the orbital dependent potentials, i.e. potentials which are nonzero in the atomic spheres only and depend on the orbital state numbers l,m. In the present version the potential is assumed to be independent of the radius vector and needs the density matrix calculated in **lapwdm**. Four different potentials are implemented in this package:

- ► LDA+U. There are three variants of this method, two of them are discussed in Novák et al. 2001
  - 1. LDA+U(SIC) introduced by Anisimov et al. 1993, with an approximate correction for the self-interaction correction. This is probably best suited for strongly correlated systems and for a full potential method we recommend to use an "effective"  $U_{eff} = U J$ ; setting J = 0.
  - 2. LDA+U(AMF) introduced by Czyzyk and Sawatzky 1994 as 'Around the Mean Field' method. (In Novák et al. 2001 it is denoted as LDA+U(DFT)). This version is (probably) more suitable for metallic or less strongly correlated systems.
  - 3. LDA+U(HMF) in addition the Hubbard model in the mean field approximation, as introduced by Anisimov et al. 1991 is also implemented. Note, however, that it is to be used with the LDA (not LSDA) exchange-correlation potential in spin polarized calculations!

All variants are implemented in the rotationally invariant way (Liechtenstein et al. 1995). If LDA+U is used in an unrestricted, general way, it introduces an orbital field in the calculation (in analogy to the exchange field in spin-polarized calculations, but it interacts with the orbital, instead of spin momentum). The presence of such an orbital field may lower the symmetry. In particular the complex version of LAPW1 must be used. Care is needed when dealing with the LDA+U orbital field. It may be quite large, and without specifying its direction it may fluctuate, leading to oscillations of scf procedure or/and to false solutions. It is therefore necessary to use it in combination with the spin-orbit coupling, preferably running first LSDA+(s-o) and then slowly switching on the LDA+U orbital field. If the LDA+U orbital

7.2. ORB 79

polarization is not needed, it is sufficient to run real version of LAPW1, which then automatically puts the orbital field equal to zero. For systems without the center of inversion, when LAPW1 must be complex, an extra averaging of the LDA+U potential is necessary.

▶ Orbital polarization. The additional potential has the form (Brooks 1985, Eriksson et al. 1989):  $V_{OP} = c_{OP} < L_z > l_z$  (7.1)

where  $c_{OP}$  is the orbital polarization parameter,  $< L_z >$  is projection of the orbital momentum on the magnetization direction and  $l_z$  is single electron orbital momentum component z parallel to  $\vec{M}$ .

- ▶ Exact exchange and Hybrid methods: see Tran et al. 2006 and 4.5.7
- ► Interaction with the external magnetic field. In this case the additional potential has a simple form:

$$V_{Bext} = \mu_B \vec{B}_{ext}(\vec{l} + 2\vec{s}). \tag{7.2}$$

The interaction with the electronic spin is taken into account by shifting the spin up and spin down exchange correlation potentials in LAPW0 by the energy  $+\mu_B B_{ext} - \mu_B B_{ext}$ , respectively. The interaction of  $B_{ext}$  with spin could be as well calculated using the 'Fixed spin moment' method. For an interaction with the orbital momentum it is necessary to specify the atoms and angular momentum numbers for which this interaction will be considered. Caution is needed when considering interaction of the orbital momentum with  $B_{ext}$  in metallic or metallic-like systems. For the analysis see the paper by Hirst 1997

In all cases the resulting potential for a given atom and orbital number l is a Hermitian, (2l + 1)x(2l + 1) matrix. In general this matrix is complex, but in special cases it may be real.

For more information see also section 4.5.6.

#### 7.2.1 Execution

The program **orb** is executed by invoking the command:

```
x orb [ -up/-dn/-du ] or orb up/dnorb.def
```

#### 7.2.2 Dimensioning parameters

The following parameters are used (collected in file param.inc):

LABC highest l+1 value of orbital dependent potentials NRAD number of radial mesh points

## **7.2.3** Input

Since this program can handle three different cases, examples and descriptions for all cases are given below:

### Input for all potentials

**line 1:** free format nmod,natorb,ipr

nmod defines the type of potential 1...LDA+U, 2...OP,  $3...B_{ext}$  number of atoms for which orbital potential  $V_{orb}$  is calculated ipr printing option, the larger ipr, the longer the output

#### line 2: (A5,f8.2) mixmod,amix

mixmod PRATT or BROYD (should not be changed, see MIXER for more infor-

mation)

amix coefficient for the Pratt mixing of  $V_{orb}$ 

This option is now only used for testing. The mixing should be set to

PRATT, 1.0

#### line 3: free format

```
iatom(i),nlorb(i),(lorb(li,i),li=1,nlorb(i))
```

iatom index of atom in struct file

nlorb number of orbital moments for which Vorb shall be applied

lorb orbital numbers (repeated nlorb-times)

## 3rd line repeated natorb-times

#### Input for LDA+U (nmod=1)

#### line 4: free format

nsic defines 'double counting correction'

nsic=0 'AMF method' (Czyzyk et al. 1994)

nsic=1 'SIC method' (Anisimov et al. 1993, Liechtenstein et al. 1995)

nsic=2 'HMF method' (Anisimov et al. 1991)

#### line 5: free format

U(li,i), Coulomb and exchange parameters, U and J, for LDA+U in Ry for atom

J(li,i) type i and orbital number li. We recommend to use  $U_{eff}$  only.

## 5th line repeated natorb-times, for each natorb repeated nlorb-times

Example of the input file for NiO (LDA+U included for two inequivalent Ni atoms that have indexes 1 and 2 in the structure file):

```
1 2 0 nmod, natorb, ipr
PRATT,1.0 mixmod, amix
1 1 2 iatom nlorb, lorb
2 1 2 iatom nlorb, lorb
1 nsic (LDA+U(SIC) used)
0.52 0.0 U J
0.52 0.0 U J
```

## Input for Orbital Polarization (nmod=2)

#### **line 4:** (free format)

nmodop defines mode of 'OP'

1 average  $L_z$  taken separately for spin up, spin down

0 average  $L_z$  is the sum for spin up and spin down

7.3. LAPW1 81

```
line 5: (free format)
```

Ncalc(i)

- 1 Orb.pol. parameters are calculated ab-initio
- Orb.pol. parameters are read from input

### this line is repeated natorb-times

**line 6:** (free format) (only if Ncalc=0, then repeated nlorb-times)

```
pop(li,i) OP parameter in Ry
```

```
line 7: (free format)
xms(1), xms(2), xms(3)
```

direction of magnetization expressed in terms of lattice vectors

Example of the input file for NiO (total  $< L_z >$  used in (1), OP parameters calculated ab-initio,  $\vec{M}$  along [001]):

```
2 2 0 nmod, natorb, ipr
PRATT, 1.0 mixmod, amix
1 1 2 iatom nlorb, lorb
2 1 2 iatom nlorb, lorb
0 nmodop
1 Ncalc
1 Ncalc
0. 0. 1. direction of M in terms of lattice vectors
```

## Input for interaction with $B_{ext}$ (nmod=3)

```
line 4: (free format)
```

```
B_{ext} external field in Tesla
```

```
line 5: (free format)
xms(1), xms(2), xms(3)
```

direction of magnetization expressed in terms of lattice vectors

Example of the input file for NiO, ( $B_{ext}$ = 4 T, along [001]):

```
3 2 0 nmod, natorb, ipr
PRATT, 1.0 mixmod, amix
1 1 2 iatom nlorb, lorb
2 1 2 iatom nlorb, lorb
4. Bext in T
0. 0. 1. direction of Bext in terms of lattice vectors
```

# 7.3 LAPW1 (generates eigenvalues and eigenvectors)

**lapw1** sets up the Hamiltonian and the overlap matrix (Koelling and Arbman 75) and finds by diagonalization eigenvalues and eigenvectors which are written to **case.vector**. Besides the

standard LAPW basis set, also the APW+lo method (see Sjöstedt et al 2000, Madsen et al. 2001) is supported and the basis sets can be mixed for maximal efficiency. If the file **case.vns** exists (i.e. non-spherical terms in the potential), a full-potential calculation is performed.

For structures without inversion symmetry, where the hamilton and overlap matrix elements are complex numbers, the corresponding program version <code>lapwlc</code> must be used in connection with <code>lapw2c</code>.

Since usually the diagonalization is the most time consuming part of the calculations, several options exist here. In **WIEN2k** we include highly optimized modifications of LAPACK routines. We call all these routines "full diagonalization", but we also provide an option to do an "iterative diagonalization" using a block-Davidson method (see Singh 89). This scheme starts from an old eigenvector (previous scf-iteration), needs additional memory and produces only approximate eigenvalues/vectors, but can be significantly faster than LAPACK, in particular if the ratio of matrix size to number of relevant (e.g. occupied) eigenvalues is large. In any case, proper convergence can most likely NOT be obtained with "iterative diagonalization" alone, thus one needs a "full diagonalization" from time to time (typically every 4 - 8th iteration). This can be achieved automatically using eg. run\_lapw -it 4 -fc 10.

Parallel execution (fine grain and on the k-point level) is also possible and is described in detail in Sec. 5.5.

#### 7.3.1 Execution

The program **lapw1** is executed by invoking the command:

```
x lapw1 [-c -up|dn -it -p -nohns -orb] or
lapw1 lapw1.def or lapw1c lapw1.def
```

In cases without inversion symmetry, the default input filename is <code>case.in1c</code>. For semi-core calculations the <code>lapwls.def</code> file uses a <code>case.in1s</code> file and creates the files <code>case.output1s</code> and <code>case.vectors</code>. For the spin-polarized case lapw1 is called twice with <code>uplapwl.def</code> and <code>dnlapwl.def</code>. To all relevant files the keywords "up" or "dn" are appended (see the fcc Ni test case in the <code>WIEN2k</code> package). The switch <code>-nohns</code> skips the calculation of the nonspherical matrix elements inside the sphere. This may be used to save computer time during the first scf cycles.

## 7.3.2 Dimensioning parameters

The following parameters (collected in file param.inc\_r or param.inc\_c) are used:

KMAX1START a first guess for the largest h,k,l Fourier components of the potential

KMAX2START KMAX3START

LMAX highest l+1 in basis function inside sphere (consistent with input in case.in1)

LMMX number of LM terms in potential (should be at least NCOM-1) highest l for local orbital basis (consistent with input in case.in1)

NGAU number of Gaunt coefficients for the non-spherical contributions to the matrix

elements

NKPTSTART a starting guess for the total number of k-points in irreducible wedge of Brillouin

zone

NMATMAX maximum size of H,S-matrix (defines size of program, should be chosen accord-

ing to the memory of your hardware!)

NRAD number of radial mesh points

NSLMAX highest l+1 in basis functions for non-muffin-tin matrix elements (consistent with

input in case.in1).If set larger than 5, parameter MAXDIM (modules.F) and LO-

MAX=8, P(10,10) (gaunt2.f) must also be increased.

NSYM order of point group

NUME maximum number of energy eigenvalues per k-point

7.3. LAPW1 83

| NVEC1 | defines the largest triple of integers which define reciprocal |
|-------|----------------------------------------------------------------|
| NVEC2 | K-vectors when multiplied with the reciprocal Bravais matrix   |
| NVEC3 | •                                                              |
| NLOAT | max number of LOs for one <i>l</i> -quantum number             |

## 7.3.3 Input

Below a sample input is shown for  $TiO_2$  (rutile), one of the test cases provided in the **WIEN2k** package. The input file is written automatically by LSTART, but was modified to set APW only for Ti-3d and O-2p orbitals. In addition UNIT was changed to 5 and k-points where inserted by hand for bandstructure plotting.

```
top of file: case.in1 ----
WEFTI.
             (WFPRI, WFFIL, SUPWF ; wave fct. print, file, suppress
  7.500
          10
                 4 (R-mt*K-max; MAX 1, max 1 for hns )
           5 0 (global energy parameter E(1), with 5 other choices, LAPW)
0 0.020 CONT 0 ENERGY PARAMETER for s, LAPW
0 0.000 CONT 0 ENERGY PARAMETER for s-local orbital, LAPW-LO
  0.30
    -3.00
     -1.90
                  0.020 CONT 0
                                  ENERGY PARAMETER for p
      0.30
                  0.000 CONT 0
                                   ENERGY PARAMETER for p-local orbitals
                                                                               LAPW-LO
                  0.020 CONT 1
      0.20
           3 0 (global energy parameter E(l), with 1 other choice,
  0.20
                                                                                LAPW)
     -0.90
                  0.020 STOP 0
                                                                                LAPW
                  0.000 CONT 0
      0.30
                                                                                LAPW-LO
                  0.000 CONT 1
K-VECTORS FROM UNIT:5
                           -9.0
                                      1.5
                                                     IUNIT, Emin, Emax
                                2 1.00
GAMMA
                           Ω
                                10 2.00
10 2.00
                      0
                                10 2.00
                      0
                                10 1.00
END
               ----- bottom of file -----
```

Interpretive comments follow:

# **line 1:** format(A5) switch

WFFIL standard option, writes wave functions to file **case.vector** (needed in **lapw2**)

SUPWF suppresses wave function calculation (faster for testing eigenvalues only)

WFPRI prints eigenvectors to case.output1 and writes case.vector (produces long outputs!)

# line 2: free format rkmax, lmax, lnsmax

rkmax

 $R_{mt} * K_{max}$  determines matrix size (convergence), where Kmax is the plane wave cut-off, Rmt is the smallest of all atomic sphere radii. Usually this value should be between 5 and 9 (APW+lo) or 6 - 10. (LAPW-basis) ( $K_{max}^2$  would be the plane wave cut-off parameter in Ry used in pseudopotential calculations.) Note that d (f) wavefunctions converge slower than s and p. For systems including hydrogen with short bondlength and thus a very small  $R_{mt}$  (e.g. 0.7 a.u.), RKmax = 3 might already be reasonable, but convergence must be checked for a new type of system.

Note, that the actual matrix size is written on case.scf1. It is determined by whatever is smaller, the plane wave cut-off (specified with RKmax) or the maximum matrix dimension NMATMAX, (see previous section).

lmax maximum l value for partial waves used inside atomic spheres (should

be between 8 and 12)

lnsmax maximum l value for partial waves used in the computation of non-

muffin-tin matrix elements (lnsmax=4 is quite good)

# **line 3:** free format Etrial, ndiff, Napw

Etrial default energy used for all  $E_l$  to obtain  $u_l(r, E_l)$  as regular solution of

the radial Schrödinger equation [used in equ.2.4,2.7] (see figure 7.1).

ndiff number of exceptions (specified in the next ndiff lines)

Napw 0 ... use LAPW basis, 1 ... use APW-basis for all "global" l values of this

atom. We recommend to use LAPW here.

## line 4: format(I2,2F10.5,A4) l, El, de, switch, NAPWL

 $egin{array}{lll} & & & & & & & & \\ & & & & & & & \\ & & & & & & \\ & & & & & \\ & & & & & \\ & & & & & \\ & & & & & \\ & & & & \\ & & & & \\ & & & & \\ & & & & \\ & & & \\ & & & \\ & & & \\ & & & \\ & & & \\ & & \\ & & & \\ & & \\ & & \\ & & \\ & & \\ & & \\ & & \\ & & \\ & & \\ & & \\ & & \\ & & \\ & & \\ & & \\ & & \\ & \\ & & \\ & \\ & & \\ & \\ & & \\ & \\ &$ 

de=0: this E(l) overwrites the default energy (from line 3)

 $\text{de} \neq 0$ : a search for a resonance energy using this increment is done. The radial function  $u_l(r,E)$  up to the muffin-tin radius RMT varies with the

energy. A typical case is schematically shown in Fig. 7.1.

At the bottom of the energy bands u has a zero slope (bonding state), but it has a zero value (antibonding state) at the top of the bands. One can search up and down in energy starting with  $E_l$  using the increment de to find where  $u_l(R_{MT},E)$  changes sign in value to determine  $E_{top}$  and in slope to specify  $E_{bottom}$ . If both are found  $E_l$  is taken as the arithmetic mean and replaces the trial energy. Otherwise  $E_l$  keeps the specified value. For  $E_{top}$  and  $E_{bottom}$  bounds of +1 and -10 Ry are defined respectively, and if they are not found, they remain at the initial

value set to -200.

switch used only if de.ne.0

CONT calculation continues, even if either  $E_{top}$  or  $E_{bottom}$  are not found

STOP calculation stops if not both  $E_{top}$  and  $E_{bottom}$  are found (especially use-

ful for semi-core states)

NAPWL 0 ... use LAPW basis, 1 ... use APW-basis for this *l* value of this atom. We

recommend to use APW+lo when the corresponding wavefunction is "localized" and thus difficult to converge with standard LAPW (like 3d functions) and/or when the respective atomic sphere is small compared

to the other spheres in the unit cell.

>>>:line 4 is repeated ndiff times (see line 3) for each exception. If the same I value is specified twice, local orbitals are added to the (L)APW basis. The first energy ( $E_1$ ) is used for the usual LAPW's and the second energy ( $E_2$ ) for the LOs, which are formed according to (see equ. 2.7):  $u_{E_1} + \dot{u}_{E_1} + u_{E_2}$ .

Note: You may change the automatically created input and add d- or f-local orbitals to reduce the linearization error (e.g. in late transition metals you could put  $E_{3d}$  at 0.0 and 1.0 Ry) or s, p, d, and/or f-LOs at very high energy (e.g. 2.0 - 3.0 Ry) to better describe unoccupied states. This input is also adapted during scf when -in1new is specified, while the original in1 file is saved in **case.in1\_orig**.

7.4. LAPWSO 85

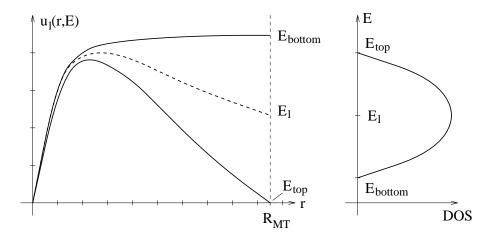

Figure 7.1: Schematic dependence of DOS and  $u_l(r, E_l)$  on the energy

>>>:**lines 3 and 4** are repeated for each non equivalent atom **line 5:** format (20x,i1,2f10.1)

unit-number, Emin, Emax

unitnumber

file number from which the k-vectors in the irreducible wedge of the
Brillouin zone are read. 5 specifies the input file itself (as shown in
the example), default is 4, for which the corresponding information is
contained in case.klist (generated by KGEN).

EMIN,
energy window in which eigenvalues shall be searched (overrides setting in case.klist. A small window saves computer time, but it also
limits the energy range for the DOS calculation of unoccupied states.

**line 6:** format (A10,4I5,3F5.2) name, ix,iy,iz, idv, weight

name name of k-vector (optional)
>>>: the last line must be END!!

ix,iy,iz, defines the k-vector, where x=ix/idv etc. We use carthesian coordiidv nates in units of  $2\pi/a$ ,  $2\pi/b$ ,  $2\pi/c$  for P,C,F and B cubic, tetragonal

and orthorhombic lattices, but internal coordinates for H and mono-

clinic/triclinic lattices

weight of k-vector (order of group of k)

>>>: **line 6** is repeated for each k-vector in the IBZ, but Emin and Emax may be omitted after the first k point. The utility program **kgen** (see section 6.5) provides a list of such vectors (on a tetrahedral mesh) in **case.klist**.

>>>: the last line must be END

## 7.4 LAPWSO (adds spin orbit coupling)

**lapwso** includes spin-orbit (SO) coupling in a second-variational procedure and computes eigenvalues and eigenvectors (stored in **case.vectorso**) using the scalar-relativistic wavefunctions from **lapw1**. For reference see Singh 94 and Novák 97. The SO coupling must be small, as it is diagonalized in the space of the scalar relativistic eigenstates. For large spin orbit effects it might be necessary to include many more eigenstates from **lapw1** by increasing EMAX in **case.in1** (up to 10 Ry!). We also provide an additional basisfunction, namely an LO with a  $p_{1/2}$  radial wavefunction, which improves the basis and removes to a large degree the dependency of the results on EMAX and RMT (see Kuneš et al. 2001). SO is considered only within the atomic spheres and thus the results may depend to some extent on the choice of atomic spheres radii. The nonspherical potential is neglected when calculating  $\frac{dV}{dr}$ . Orbital dependend potentials (LDA+U, EECE or OP) can be added to the hamiltonian in a cheap and simple way.

In spin-polarized calculations the presence of spin-orbit coupling may reduce symmetry and even split equivalent atoms into non-equivalent ones. It is then necessary to consider a larger part of the Brillouin zone and the input for **lapw2** should also be modified since the potential has lower symmetry than in the non-relativistic case. The following inputs may change:

```
case.struct
case.klist
case.kgen
case.in2c
case.in1
```

We recommend to use **initso** (see Sec.5.2.16) which helps you together with **symmetso** (see Sec.9.1) to setup spinorbit calculations.

Note: SO eigenvectors are complex and thus **lapw2c** must be used in a selfconsistent calculation.

#### 7.4.1 Execution

The program **lapwso** is executed by invoking the command:

```
x lapwso [ -up -p -c -orb] or
lapwso lapwso.def
```

where here -up indicates a spin-polarized calculation (no "-dn" is needed, since spin-orbit will mix spin-up and dn states in one calculation).

## 7.4.2 Dimensioning parameters

The following parameters are used (collected in file param.inc):

```
FLMAX constant = 3

LMAX highest l of wave function inside sphere (consistent with lapwl)

LABC highest l of wave function inside sphere where SO is considered

LOMAX max l for local orbital basis

NRAD number of radial mesh points

NLOAT number of local orbitals
```

## 7.4.3 Input

A sample input for lapwso is given below. It will be generated automatically by initso

Interpretive comments on this file are as follows:

7.4. LAPWSO 87

line 1: format(A5) switch

WFFIL

wavefunctions will also be calculated for scf-calculation. Otherwise

only eigenvalues are calculated.

line 2: free format

LLMAX, IPR, KPOT

LLMAX maximum l for wavefunctions

IPR print switch, larger numbers give additional output.

KPOT 0 V(dn) potential is used for  $\langle dn|V|dn \rangle$  elements, V(up) for

< up|V|up > and [V(dn)+V(up)]/2 for < up|V|dn >.

1 averaged potential used for all matrix elements.

**line 3:** free format Emin, Emax

Emin minimum energy for which the output eigenvectors and eigenenergies

will be printed (Ry)

Emax maximum energy

line 4: free format

h,k,l vector describing the direction of magnetization. For R lattice use h,k,l

in rhombohedral coordinates (not in hexagonal)

line 5: free format

nl<br/>r number of atoms for which a  $p_{1/2}$  LO should be added

line 6: free format nlri, El, de, switch

nlri atom-number for which RLO should be added

El  $E_l$  for L=l

de energy increment (see lapw1)

switch used only if de.ne.0

CONT calculation continues, even if either  $E_{top}$  or  $E_{bottom}$  are not found STOP calculation stops if not both  $E_{top}$  and  $E_{bottom}$  are found (especially use-

ful for semi-core states)

>>>: line 6 must be repeated "nlr" times (or should be omitted if nlr=0).

line 7: free format

noff, (iatoff(i),i=1,noff)

noff number of atoms for which SO is switched off (for "light" elements,

saves time)

iatoff atom-numbers

#### 7.5 LAPW2 (generates valence charge density expansions)

lapw2 uses the files case.energy and case.vector and computes the Fermi-energy (for a semiconductor  $E_F$  is set to the valence band maximum) and the expansions of the electronic charge densities in a representation according to eqn. 2.10 for each occupied state and each kvector; then the corresponding (partial) charges inside the atomic spheres are obtained by integration. The partial charges for each state (energy eigenvalue) and each k-vector are written to files case. help031, case. help032 etc., where the last digit gives the atomic index of inequivalent atoms. Optionally these partial charges are also written to case.qt1. In addition "Pulaycorrections" to the forces at the nuclei are calculated here. For systems without inversion symmetry you have to use the program lapw2c (in connection with lapw1c).

#### 7.5.1 Execution

The program **lapw2** is executed by invoking the command:

```
x lapw2 [-c -up|dn -p -so -qtl -fermi] or
lapw2 lapw2.def [proc#] or lapw2c lapw2.def [proc#]
```

where proc# is the i-th processor number in case of parallel execution (see Fig. 5.2). The **-so** switch sets **-c** automatically.

For complex calculations case.in2c is used, for semi-core calculations lapw2s.def differs from the regular file lapw2.def only in few points, namely case.in2 must be replaced by case.in2s and case.clmval by case.clmsc. For a spin-polarized case see the fcc Ni test case in the WIEN2k package.

#### **Dimensioning parameters** 7.5.2

The following parameters are used (collected in file modules.F):

| IBLCK<br>IBLOCK | Blocking parameter (32-255) in <b>fourier.F</b> , optimize for best performance Blocking parameter (32-255) in <b>12main.F</b> , optimize for best performance |
|-----------------|----------------------------------------------------------------------------------------------------|
| LMAX2           | highest l in wave function inside sphere (smaller than in <b>lapw1</b> , at present must be .le. 8)                                                            |
| LOMAX           | max l for local orbital basis                                                                                                    |
| NCOM            | number of LM terms in density                                                                                                    |
| NGAU            | max. number of Gaunt numbers                                                                                                    |
| NRAD            | number of radial mesh points                                                                                                    |
| LXDOS           | set to 1; only for cross-DOS for TELNES.2 set it to 3                                                                                                    |

#### 7.5.3 Input

A sample input for lapw2 is listed below, it is generated automatically by the programs lstart and symmetry.

```
----- top of file: case.in2 --
 (10T,FOR,QTL,EFG)

1.2 32.000 0.5 0.05 (EMIN, # of electrons,ESEPERMIN, ESEPERO)

ETRA 0.0 (EF-method (ROOT,TEMP,GAUSS,TETRA,ALL),value)

0 0 2 0 2 2 4 0 4 2 4 4
TOT
TETRA
  0 0 1 0 2 0 2 2 3 0 3 2 4 0 4 2 4 4
               (NOFILE, optional)
```

7.5. LAPW2 89

----- bottom of file -----

Interpretive comments on this file are as follows:

### **line 1:** format(A5)

switch

TOT total valence charge density expansion inside and outside spheres FOR same as TOT, but in addition a "Pulay" force contribution is calculated

(this option costs extra computing time and thus should be performed

only at the final scf cycles, see run\_lapw script in sec. 5.1.3)

QTL partial charges only (generates file **case.qt1** for DOS calculations)
EFG computes decomposition of electric field gradient (EFG), contributions

from inside spheres (the total EFG is computed in lapw0).

CLM CLM coefficients only

FERMI Fermi energy only, this produces weight files for parallel execution and

for the **optics** package.

>>>: TOT and FOR are the standard options, QTL is used for density of states

(or energy bandstructure) calculations, EFG for analysis, while FOURI,

CLM are for testing only.

#### line 2: free format

emin, ne, esepermin, eseper0

emin lower energy cut-off for defining the range of occupied states

ne number of electrons (per unit cell) in that energy range

esepermin LAPW2 tries to find the "mean" energies for each  $\it l$  channel, for both the

valence and the semicore states. To define "valence" and "semicore" it starts at (EF - "esepermin") and searches for a "gap" with a width of at least "eseper0" and defines this as separation energy of valence and

semicore

eseper0 minimum gap width (see above). The values esepermin and eseper0

will only influence results if the option -in1new is used

# line 3: format(a5,f10.5) efmod, eval

efmod

determines how  $E_F$  is determined

ROOT  $E_F$  is calculated and k space integration is done by root sampling (this

can be used for insulators, but for metals poor convergence is found)

TEMP  $E_F$  is calculated where each eigenvalue is temperature broadened using

a Fermi function with a broadening parameter of eval Ry. The total energy is corrected corresponding to T=0K. (e.g. eval=0.002 gives good

total energy convergence, but has no "physical" justification)

TEMPS  $E_F$  is calculated where each eigenvalue is temperature broadened using

a Fermi function with a broadening parameter of eval Ry. The total energy is corrected by -TS corresponding to the temperature specified

by eval (e.g. eval=0.002 corresponds to about 40 C)

GAUSS E<sub>F</sub> is calculated as above but a Gaussian smearing method is used with

a width of eval Ry. (e.g. eval=0.002 gives good total energy conver-

gence, but has no "physical" justification).

TETRA E<sub>F</sub> is calculated and k space integration is done by the modified (if eval is .lt. 100) or standard (eval .gt. 100) tetrahedron-method (Blöchl 94). This "standard" scheme is recommended for **optic**. In this case the file **case.kgen**, consistent with the k-mesh used in **lapw1**, must be provided (see Sec. 7.3). This is the recommended option although convergence may be slower than with Gauss- or temperature-smearing.

ALL All states up to eval are used. This can be used to generate charge densities in a specified energy interval

sities in a specified energy interval.

when efmod is set to TEMP or GAUSS, eval specifies the width of the broadening (in Ry), if efmod is set to ALL, eval specifies the upper limit of the energy window, if efmod is set to TETRA, eval .gt. 100 specifies the use of the standard tetrahedron method instead of the modified one (see above).

## line 4: format (121(I3,I2))

L,M

eval

LM values of lattice harmonics expansion (equ. 2.10), defined according to the point symmetry of the corresponding atom; generated in SYMMETRY, MUST be consistent with the local rotation matrix defined in  ${\tt case.struct}$  (details can be found in Kara and Kurki-Suonio 81). CAUTION: additional LM terms which do not belong to the lattice harmonics will in general not vanish and thus such terms must be omitted. Automatic termination of the lm series occurs when a second 0,0 pair appears within the list. When you change the l,m list during an SCF calculation the Broyden-Mixing is restarted in MIXER.

#### >>>line 4: must be repeated for each inequivalent atom

| Symmetry | LM combinations                                                                                                    |
|----------|----------------------------------------------------------------------------------------------------|
| 23       | 0 0, 4 0, 4 4, 6 0, 6 4, 3 2, 6 2, 6 6, 7 2, 7 6, 8 0, 8 4, 8 8, 9 2, 9 6, 9 4, 9 8, 10 0, 10 4, 10 8, 10 2, 10 6, 10 10 |
| M3       | 0 0, 4 0, 4 4, 6 0, 6 4, 6 2, 6 6, 8 0, 8 4, 8 8,10 0, 10 4,10 8, 10 2, 10 6, 10 10                                      |
| 432      | 0 0, 4 0, 4 4, 6 0, 6 4, 8 0, 8 4, 8 8, 9 4, 9 8, 10 0, 10 4, 10 8                                                       |
| -43M     | 0 0, 4 0, 4 4, 6 0, 6 4, 3 2, 7 2, 7 6, 8 0, 8 4, 8 8, 9 2, 9 6, 10 0, 10 4, 10 8                                        |
| M3M      | 0 0, 4 0, 4 4, 6 0, 6 4, 8 0, 8 4, 8 8,10 0, 10 4,10 8                                                                   |

Table 7.38: LM combinations of "Cubic groups" (3||(111)) direction, requires "positive atomic index" in case.struct. Terms that should be combined (Kara and Kurki-Suonio 81) must follow one another.

#### line 5: free format

**GMAX** 

max. G (magnitude of largest vector) in charge density Fourier expansion. For systems with short H bonds larger values (e.g. GMAX up to 25) could be necessary. Calculations using GGA (potential option 13 or 14 in case.in0) should also employ a larger GMAX value (e.g. 14), since the gradients are calculated numerically on a mesh determined by GMAX. When you change GMAX during an scf calculation the Broyden-Mixing is restarted in mixer.

## line 6: A4

reclist FILE

writes list of K-vectors into file <code>case.recprlist</code> or reuses this list if the file exists. The saved list will be recalculated whenever GMAX, or a lattice parameter has been changed.

7.6. SUMPARA 91

NOFILE always calculate new list of K-vectors

## 7.6 SUMPARA (summation of files from parallel execution)

**sumpara** is a small program which (in parallel execution of **WIEN2k**) sums up the densities (case.clmval\_\*) and quantities from the case.scf2\_\* files of the different parallel runs.

## 7.6.1 Execution

The program **sumpara** is executed by invoking the 2 commands as follows:

```
x sumpara -d [-up/-dn/-du] and then
sumpara sumpara.def #_of_proc
```

where **#\_of\_proc** is the numbers of parallel processors used. It is usually called automatically from **lapw2para** or **x lapw2 -p**.

## 7.6.2 Dimensioning parameters

The following parameters are listend in file **param.inc**, but usually they need not to be modified:

NCOM number of LM terms in density
NRAD number of radial mesh points

NSYM order of point group

| Symmetry | Coordinate axes                        | Indices of $Y_{\pm LM}$        | crystal system |
|----------|----------------------------------------|--------------------------------|----------------|
| 1        | any                                    | ALL (±l,m)                     | triclinic      |
| -1       | any                                    | (±21,m)                        |                |
| 2        | 2   z                                  | (±1,2m)                        | monoclinic     |
| M        | m⊥z                                    | (±1,1-2m)                      |                |
| 2/M      | 2  z, m⊥z                              | (±21,2m)                       |                |
| 222      | 2  z, 2  y, (2  x)                     | (+2l,2m), (-2l+1,2m)           | orthorhombic   |
| MM2      | $ 2  z, m\perp y, (2\perp x)$          | (+l,2m)                        |                |
| MMM      | 2⊥z, m⊥y, 2⊥x                          | (+21,2m)                       |                |
| 4        | 4  z                                   | (±1,4m)                        | tetragonal     |
| -4       | -4  z                                  | $(\pm 2l,4m), (\pm 2l+1,4m+2)$ |                |
| 4/M      | 4  z, m⊥z                              | (±21,4m)                       |                |
| 422      | 4  z, 2  y, (2  x)                     | (+2l,4m), (-2l+1,4m)           |                |
| 4MM      | $4  z, m\perp y, (2\perp x)$           | (+l,4m)                        |                |
| -42M     | $-4  z,2  x (m=xy\rightarrow yx)$      | (+2l,4m), (-2l+1,4m+2)         |                |
| 4MMM     | 4  z, m⊥z, m⊥x                         | (+21,4m)                       |                |
| 3        | 3  z                                   | (±1,3m)                        | rhombohedral   |
| -3       | -3  z                                  | (±21,3m)                       |                |
| 32       | 3  z, 2  y                             | (+2l,3m), (-2l+1,3m)           |                |
| 3M       | 3  z, m⊥y                              | (+1,3m)                        |                |
| -3M      | -3  z, m⊥y                             | (+21,3m)                       |                |
| 6        | 6  z                                   | (±l,6m)                        | hexagonal      |
| -6       | -6  z                                  | $(+21,6m), (\pm 21+1,6m+3)$    | Ü              |
| 6/M      | 6  z, m⊥z                              | (±21,6m)                       |                |
| 622      | 6  z, 2  y, (2  x)                     | (+2l,6m), (-2l+1,6m)           |                |
| 6MM      | $6\ z, m\ y, (m\perp x)$               | (+l,6m)                        |                |
| -62M     | -6  z, m⊥y, (2  x)                     | (+2l,6m), (+2l+1,6m+3)         |                |
| 6MMM     | $6  z, m\perp z, m\perp y, (m\perp x)$ | (+21,6m)                       |                |

Table 7.39: LM combination and local coordinate system of "non-cubic groups" (requires "negative atomic index" in case.struct)

## 7.7 LAPWDM (calculate density matrix)

This program was contributed by:

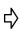

J.Kuneš and P.Novák

Inst. of Physics, Acad.Science, Prague, Czeck Republic email: novakp@fzu.cz

Please make comments or report problems with this program to the WIEN-mailinglist. If necessary, we will communicate the problem to the authors.

**lapwdm** calculates the density matrix needed for the orbital dependent potentials generated in **orb**. Optionally it also provides orbital moments, orbital and dipolar contributions to the hyperfine field (only for the specified atoms AND orbitals). It calculates the average value of the operator X which behaves in the same way as the spin-orbit coupling operator: it must be nonzero only within the atomic spheres and can be written as a product of two operators - radial and angular:

$$X = X_r(r) * X_{ls}(\vec{l}, \vec{s})$$

 $X_r(r)$  and  $X_{ls}(\vec{l}, \vec{s})$  are determined by RINDEX and LSINDEX in the input as described below:

- ► RINDEX=0 LSINDEX=0: the density matrix is calculated (this is needed for LDA+U calculations)
- ► RINDEX=1 LSINDEX=1: <X> is number of electrons inside the atomic sphere (for test)
- ▶ RINDEX=2 LSINDEX=1:  $\langle X \rangle$  is the  $\langle 1/r^3 \rangle$  expectation value inside the atomic sphere
- ► RINDEX=1 LSINDEX=2: <X> is the projection of the electronic spin inside the atomic sphere (must be multiplied by g=2 to get the spin moment)
- ► RINDEX=1 LSINDEX=3: <X> is the projection of the orbital moment inside the atomic sphere (in case of SO-calculations WITHOUT LDA+U)

7.7. LAPWDM 93

► RINDEX=3 LSINDEX=3: <X> is the orbital part of the hyperfine field at the nucleus (for a converged calculation at the very end)

► RINDEX=3 LSINDEX=5: <X> is the spin dipolar part of the hyperfine field at the nucleus (for a converged calculation at the very end)

To use the different operators, set the appropriate input. More information and extentions to operators of similar behavior may be obtained directly from P. Novák (2006). (RINDEX=3 includes now an approximation to the relativistic mass enhancement and LSINDEX=5 includes nondiagonal terms)

### 7.7.1 Execution

The program lapwdm is executed by invoking the command:

```
x lapwdm [ -up/dn -p -c -so ] or
lapwdm lapwdm.def
```

## 7.7.2 Dimensioning parameters

The following parameters are used (collected in file param.inc):

| FLMAX | constant = 3                                                     |
|-------|------------------------------------------------------------------|
| LMAX  | highest l of wave function inside sphere (consistent with lapw1) |
| LABC  | highest l of wave function inside sphere where SO is considered  |
| LOMAX | max l for local orbital basis                                    |
| NRAD  | number of radial mesh points                                     |

## 7.7.3 Input

A sample input for **lapwdm** is given below.

```
------ top of file: case.indm ------

-9. Emin cutoff energy

1 number of atoms for which density matrix is calculated

1 1 2 index of 1st atom, number of L's, L1

0 0 r-index, (1,s)-index
------ bottom of file ------
```

Interpretive comments on this file are as follows:

```
line 1: free format
```

emin lower energy cutoff (usually set to very low number).

line 2: free format

natom number of atoms for which the density matrix is calculated

line 3: free format iatom, nl, l

iatom index of atom for which the density matrix should be calculated number of l-values for which the density matrix should be calculated

l l-values for which the density matrix should be calculated

line 3 is repeated natom times t line 4: free format, optional RINDEX, LSINDEX

RINDEX 0-3, as described in the introduction to **lapwdm** LSINDEX0-5, as described in the introduction to **lapwdm** 

# 7.8 LCORE (generates core states)

**lcore** is a modified version of the Desclaux (69,75) relativistic LSDA atomic code. It computes the core states (relativistically including SO, or non-relativistically if "NREL" is set in **case.struct**) for the current spherical part of the potential (**case.vsp**). It yields core eigenvalues, the file **case.clmcor** with the corresponding core densities, and the core contribution to the atomic forces.

#### 7.8.1 Execution

The program **lcore** is executed by invoking the command:

```
lcore lcore.def or x lcore [-up|-dn]
```

For the spin-polarized case see fcc Ni on the distribution tape.

# 7.8.2 Dimensioning parameters

The following parameter is listend in file param.inc:

NRAD number of radial mesh points

# 7.8.3 Input

Below is a sample input (written automatically by lstart) for  $TiO_2$  (rutile), one of the test cases provided with the WIEN2k package.

```
----- top of file: case.inc -----
4 0.0
        # of orbitals, shift of potential
1,-1,2
          n (principal quantum number), kappa, occup. number
2,-1,2
          2s
2,-2,4
          2р
2, 1,2
          2p*
  0.0
              # of orbital of second atom
1,-1,2
          end switch
       ----- bottom of file -----
```

Interpretive comments on this file are as follows:

**line 1:** free format nrorb, shift

7.9. MIXER 95

nrorb number of core orbitals

shift shift of potential for "positive" eigenvalues (e.g. for 4f states as core

states in lanthanides)

**line 2:** free format n, kappa, occup

n principle quantum number

kappa relativistic quantum number (see Table 6.6)

occup occupation number (including spin), fractial occupations supported

>>>: **line 2** is repeated for each orbital (nrorb times; see line 1)

>>>: **line 1 and 2** are repeated for each inequivalent atom. Atoms without core states (e.g. H or Li) must still include a 1s orbital, but with occupation zero.

line 3: free format

0 zero indicating end of job

# 7.9 MIXER (adding and mixing of charge densities)

In mixer the electron densities of core, semi-core, and valence states are added to yield the total new (output) density (in some calculations only one or two types will exist). Proper normalization of the densities is checked and enforced (by adding a constant charge density in the interstitial). As it is well known, simply taking the new densities leads to instabilities in the iterative SCF process. Therefore it is necessary to stabilize the SCF cycle. In WIEN2k this is done by mixing the output density with the (old) input density to obtain the new density to be used in the next iteration. Two mixing schemes are implemented:

1. straight mixing as originally proposed by Pratt (52) with a mixing factor Q

$$\rho_{new}(r) = (1 - Q)\rho_{old}(r) + Q\rho_{output}(r)$$

2. the Broyden-II mixing scheme (Singh et al., 86), in which all the expansion coefficients of the density from several preceding iterations are utilized to calculate an optimal mixing fraction for each coefficient in each iteration.

At the outset of a new calculation (for any changed computational parameter such as k-mesh, matrix size, lattice constant etc.), any existing <code>case.broydX</code> files must be deleted (since the iterative history which they contain refers to a "different" incompatible calculation). In addition, in some cases better convergence can be achieved, if these files are removed every 15-20 iterations. Usually the Broyden scheme is much better than Pratt's scheme and thus is recommended.

After modifications to the <code>case.struct</code> file (lattice parameters, atomic positions) a run with mixing factor 0.0 can be used to renormalize the <code>case.clmsum\_old</code> file from the previous case. If the file <code>case.clmsum\_old</code> can not be found by <code>mixer</code>, a "PRATT-mixing" with mixing factor 1.0 is done.

Note: a **case.clmval** file must always be present, since the LM values and the K-vectors are read from this file.

The total energy and the atomic forces are computed in mixer by reading the **case.scf** file and adding the various contributions computed in preceding steps of the last iteration. Therefore **case.scf** must not contain a certain "iteration-number" more than once and the number of iterations in the scf file must not be greater than 99.

# 7.9.1 Execution

The program **mixer** is executed by invoking the command:

```
mixer mixer.deforx mixer
```

A spin-polarized case will be detected automatically by  $\mathbf{x}$  due to the presence of a case.clmvalup file. For an example see fccNi (sec. 10.2) in the **WIEN2k** package.

# 7.9.2 Dimensioning parameters

The following parameters are collected in file **param.inc**,:

NCOM number of LM terms in density NRAD number of radial mesh points NSYM order of point group

# 7.9.3 Input

Below a sample input (written automatically by **lstart**) is provided for  $TiO_2$  (rutile), one of the test cases provided with the **WIEN2k** package.

Interpretive comments on this file are as follows:

```
line 1: (A5,f8.2,A5) switch, bgch, norm
```

switch BROYD Broyden's scheme PRATT Pratt's scheme

bgch Background charge for charged cells (+1 for additional electron, -1 for

core hole, if not neutralized by additional valence electron)

norm YES Charge densities are normalized to sum of Z

NO Charge densities are not normalized

line 2: free format

factor mixing parameter Q (for Pratt and in the first iteration of Broyden). In

the first iteration using Broyden's scheme: Q is automatically reduced by the program depending on the average charge distance:DIS and the number of non-equivalent TM (f)-elements. In case that the scf cycle fails due to large charge fluctuations, this factor must be further reduced (sometimes by an order of magnitude) before the calculations

can be restarted (see sect.12)

7.9. MIXER 97

**line 3 (optional):** (free format) f\_pw, f\_clm

scaling factor for PW-coefficients. Should be reduced when charge  $f_pw$ 

sloshing (charge oscillations) occurs.

f\_clm scaling factor for CLM-coefficients. Usually larger than f\_pw.

line 4 (optional): (free format)

nbroyd, nuse

number of broyden iterations. After that a PRATT restart is done. nbroyd

Only nuse step are used during broyden (for test only). nuse

# 8 Programs for analysis, calculation of properties, and geometry optimization

| Contents |            |     |
|----------|------------|-----|
| 8.1      | TETRA      | 99  |
| 8.2      | QTL        | 101 |
| 8.3      | SPAGHETTI  | 103 |
| 8.4      | IRREP      | 106 |
| 8.5      | LAPW3      | 106 |
| 8.6      | LAPW5      | 107 |
| 8.7      | AIM        | 109 |
| 8.8      | LAPW7      | 113 |
| 8.9      | FILTVEC    | 116 |
| 8.10     | XSPEC      | 118 |
| 8.11     | TELNES.2   | 121 |
| 8.12     | BROADENING | 126 |
| 8.13     | OPTIMIZE   | 127 |
| 8.14     | ELAST      | 127 |
| 8.15     | MINI       | 128 |
| 8.16     | OPTIC      | 131 |
| 8.17     | JOINT      | 134 |
| 8.18     | KRAM       | 135 |
| 8.19     | FSGEN      | 137 |
|          |            |     |

# 8.1 TETRA (density of states)

This program calculates total and partial density of states (DOS) by means of the modified tetrahedron method (Blöchl et al 1994). It uses the partial charges in <code>case.qtl</code> generated by <code>lapw2</code> (switch QTL) and generates the DOS in states/Ry (files <code>case.dos1/2/3</code>) and in states/eV (with respect to the Fermi energy; files <code>case.dos1/2/3ev</code>). In spin-polarized calculations the DOS is given in states/Ry/spin (or states/eV/spin).

Please note: The total DOS is equal to the sum over the atoms of the total-atomic DOS (inside spheres) and the interstitial-DOS. (Thus in the total-atomic DOS the "multiplicity" of an atom is

considered). On the other hand, in the partial (lm-like) DOS the multiplicity is not considered and one obtains the total-atomic DOS as a sum over all partial DOS times the multiplicity.

The "m-decomposed" DOS (e.g.  $p_z, p_y, p_x$ ) is given with respect to the local coordinate system for each atom as defined by the local rotation matrix (see Appendix A).

It is strongly recommended that you use "Run Programs [] Tasks [] Density of States" from **w2web**.

#### 8.1.1 Execution

The program tetra is executed by invoking the command:

```
tetra tetra.def or x tetra [-up|dn]
```

# 8.1.2 Dimensioning parameters

The following parameters are listed in file param.inc:

```
MG max. number of DOS cases (usually 21)
LXDOS usually 1, except for "cross-DOS" when using TELNES.2 = 3
```

# 8.1.3 Input

An example is given below:

Interpretive comments on this file are as follows:

```
line 1: free format
title
line 2: free format
emin, delta, emax, broad
```

```
emin, specifies the energy mesh (in Ry) where the DOS is calculated. (emin delta, should be set slightly below the lowest valence band; emax will be checked against the lowest energy of the highest band in case.qtl, and set to the minimum of these two values; delta is the energy increment.

broad Gauss-broadening factor. Must be greater than delta to have any effect.
```

line 3: free format ndos

8.2. QTL

ndos

specifies the number of DOS cases to be calculated. It should be at least 1 and can get up to 21. The corresponding output is written in groups of 7 to respective **case.dosX** files

line 4: (2i5,3x,a6)

jatom, jcol, description

jatom specifies for which atom the DOS is calculated. 0 means total DOS,

jatom = nat + 1 means DOS in the interstitial, where nat is the number of inequivalent atoms. When spin-orbit is included, jatom = nat + 1 gives total spin-up/dn DOS in a spin-polarized SO calculation, but is

meaningless in a non-spinpolarized SO case.

jcol specifies the column to be used in the respective QTL-file. 1 means total,

2...s, 3...p,...The further assignment depends on the value of ISPLIT set in **case.struct** (see sec. 4.3); the respective description can be

found in the header of case.qtl.

description text used for further identification.

>>>:line 4 is repeated "ndos" times

# 8.2 QTL (calculates special partial charges)

This program was contributed by:

८⟩

J.Kuneš

Inst. of Physics, Acad.Science, Prague, Czeck Republic email: kunes@fzu.cz

Please make comments or report problems with this program to the WIEN-mailinglist. If necessary, we will communicate the problem to the authors.

**qt1** creates the input for calculating total density of states, spin projected densities of states and densities of states projected on an arbitrary basis of a given l-subshell of any atom (including the relativistic  $jj_z$  basis) using **tetra**. For example it supports calculations of " $p_{1/2}$ " or " $p_{3/2}$ " DOS or an "approximate  $e_g/t_{2g}$ " splitting in a distorted structure. The calculation is based on the spectral decomposition of a density matrix on a given atomic site and its transformation to the required basis. There are three types of input, which determine the results of the program:

- a) the ordinary input file described below,
- b) the unitary transformation matrix from the standard  $l_{ms}$ -basis to the required one. For the most common bases (e.g.  $jj_z$ ,  $l_{ms}$ , or  $e_g-t_{2g}$ ) these matrices are supplied with the code in **\$WIENROOT/SRC\_templates/case.cf**\* and must be copied to **case.cf\$iatom**. For less common cases these must be generated by hand.
- c) the proper setting of the local rotation matrix in the **case.struct** file, which may be different from the setting for the scf calculation. In the special case of  $jj_z$  projected densities of states the local z-axis must coincide with the magnetization direction defined in **case.inso**. This is not done automatically but a message is written in the output together with the spin coordinate matrix.

**qtl** can use "parallel" vector-files and the output is written to **case.qtl\$iatom**, which is used as an input for **tetra**.

# 8.2.1 Execution

The program **qtl** is executed by invoking the command:

```
x qtl [ -up/dn -so -p ] or
qtl qtl.def
```

# 8.2.2 Dimensioning parameters

LMAX highest l of wave function inside sphere (consistent with lapw1)
LABC highest l of wave function inside sphere where SO is considered

LOMAX max l for local orbital basis NRAD number of radial mesh points

# 8.2.3 Input

A sample input for case.inq is given below.

Interpretive comments on this file are as follows:

# line 1: formatA4

FULL all 2(2l+1) components of l-subshell are calculated

SUMA only sums defined by stars in the case.cf\$n file calculated

SPIN projections of total DOS on up/dn subspaces for the case of a calcula-

tion with SOC

TOTA shortcut for calculating total DOS only.

# **line 2:** formatA5

DOSYM standard option

NOSYM symmetrization switched off. Allowed only in special cases.

# line 3: free format

emin,emax energy window

line 4: free format

ef Fermi energy

line 5: free format

natom number of atom for which projected DOS is calculated

8.3. SPAGHETTI 103

```
    line 6: free format iatom, l
    iatom index of atom for which projected DOS should be calculated l-value for which projected DOS should be calculated
```

line 6: is repeated natom times

# 8.3 SPAGHETTI (energy bandstructure plots)

This program generates an energy bandstructure plot (postscript file case.spaghetti.ps and xmgrace file case.bands.agr) using the eigenvalues printed in case.output1 or case.outputso. Using the SCF potentials one runs x lapw1 -band with a special k-mesh along some high-symmetry lines (some sample inputs can be found in SRC\_templates/\*.klist or you create your own k-mesh using Xcrysden). As an option, one can emphasize the character of the bands by additionally supplying corresponding partial charges (file case.qtl which can be obtained using x lapw2 -qtl -band, see 7.5). This will be called "band-character plotting" below, in which each energy is drawn by a circle whose radius is proportional to the specified character of that state. It allows to analyze the character of bands (see also figures 3.15 and 3.16).

The file <code>case.bands.agr</code> can be opened directly with <code>xmgrace</code>. Within xmgrace, all features of the plot, such as the plot range, the plot size, line properties (style, thickness and color), axis properties, labels, etc. can easily be changed by either using the menu (submenus of the "Plot" menu) or double-klicking on the corresponding part of the figure. The size of the characters for a "band-character plot" can be changed in the menu "Plot / Graph appearance / Z normalization". The figures can directly be printed or exported in eps, jpg, png and other formats, via the menus "File / Print setup" and "File / Print".

C.Persson has modified this program and it allows now also to draw connected lines. For this purpose it uses the irreducible representations (from file <code>case.irrep</code> produced by program <code>irrep</code> together with a table of "compatibility relations" to decide which points should be connected (noncrossing rule!). (Note: The latter may not be complete leading to incorrect connections between high symmetry points and neighboring points in the BZ. Please inform us of such cases)

It is strongly recommended that you use "Run Programs [] Tasks [] Bandstructure" from w2web.

#### 8.3.1 Execution

The program **spaghetti** is executed by invoking the command:

```
spaghetti spaghetti.def or x spaghetti [-up|dn] [-so] [-p]
```

The -p switch directs spaghetti to use the **case.output1**<sub>-\*</sub> files of a k-point parallel lapw1.

# 8.3.2 Input

An example is given below:

# for "character plotting"

Interpretive comments on this file are as follows:

#### **line 1:** free format

test

test line must start with '###'. Begin of figure description. This tests also if

you use the new input (different from WIEN97 or early WIEN2k ver-

sions)

# line 2: free format xoffset, yoffset

```
xoffset x offset (in cm) of origin of plot
yoffset y offset (in cm) of origin of plot
```

# **line 3:** free format xsize, ysize

```
xsize plotsize in x direction (cm) ysize plotsize in y direction (cm)
```

# **line 4:** free format eincr, mtick

eincr energy increment where y-axis labels are printed (major ticks)

mtick number of minor ticks of y-axis

# line 5: free format charh, font

| charh |   | scaling factor for size of labels       |
|-------|---|-----------------------------------------|
| font  | 0 | no text                                 |
|       | 1 | Times and Symbol                        |
|       | 2 | Times, Times-Italic and Symbol          |
|       | 3 | Helvetica, Symbol, and Helvetica-Italic |
|       | 4 | include your own fonts in defins.f      |

# **line 6:** free format linew, ilin, icol

| linew |   | line width                          |
|-------|---|-------------------------------------|
| ilin  | 0 | dots or open circles (WIEN97 style) |
|       | 1 | lines                               |
|       | 2 | lines and open circles              |
|       | 3 | lines and filled circles            |
| icol  | 0 | black                               |

8.3. SPAGHETTI 105

- one-color plot
   three-color plot
   multi-color plot
- 4 multi-color plot, one color for each irred. representation

#### line 7: free format

test

test

line must start with '###'. Begin of data description.

## line 8: free format

emin, emax, iunits

emin energy minimum of plot emax energy maximum of plot

iunits

1 energies in Ry (internal scale) 2 energies in eV with respect to  $E_f$ 

# **line 9:** free format iferm, efermi

iferm 0 no line at EF
1 solid line at EF
2 dashed line at EF
3 dotted line at EF

efermi Fermi energy (Ry); can be found in the respective **case.scf** file. If set

to 999.,  $E_f$  is not plotted (and iunits=2 cannot be used)

#### line 10: free format

nband1, nband2

lower and upper band index for bands which should show "band-character plotting" (if **case.qtl** is present and the proper switch is set, see below). In addition the corresponding x and y coordinates are written to file **case.spaghetti\_ene** (which can be used for plotting with an external xy-plotting program).

# **line 11:** free format jatom, jcol, jsize

jatom If a case.qt1 file is present, jatom indicates the atom whose charac-

ter (selected by jcol) is used for "band-character plotting" (dots are replaced by circles with radii proportional to the corresponding weight). If set to zero or if case.qt1 is not present, "band-character plotting"

does not occur.

jcol specifies the column to be used in the respective QTL-file. 1 means total,

2...s, 3...p,...The further assignment depends on the value of ISPLIT set in **case.struct**. (ignored for jatom=0). The description can be

found in the header of case. qtl.

jsize size factor for radii of circles used in "band-character plotting"

if line 11 is repeated, one can average the QTLs for different atoms (but with identical jcol and jsize).

# 8.4 IRREP (Determine irreducible representations)

This program was contributed by:

Clas Persson

Condensed Matter Theory Group, Department of Physics, University of Uppsala, Sweden

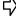

email: Clas.Persson@fysik.uu.se

Please make comments or report problems with this program to the WIEN-mailinglist. If necessary, we will communicate the problem to the authors.

This program determines the irreducible representation for each eigenvalue and all your k-points. It is in particular usefull to analyse energy bands and their connectivity.

You need a valid vector file, but no other input is required. The output can be found in case.outputir and case.irrep. For nonmagnetic SO calculations you must set IPR=1 in case.inso.

The output of this program is needed when you want to draw bandstructures with connected lines (instead of "dots").

It will not work in cases of non-symmorphic spacegroups AND k-points at the surface of the BZ. See also **\$WIENROOT/SRC\_irrep/README**.

# 8.4.1 Execution

The program **irrep** is executed by invoking the command:

```
irrep [up/dn]irrep.def or x irrep [-so -up/dn ]
```

# 8.4.2 Dimensioning parameters

The following parameters are listend in file **param.inc**:

max. no. of local orbital. should be consistent with lapw1 and lapwso LOMAX **NLOAT** number of different types of LOs **MSTP** max. step to describe k as a fraction MAXDG max. no. of degenerate eigenfunctions **MAXIRDG** max. no. of degenerate irr. representations FLMAX size of flag (FL) array (should be 4) MAXIR max. no. of irreducible representations **NSYM** max. no. of symmetry operations **TOLDG** min. energy deviation of degenerate states, in units of Rydberg

# 8.5 LAPW3 (X-ray structure factors)

This program calculates X-ray structure factors from the charge density by Fourier transformation.

8.6. LAPW5

You have to specify interactively valence or total charge density (because of the different normalization of case.clmsum and case.clmval) and a maximum  $sin\theta/\lambda$  value.

#### 8.5.1 Execution

The program **lapw3** is executed by invoking the command:

```
lapw3 lapw3.def or lapw3c lapw3.def or x lapw3 [-c ]
```

# 8.5.2 Dimensioning parameters

The following parameters are listend in file param.inc\_r or param.inc\_c:

LMAX2 highest L in in LM expansion of charge and potential

NCOM number of LM terms in density NRAD number of radial mesh points

# 8.6 LAPW5 (electron density plots)

This program generates the charge density (or the potential) in a specified plane of the crystal on a two dimensional grid which can be used for plotting with an external contour line program of your choice. Depending on the input files one can generate valence (case.clmval) or difference densities (i.e. crystalline minus superposed atomic densities) using the additional file (case.sigma). In spinpolarized cases one can produce up-, dn- and total densities but also spin densities (difference up-dn). It is also possible to plot total densities (case.clmsum), Coulomb (case.vcoul), exchange-correlation (case.r2v) or total (case.vtotal) potentials, but in those cases the file lapw5.def has to be edited and you must replace case.clmval by the respective filename. The file case.rho contains in the first line

```
npx, npy, xlength, ylength;
```

and then the density (potential) written with:

```
write(21,11) ((charge(i,j),j=1,npy),i=1,npx)
11 format(5e16.8)
```

It is strongly recommended that you use "Run Programs  $\square$  Tasks  $\square$  Electron density plots" from **w2web**, see the TiC example in Fig.3.6.

# 8.6.1 Execution

The program **lapw5** is executed by invoking the command:

```
lapw5 lapw5.def or lapw5c lapw5.def or x lapw5 [-c -up|dn]
```

# 8.6.2 Dimensioning parameters

The following parameters are listend in file param.inc:

| LMAX2 | highest L in in LM expansion of charge and potential |
|-------|------------------------------------------------------|
| NCOM  | number of LM terms in density                        |
| NRAD  | number of radial mesh points                         |
| NPT00 | number of radial mesh points beyond RMT              |
| NSYM  | order of point group                                 |

# 8.6.3 Input

An example is given below. You may want to use XCRYSDEN by T.Kokalj to generate this file (see sect. 9.17.2).

Interpretive comments on this file are as follows:

# line 1: free format

ix,iy,iz,idv

The plane and section of the plot is specified by three points in the unit cell, an origin of the plot, an x-end and an y-end. The first line specifies the coordinates of the origin, where x=ix/idv, ... in units of the lattice vectors (except fc, bc and c lattices, where the lattice vectors of the conventional cell are used)

#### line 2: free format

ix,iy,iz,idv

coordinates of x-end

# line 3: free format

ix,iy,iz,idv

coordinates of y-end (The two directions x and y must be orthogonal to each other unless NONORTHO is selected). Since it is quite difficult to specify those 3 points for a rhombohedral lattice, an auxiliary program **rhomb\_in5** is provided, which creates those points when you specify 3 atomic positions which will define your plane. You can find this program using "Run Programs [] Other Goodies" from **w2web**.

## line 4: free format

nxsh, nysh, nzsh specifies the number of nearest neighbor cells (in x,y,z direction) where atomic positions are generated (needs to be increased for very large plot sections, otherwise some "atoms" are not found in the plot)

line 5: free format

8.7. AIM

npx, specifies number of grid points in plot. npy=1 produces a file npy case.rho\_onedim containing the distance r (from the origin) and the

respective density, which can be used in a standard x-y plotting pro-

gram.

line 6: format (2a4) switch, addsub

switch RHO charge (or potential) plots, no atomic density is used (regular case)

DIFF difference density plot (crystalline - superposed atomic densities),

needs file case.sigma (which is generated with LSTART, see section

6.4)

OVER superposition of atomic densities, needs file case.sigma

addsub NO (or blank field): use only the file from unit 9

ADD adds densities from units 9 and 11 (if present), e.g. to add spin-up and

down densities.

SUB subtracts density of unit 11 (if present) from that of unit 9 (e.g. for the

spin-density, which is the difference between spin-up and down densi-

ties).

# **line 7:** format (3a4)

iunits, cnorm, debug

iunits ATU density (potential) in atomic units e/a.u.<sup>3</sup> (or Ry)

ANG density in  $e/Å^3$  (do not use this option for potentials)

cnorm determines normalization factor

VAL used for files case.clmval, r2v, vcoul, vtotal

TOT used for files case.clmsum

debug DEBU debugging information is printed (large output)

# line 8: free format

noorth1 ORTHO (default) enforces directions to be orthogonal

NONOR directions can be arbitrary; use this option only if your plotting program supports non orthogonal plots (e.g. for XCRYSDENS).

In order to plot total densities or potentials (see cnorm as above) you have to create lapw5.def using x lapw5 -d, then edit lapw5.def and insert proper filenames (case.clmval, case.r2v, case.vcoul, case.vtotal) for units 9 and 11, and finally run lapw5 lapw5.def.

# 8.7 AIM (atoms in molecules)

This program was contributed by:

Javier D. Fuhr and Jorge O. Sofo

Instituto Balseiro and Centro Atomico Bariloche

S. C. de Bariloche - Rio Negro, Argentina

email: fuhr@cab.cnea.gov.ar and sofo@cab.cnea.gov.ar

Please make comments or report problems with this program to the WIEN-mailinglist. If necessary, we will communicate the problem to the authors.

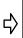

This program analyses the topology of the electron density according to Bader's "Atoms in molecules" theory. For more information see Bader 2001 and Sofo and Fuhr 2001.

The original code has been significantly speeded-up by L.Marks (L-marks@northwestern.edu). There are some new optional keywords in the input (usually not needed, more for testing) and also more debugging output. All changes are described in \$WIENROOT/SRC\_aim/Notes.txt.

Basically it performs two different tasks, namely searching for "critical points" (CP) and/or determination of the atomic basins with an integration of the respective charge density.

It is important that you provide a "good" charge density, i.e. one which is well converged with respect to LMMAX in the CLM-expansion (you may have to increase the default LM-list to LM=8 or 10) and with as little "core-leakage" as possible (see **lstart**, sect. 6.4), otherwise discontinuities appear at the sphere boundary.

## 8.7.1 Execution

The program **aim** is executed by invoking the command:

```
aim aim.deforaimc aim.deforx aim [-c]
```

# 8.7.2 Dimensioning parameters

The following parameters are listed in file param.inc:

LMAX2 highest L in in LM expansion of charge and potential NRAD number of radial mesh points order of point group

# 8.7.3 Input

The input file contains "SWITCHES", followed by the necessary parameters until an END-switch has been reached.

Examples for "critical-point" searches and "charge-integration" are given below:

Interpretive comments on this file are as follows:

# line 1: A4

CRIT Keyword to calculate critical points

line 2: free format

8.7. AIM 111

iatom

index of the atom from where the search should be started. This count includes the multiplicity, i.e. if the first atom has MULT=2, the "second atom" has iatom=3 (Do not use simply the atom-numbers from case.struct)

line 3: A4

KEY TWO, THRE, ALL, or FOUR

defines the starting point for the CP search to be in the middle of 2, 3 or 4 atoms. ALL combines option TWO and THRE together.

line 4: free format nxsh, nysh, nzsh

specifies the number of nearest neighbor cells (in x,y,z direction) where atomic positions are generated.

**lines 1-4** can be repeated with different atoms or KEYs **line 5:** A4

END specifies end of job.

In case.outputaim the critical points are marked with a label :PC

```
:PC a1 a2 a3 l1 l2 l3 c lap rho iat1 dist1 iat2 dist2
```

where a1,a2,a3 are the coordinates of the CP in lattice vectors; l1 l2 l3 are the eigenvalues of the Hessian at the CP; c is the character of the CP (-3, -1, 1 or 3); lap is the Laplacian of the density at the CP (lap=l1+l2+l3) and rho is the density at the CP (all in atomic units). In case of a bond critical point (c=-1) also the nearest distances (dist1, dist2) to the two nearest atoms (iat1, iat2) are given.

For convenience run **extractaim\_lapw case.outputaim** (see 5.2.9) and get in the file **critical\_points\_ang** a comprehensive list of the CP (sorted and unique) with all values given in  $\mathring{A}$ ,  $e/\mathring{A}^3$ , ... (instead of bohr).

```
----- top of file: case.inaim -----
SURF
                             atom in center of surface (including MULT)
40 0.0 3.1415926536
                             theta, 40 points, from zero to pi
40 -0.7853981634 2.3561944902
                           phi
                              step along gradient line, rmin, check
1.65 0.1
                              initial R for search, step (a.u)
3 3 3
                              nshell
TRHO
                              "INTEGRATE" rho
                              WEIT (surface weights from case.surf), NOWEIT
WEIT
                              30 radial points outside min(RMIN,RMT)
        ----- bottom of file -----
```

Interpretive comments on this file are as follows:

line 1: A4

SURF Keyword to calculate the Bader surface.

line 2: free format

iatom

index of the atom from where the search should be started. This count includes the multiplicity, i.e. if the first atom has MULT=2, the "second atom" has iatom=3 (Do not use simply the atom-numbers from case.struct)

## line 3: free format

ntheta, thmin, thmax

ntheta number of theta directions for the surface determination. This (and

nphi) determines the accuracy (and computing time).

thmin starting angle for theta

thmax ending angle for theta. If you have higher symmetry, you can change

the angles thmin=0, thmax= $\pi$  and use only the "irreducible" part, i.e. when you have a mirror plane normal to z (see case.outputs), restrict

thmax to  $\pi/2$ .

#### line 4: free format

nphi, phimin, phimax

nphi number of phi directions for the surface determination

phimin starting angle

phimax ending angle. (see comments for theta to reduce phi from the full  $0-2\pi$ 

integration).

# line 5: free format

h0, frmin, nstep

h0 step in real space to follow the gradient (~0.1)

frmin defines the radius, for which the routine assumes that the search path

has entered an atom, given as "rmin = frmin \* rmt" ( 0.8-1.0)

nstep number of steps between testing the position being inside or outside of

the surface (2-8).

# **line 6:** free format

r0, dr0

r0 initial radius for the search of the surface radius (1.5)

dr0 step for the search of the surface radius(0.1)

# **line 7:** free format

nxsh, nysh, nzsh

specifies the number of nearest neighbor cells (in x,y,z direction) where

atomic positions are generated.

# line 8: A4

IRHO integrate function on "unit 9" (usually case.clmsum) inside previ-

ously defined surface (stored in case.surf).

# line 9: A4

WEIT specifies the use of weights in case.surf.

8.8. LAPW7 113

**line 9:** free format

npt specifies number of points for radial integration outside the MT (30)

line 8: A4

END specifies end of job.

# 8.8 LAPW7 (wave functions on grids / plotting)

This program was contributed by:

Uwe Birkenheuer

Max-Planck-Institut für Physik komplexer Systeme Nöthnitzer Str. 38, D-01187 Dresden, Germany email: birken@mpipks-dresden.mpg.de

and

and Birgit Adolph,

University of Toronto, T.O., Canada

Please make comments or report problems with this program to the WIEN-mailinglist. If necessary, we will communicate the problem to the authors.

The program **lapw7** generates wave function data on spatial grids for a given set of k-points and electronic bands. lapw7 uses the wave function information stored in case.vector (or in reduced (filtered) form in case.vectorf which can be obtained from case.vector by running the program **filtvec**). Depending on the options set in the input file **case.in7(c)** one can generate the real or imaginary part of the wave functions, it's modulus (absolute value) or argument, or the complex wave function itself. For scalar-relativistic calculations both the large and the small component of the wave functions can be generated (only one at a time). The wave functions are generated on a grid which is to be specified in the input file(s). The grid can either be any arbitrary list of points (to be specified free-formatted in a separate file case.grid) or any n-dimensional grid (n = 0...3). The operating mode and grid parameters are specified in the input file case.in7(c). As output lapw7 writes the specified wave function data for further processing - e.g. for plotting the wave functions with some graphical tools such as gnuplot - in raw format to case.psink. For quick inspection, a subset of this data is echoed to the standard output file case.outputf (the amount of data can be controlled in the input). In case, lapw7 is called many times for one and the same wave function, program overhead can be reduced, by first storing the atomic augmentation coefficients  $A_{lm}$ ,  $B_{lm}$  (and  $C_{lm}$ ) to a binary file **case.abc**. For the spin-polarized case two different calculations have to be performed using either the spin-up or the spin-down wave function data as input.

It should be easy to run lapw7 in parallel mode, and/or to apply it to wave function data obtained by a spin-orbit interaction calculation. None of these options have been implemented so far. Also, lapw7 has not yet been adapted for w2web.

Please note: 1apw7 requires an LAPW basis set and does not work with APW+lo yet.

#### 8.8.1 Execution

The program **lapw7** is executed by invoking the command:

```
lapw7 lapw7.def or lapw7c lapw7.def or x lapw7 [-c] [-up|dn] [-sel]
```

With the -sel option lapw7 expects data from the reduced (filtered) wave function file case.vectorf, otherwise the standard wave function file case.vector is used. The reduced vector file case.vectorf is assumed to resist in the current working directory, while the standard vector file case.vector (which may become quite large) is looked for in the WIEN scratch directory. For details see lapw7.def.

# 8.8.2 Dimensioning parameters

The following parameters are listed in file param.inc\_(r/c):

| NRAD  | number of radial mesh points                     |
|-------|--------------------------------------------------|
| NSYM  | order of point group                             |
| LMAX7 | maximum L value used for plane wave augmentation |
| LOMAX | maximum L value used for local orbitals          |

The meaning of LMAX7 is the same as that of LMAX2 in lapw2 and that of LMAX-1 in lapw1. Rather than being an upper bound it directly defines the number of augmentation functions to be used. It may be set different to LMAX2 in lapw2 or LMAX-1 in lapw1, but it must not exceed the latter one. Note that, the degree of continuity of the wave functions across the boundary of the muffin tin sphere is quite sensitive to the choice of the parameter LMAX7. A value of 8 for LMAX7 turned out to be a good compromise.

# 8.8.3 Input

A sample input is given below. It shows how to plot a set of wave functions on a 2-dim. grid.

```
2D ORTHO
                 # mode O(RTHOGONAL) | N(ON-ORTHOGONAL)
0 0 0 2
                 # x, y, z, divisor of origin
3 3 0 2
                 \# x, y, z, divisor of x-end
0 0 3 2
                 # x, y, z, divisor of y-end
141 101 35 25
                 # grid points and echo increments
                 # DEP(HASING)|NO (POST-PROCESSING)
NO
RE ANG LARGE
                # switch ANG|ATU|AU LARGE|SMALL
1 0
                 # k-point, band index
       -----end of file ------
```

Interpretive comments on this file are as follows.

8.8. LAPW7 115

**line 1:** format(A3,A1) mode flag

mode the type of grid to be used

> ANY An arbitrary list of grid points is used.

0D, 1D, 2D, or 3D An n-dim. grid of points is used. n = 0, 1, 2, or 3.

orthogonality checking flag (for *n*-dim. grids only) flag N The axes of the *n*-dim. grid are allowed to be non-

orthogonal.

O or (blank) The axes of the n-dim. grid have to be mutual or-

thogonal.

line 2: free format — (for *n*-dim. grids only)

> ix iy iz idiv Coordinates of origin of the grid, where x=ix/idv

> > etc. in units of the conventional lattice vectors.

line 3: free format — (for n-dim. grids with n > 0 only)

> Coordinates of the end points of each grid axis. ix iy iz idiv

> > This input line has to be repeated n-times.

line 4: free format — (not for 0-dim. grids)

> In case of an *n*-dim. grid, first the number of grid np ... npo ...

points along each axis, and then the increments for the output echo for each axis. Zero increments means that only the first and last point on each axis are taken. In case of an arbitrary list of grid points, the total number of grid points and the increment for the output echo. Again a zero increments means that only the first and last grid point are taken. Hence, for n-dim. grids, altogether, 2\*nintegers must be provided; for arbitrary lists of

grid points two intergers are expected.

line 5: format(A3)

post-processing of the wave functions tool

> Each wave function is multiplied by a complex DEP

phase factor to align it (as most as possible) along the real axis (the so-called DEP(hasing) option). No post-processing is applied to the wave func-

tions.

format(A3,1X,A3,1X,A5)

switch iunit whpsi

NO

the type of wave function data to generate switch

> RE The real part of the wave functions is evaluated. IM The imaginary part of the wave functions is eval-

uated. The absolute value of the wave functions is eval-**ABS** 

**ARG** The argument the wave functions in the complex

plane is evaluated.

PSI The complex wave functions are evaluated.

the physical units for wave function output

**ANG** Å units are used for the wave functions. AU or ATU Atomic units are used for the wave functions.

the relativistic component to be evaluated whpsi

LARGE The large relativistic component of wave function

is evaluated. The small relativistic component of wave function **SMALL** 

is evaluated.

line 7: free format iskpt iseig iskpt

iunit

The k-points for which wave functions are to be evaluated. Even if the wave function information is read from case.vectorf, iskpt refers to the index of the k-point in the original

a filal If ialan

**line 8:** format(A4) — this line is optional

handle augmentation coefficient control flag

SAVE or STOR(E) Augmentation coefficients are stored in

**case.abc**). No wave function data is generated in this case. This option is only allowed if a *single* wave function is selected in the previous

input line.

READ or REPL(OT) Previously stored augmentation coefficients are

read in (from case.abc). This option is only allowed if the *same* single wave function as the one who's augmentation coefficients are stored in case.abc is selected in the previous input line.

anything else Augmentation coefficients are generated from the

wave function information in case.vector(f).

# 8.9 FILTVEC (wave function filter / reduction of case.vector)

This program was contributed by:

Uwe Birkenheuer

Max-Planck-Institut für Physik komplexer Systeme Nöthnitzer Str. 38, D-01187 Dresden, Germany

email: birken@mpipks-dresden.mpg.de

 $\langle \rangle$ 

and

Birgit Adolph

University of Toronto, T.O., Canada

Please make comments or report problems with this program to the WIEN-mailinglist. If necessary, we will communicate the problem to the authors.

The program **filtvec** reduces the information stored in **case.vector** files by filtering out a user-specified selection of wave functions. Either a fixed set of band indices can be selected which is used for all selected k-points (global selection mode), or the band indices can be selected individually for each selected k-point (individual selection mode). The complete wave function and band structure information for the selected k-points and bands is transferred to **case.vectorf**. The information on all other wave functions in the original file is discarded. The structure of the generated **case.vectorf** file is identical to that of the original **case.vector** file. Hence, it should be possible to use **case.vectorf** as substitutes for **case.vector** anywhere in the **WIEN** program package. (This has only been tested for **lapw7**.and **filtvec**.) To filter vector files from spin-polarized calculations, **filtvec** has to be run separately for both the spin-up and the spin-down files.

**filtvec** has not yet been adapted for **w2web**.

# 8.9.1 Execution

The program **filtvec** is executed by invoking the command:

```
filtvec filtvec.def or filtvecc filtvec.def or x filtvec [-c]
[-up|dn]
```

8.9. FILTVEC 117

In accordance with the file handling for lapw1 and lapw7 the input vector file case.vector is assumed to be located in the WIEN scratch directory, while the reduced output vector file case.vectorf is written to the current working directory. See filtvec.def for details.

# 8.9.2 Dimensioning parameters

The following parameters are listed in file param.inc\_(r/c):

NKPT number of k-points

LMAX maximum number of L values used (as in lapw1)

LOMAX maximum L value used for local orbitals (as in lapw1)

The parameter LMAX and LOMAX must be set precisely as in lapw1; all other parameters must not be chosen smaller than the corresponding parameters in lapw1.

# 8.9.3 Input

Two examples are given below. The first uses global selection mode; the second individual selection mode.

#### I. Global Selection Mode

Interpretive comments on this file are as follows.

```
line 1: free format
```

kmax ik(1) ... ik(kmax) Number of k-point list items, followed by the list items

themselves. Positive list items mean selection of the k-point with the specified index; negative list items mean selection of a range of k-points with indices running from the previous list item to the absolute value of the current one. E.g. the

sequence 2-5 stands for 2, 3, 4, and 5.

**line 2:** free format

nmax ie(1) ... ie(nmax) Number of band index items, followed by the list items

themselves. Again, positive list items mean selection of a single band index; negative list items mean selection of a

range of band indices.

# II. Individual Selection Mode

Interpretive comments on this file are as follows.

line 1: free format

kmax the number of individual k-points to be selected. This

number must be followed by any text, e.g. 'SELEC-TIONS' or simply ':', to indicate individual selection

mode.

**line 2:** free format

ik nmax ie(1) ... ie(nmax) First the index of the selected k-point, then the number

of band index items, followed by the list items for the current k-point themselves. Positive list items mean selection of the band with the specified index; negative list items mean selection of a range of band indices running from the previous list item to the absolute value of the current one. E.g. the sequence 3 -7 stands for 3, 4, 5, and

7.

This input line has to be repeated *kmax*-times.

# 8.10 XSPEC (calculation of X-ray Spectra)

This program calculates near edge structure of x-ray absorption or emission spectra according to the formalism described by Neckel et al.75, Schwarz et al. 79 and 80. For a brief introduction see below. It uses the partial charges in case.qtl. This file must be generated separately using lapw2. Partial densities of states in case.doslev are generated using the tetra program. Spectra are calculated for the dipole allowed transitions, generating matrix elements, which are multiplied with a radial transition probability and the partial densities of states. Unbroadened spectra are found in the file case.txspec, broadened spectra in the file case.xspec. Other generated files are: case.ml (matrix element for the selection rule L+1) and case.m2 (matrix element for the selection rule L-1) and case.corewfx (radial function of the core state). The calculation is done with several individual programs (initxspec, tetra, txspec, and lorentz). which are linked together with the c-shell script xspec.

It is strongly recommended that you use "Run Programs []] Tasks []] X-ray spectra" from **w2web**.

# 8.10.1 Execution

# **Execution of the shell script xspec**

The program **xspec** is executed by invoking the command:

```
xspec xspec.def or x xspec [-up|-dn]
```

# Sequential execution of the programs

Besides calculating the X-ray spectra in one run using the **xspec** script, calculations can be done "by hand", i.e. step by step, for the sake of flexibility.

8.10. XSPEC 119

**initxspec** This program generates the appropriate input file **case.int**, according to the dipole selection rule, for the subsequent execution of the tetra program.

The program **initxspec** is executed by invoking the command:

```
initxspec xspec.def or x initxspec [-up|-dn]
```

**tetra** The appropriate densities of states for (L+1) and (L-1) states respectively are generated by execution of the **tetra** program.

The program tetra is executed by invoking the command:

```
tetra tetra.def or x tetra [-up|-dn]
```

**txspec** This program calculates energy dependent dipole matrix elements. Theoretical X-ray spectra are generated using the partial densities of states (in the **case.dos1ev** file) and multiplying them with the corresponding dipole matrix elements.

The program **txspec** is executed by invoking the command:

```
txspec xspec.def or x txspec [-up|-dn]
```

**lorentz** The calculated spectra must be convoluted to account for lifetime broadening and for a finite resolution of the spectrometer before they can be compared with experimental spectra. In the **lorentz** program a Lorentzian is used to achieve this broadening.

The program lorentz is executed by invoking the command:

```
lorentz xspec.def or x lorentz [-up|-dn]
```

# 8.10.2 Dimensioning parameters

The following dimensioning parameters are collected in the files param.inc of SRC\_txspec and SRC\_lorentz:

IEMAX0 maximum number of energy steps in the spectrum (SRC\_lorentz)

NRAD number of radial mesh points

LMAX highest l+1 in basis function inside sphere (consistent with input in case.in1)

# 8.10.3 Input

Two examples are given below; one for emission spectra and one for absorption spectra:

#### **Input for Emission Spectra:**

```
------ top of file: nbc.inxs -----
NbC: C K
                        (Title)
                (number of inequivalent atom)
                (n core)
(1 core)

0,0.5,0.5 (split, int1, int2)

-20,0.1,3 (EMIN,DE,EMAX in eV)

EMIS (type of core:
                (type of spectrum, EMIS or ABS)
0.25
                (gamma0)
0.3
                (W)
                (generate band ranges AUTOmatically or MANually
OTHA
-7.21
                (E0 in eV)
                (E1 in eV)
-10.04
                (E2 in eV)
          ----- bottom of file -----
```

#### Input for Absorption Spectra:

```
----- top of file: nbc.inxs -----
NbC: C K (Title)
```

Interpretive comments on these files are as follows.

#### line 1: free format

TITLE Title

#### line 2: free format

NATO Number of the selected atom (in case.struct file)

# line 3: free format

NC principle quantum number of the core state

#### line 4: free format

LC azimuthal quantum number of the core state

The table below lists the most commonly used spectra:

| Spectrum     | ı n | 1 |
|--------------|-----|---|
| K            | 1   | 0 |
| $L_{II,III}$ | 2   | 1 |
| $M_V$        | 3   | 2 |

Table 8.56: Quantum numbers of the core state involved in the x-ray spectra

# line 5 free format

| SPLIT, | split in eV between e.g. $L_{II}$ and $L_{III}$ spectrum (compare with the re- |
|--------|--------------------------------------------------------------------------------|
| INT1,  | spective core eigenvalues), INT1 and INT2 specifies the relative inten-        |
| INT2   | sity between these spectra. Values of 0, 0.5, 0.5 give unshifted spectra.      |

# **line 6:** free format

EMIN, minimum energy, energy increment for spectrum, maximum energy; all DE, energies are in eV and with respect to the Fermi level

EMAX

EMIN and EMAX are only used as limits if the energy range created by the **lapw2** calculation (using the QTL switch) is greater than the selected range.

#### line 7: Format A4

TYPE EMIS X-ray emission spectrum

ABS X-ray absorption spectrum (default)

8.11. TELNES.2 121

line 8: free format

S broadening parameter for the spectrometer broadening. For absorption

spectra S includes both experimental and core broadening. Set S to zero

for no broadening.

line 9: free format

GAMMA0 broadening parameter for the life-time broadening of the core states.

Set GAMMA0 to zero to avoid lifetime broadening of the core states.

line 10: free format

W broadening parameter for the life-time broadening of valence states. Set

W to zero to avoid lifetime broadening of the valence states.

line 11: format A4

**BANDRA** 

AUTO band ranges are determined AUTOmatically (default)

MAN band ranges have to be entered MANually

line 12: free format

E0 Emission spectra: onset energy for broadening, E0, generated automat-

ically if AUTO was set in line 10 Absorption spectra: not used

line 13: free format

E1 Emission spectra: onset energy for broadening, E1, generated automat-

ically if AUTO was set in line 10 Absorption spectra: not used

line 14: free format

E2 Emission spectra: onset energy for broadening, E2, generated automat-

ically if AUTO was set in line 10 Absorption spectra: not used

# 8.11 TELNES.2 (calculation of energy loss near edge structure)

This program was contributed by:

Kevin Jorissen

EMAT, University of Antwerp, Belgium

Kevin.Jorissen@ua.ac.be

Cécile Hébert

Inst. of solid state physics, Vienna University of Technology cecile.hebert@tuwien.ac.at

Please make comments or report problems with this program to the WIEN-mailinglist. If necessary, we will communicate the problem to the authors.

The TELNES.2 program calculates the double differential scattering cross section (DDSCS) on a grid of energy loss values and scattering impulse vectors. This double differential cross section is integrated to yield a (single) differential cross section, which is written to file. The cross section may be differential w.r.t. energy (ELNES integrated over Q) or w.r.t. to impulse transfer (ELNES integrated over E). The latter case allows to study the angular behaviour of scattering.

Generally, the DDSCS is given by Jorissen, Luitz, Hébert, Ultramicroscopy 2005. This formula takes into account the relative orientation between sample and beam. If this is not necessary (because the crystal is isotropic, or the sample is polycrystalline), the formula may be integrated over  $4\pi$ , giving a much simpler equation. Both equations are implemented in ELNES.

For the calculation of orientation sensitive spectra **lapw2** must be compiled with the parameter LXDOS set to 3 and one must use a "full k-mesh", i.e. run kgen with only the identity operation in case.struct.

# 8.11.1 Execution

#### Execution

The program **telnes2** is executed by invoking the command:

```
telnes2 telnes2.def or x telnes2 [-up|-dn]
```

# 8.11.2 Input

ELNES needs one input file - case.innes. We recommend using InnesGen<sup>TM</sup> of w2web to create this input file in a clear and intuitive way. If you wish to manually edit the file, please refer to the following description.

The file **case.innes** consists of two parts: a first block with required input, and a second block with optional input. In fact, the second part may be omitted altogether. The simplest input file looks like this:

This first part of the file is not formatted and contains the following information:

8.11. TELNES.2 123

| line | value      | explanation                                         |
|------|------------|-----------------------------------------------------|
| 1    | 'Graphite' | Title (of no consequence for the calculation)       |
| 2    | 1          | Atom number as given in case.struct (the index      |
|      |            | which numbers inequivalent atoms)                   |
| 3    | 1 0        | main and orbital quantum number n and l of the      |
|      |            | core state; eg. 10 stands for 1 s                   |
| 4    | 285        | energy of the edge onset in eV (here for the C K    |
|      |            | edge)                                               |
| 5    | 300        | beam energy in keV                                  |
| 6    | 5.0 1.87   | detector collection semiangle and microscope con-   |
|      |            | vergence semiangle in mrad                          |
| 7    | 5 3        | parameters NR and NT which determine the mesh       |
|      |            | used for sampling the distribution of Q-vectors al- |
|      |            | lowed by collection and convergence angles          |
| 8    | 0.8        | spectrometer broadening FWHM in eV                  |
| 9    | END        | keyword telling the program that there is no more   |
|      |            | input to read. Optional keywords and values must    |
|      |            | be inserted before this line!                       |

There are many more parameters that specify the calculation, most of which are set to reasonable default values. To change these defaults, or to use advanced parameters, add corresponding lines **before** the END keyword. We recommend using **InnesGen<sup>TM</sup>** of **w2web** to create this input file.

To use of these advanced option you must

- ▶ start every line at the first position.
- ▶ use only capitals for KEYWORDS
- ▶ end your input with the END keyword.

Although only the first four characters of the keyword are considered, I recommend using the full keyword for clarity.

Recognized keywords are:

```
OUTPUT n eg.: 1
```

Specifies how much output you'll get. n is an integer of value 0 (only basic output; default), 1 (medium output) or 2 (full output, including less useful and more technical information).

```
ATOMS
n1 n2 eg.: 1 3
```

In case.struct, the inequivalent atom number corresponds to a class of equivalent atoms. Equivalent positions n1 to n2 will contribute to the spectrum (default: sum over all atoms in the equivalency class). Since all equivalent atoms have identical electronic structure up to a symmetry operation, this will simply yield a prefactor \*(n2-n1) for the orientation averaged spectrum, but as each equivalent atom has a different orientation w.r.t. the beam, this will change the shape of an orientation sensitive spectrum.

```
ENERGY GRID
emin emax estep eg.: 0.0 25.0 0.02 (default : 0 15 0.05)
```

The energy grid on which the spectrum is evaluated, starting from emin and going to emax in steps of estep. All values are in eV and are w.r.t. the Fermi energy == the threshold.

```
DETECTOR POSITION
qx qy eq.: 0.5 0.5 (default: 0 0)
```

It is possible to place the detector not in the 000 direction but move it away from the incoming beam. Consider the center of the detector aperture as a point in a plane with the 000 spot as its origin; then qx, qy are the carthesian coordinates in mrad of this point.

```
MODUS

m eg.: angles (default is energy)
```

The scattering cross section is differential w.r.t. energy if m=energy and w.r.t. impuls transfer/scattering angle if m=angles.

```
SPLIT splitting energy eg. : 2.7
```

If the initial state has an orbital quantum number larger than 0, it will generate two superposed edges: one corresponding to j=l-1/2, and one corresponding to j=l+1/2 (eg., for the 2p initial state we have a L3 and a L2 edge). The splitting energy sets the energy separation of the two edges and should be given in eV (here, L3 is at the energy specified in the beginning of case.innes, and L2 is 2.7 eV higher). By default (keyword omitted), the splitting energy is calculated by the program.

```
BRANCHING RATIO branching ratio eg.: 1.4
```

The branching ratio is a scaling factor (eg., here the ratio of intensities L3/L2 would be set to 1.4). By default (keyword omitted), the branching ratio is set to its statistical value of (2l + 2)/2l.

```
NONRELATIVISTIC
```

This key tells the program not to use the relativistic corrections to the scattering cross section. This option allows to generate spectra identical to output of the old TELNES program. By default (much recommended!!), the relativistic corrections are used.

```
INITIALIZATION
make_dos write_dos eg. N N (default : Y Y)
make_rot.mat. write_rot.mat eg. Y N (default : Y Y)
```

TELNES.2 needs many ingredients for its calculations, and this key defines how it gets two ingredients: the (cross) density of states, and the rotation matrices (used for transforming Q-vectors from one atom to an equivalent atom). On each line, the first entry says whether or not the ingredient has to be calculated (Y: calculate; N: read from file), and the second entry says whether or not the ingredient has to be written to file (Y: write; N: don't write). If make\_dos=Y, a file case.qtl must be present from which the dos will be calculated. If make\_dos=N, then either a file case.dos or a file case.xdos containing the (x)dos must be present.

If make\_rot.mat=N, a file case.rotij containg the rotation matrices must be present. If write\_rot.mat=Y, a file case.rotij is written. If write\_dos=Y, a file case.dos or case.xdos will be written. The calculation of the rotation matrices is computationally negligible, but if orientation sensitive spectra are calculated, it is recommended to write the xdos to file and not calculate it over and over again.

8.11. TELNES.2 125

```
QGRID
qmodus eg. L (U by default)
(q0 eg. 0.05 (no default value) )
```

A collection angle  $\alpha$  and convergence angle  $\beta$  allow scattering angles up to  $\alpha+\beta$  and a corresponding set of Q-vectors. This set (a disk of radius  $\alpha+\beta$ ) is sampled using a discrete mesh. Three types of meshes are implemented :

- U a uniform grid, where each Q-vector samples an equally large part of the disk. Sampling is performed by drawing NR circles inside the big circle, and choosing (2i-1)NT points on circle i, giving  $NR^2*NT$  points in total.
- L a logarithmic grid, with also NR circles; but now the distance between each circle increases exponentially. There are still (2i-1)NT points on circle i, and  $NR^2NT$  points in total. Circle i is at radius  $q0e^{((i-1)dx)}$ , where dx depends on NR,  $\alpha$  and  $\beta$ .
- 1 a one dimensional logarithmic mesh; there are NR circles at exponential positions, and only one point on each circle (so NR points in total). This means we sample a line in the detector\*beam plane. An economic way of getting spectra as a function of scattering angle in cases with symmetric scattering.

The line specifying q0 is to be omitted for the U grid.

```
ORIENTATION SENSITIVE g1 g2 g3 (eg. 0.0 40.0 0.0) (no default value)
```

This key tells the program not to average over sample to beam orientations, but to use the particular sample to beam orientation defined by the three Euler angles (to be given in degrees). If the ORIENTATION SENSITIVE key is not set, the program will average over all orientations (this is the default behaviour).

```
SELECTION RULE type (eg. : q) (default : d)
```

The formula for the ddscs contains an exponential factor in Q, which we expand using the Rayleigh expansion, and labeling the order of each term as lambda. This key allows to keep some terms and discard others. Possible settings for 'type' are:

```
m : calculate monopole contribution only
d : dipole only (this is default)
q : quadrupole only
o : octopole only
n : no selection rule, calculate all transitions
0-3 : all transitions up to the specified value (eq., 1 means monopole + dipole)
```

Be aware that the availability of the DOS limits the possible transitions (WIEN2k gives us the DOS only up to l=3).

```
LSELECTION RULE type (eg. : q) (default : d)
```

Whereas the previous key selects transitions by the order of the interaction potential, this key selects them by the L-character of the final states. Possible settings for 'type' are (the orbital momentum of the initial state being denoted with l):

```
m : L=1 
d : L=1 +/- 1 
q : L=1 +/- 2 
o : L=1 +/- 3 
n : no selection rule, calculate all transitions 
0-3 : |L-1| \le type
```

# 8.12 BROADENING (apply broadening to calculated spectra)

This program was contributed by:

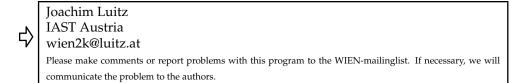

The broadening program can be used in conjunction with the **TELNES.2** or the **xspec** program to broaden theoretical spectra by applying a lorentzian broadening for core and valence life times and a gaussian broadening for spectrometer broadening.

# 8.12.1 Execution

# Execution

The program **broadening** is executed by invoking the command:

broadening broadening.def or x broadening

# 8.12.2 Input

**broadening** needs one input file - case.inb. When running TELNES.2 this input file is automatically created from settings given in case.innes.

```
GaN
ELNES
1 1 0
0.0 1.0 0.0
0.116 0.116
1 2.15000000000000
0.6
dummy
0.0
0.0
0.0
```

8.13. OPTIMIZE 127

| line | value              | explanation                                            |
|------|--------------------|--------------------------------------------------------|
| 1    | 'GaN'              | Title (of no consequence for the calculation)          |
| 2    | ELNES — ABS — EMIS | Type of input spectrum                                 |
| 3    | NC C1 C2           | specification of input file: NC number of columns      |
|      |                    | to read, C1 and C2 column to broaden (only in          |
|      |                    | "ELNES" mode)                                          |
| 4    | SPLIT XINT1 XINT2  | split energy, XINT1—2 relative intensities of spectra  |
|      |                    | in C1 and C2                                           |
| 5    | GA GB              | core hole lifetime of the two edges                    |
| 6    | W WSHIFT           | W: type of valence broadening (1: linear with $E/10$ , |
|      |                    | 2: Muller like $E^2$ ), edge offset                    |
| 7    | S                  | Spectrometer broadening FWHM in eV                     |
| 8    | dummy              | dummy keyword for compatibility with lorentz           |
| 9-11 | E0, E1, E2         | quadratic energy dependent broadening (only used       |
|      |                    | for type ELNES and EMIS when selecting valence         |
|      |                    | broadening type W=2)                                   |

# 8.13 OPTIMIZE (Volume, c/a or 2-4 dimensional lattice parameter optimization)

This program generates a series of new struct files corresponding to different volumes, c/a ratios, or otherwise different lattice parameters (depending on your input choice) from an existing struct file (either case\_initial.struct or case.struct). (When case\_initial.struct is not present, it will be generated from the original case.struct.

Furthermore it produces a shell script **optimize**. **job**. You may modify this script and execute it. Further analysis of the results (at present only equilibrium volume or c/a ratio are supported in w2web) allows to find the corresponding equilibrium parameters (see Sec.5.3.1).

# 8.13.1 Execution

The program **optimize** is executed by invoking the command:

optimize optimize.def or x optimize

# 8.13.2 Input

You have to specify interactively which task should be performed (volume, c/a, b/a optimization, or full optimization for tetragonal, orthorhombic or monoclinic structure), how many cases you want to do and how large the change (+/- xx %) should be for each case.

# 8.14 ELAST (Elastic constants for cubic cases)

This program was contributed by:

#### Thomas Charpin

Lab. Geomateriaux de l'IPGP, Paris, France

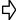

(In September 2001 we received the sad notice that Thomas Charpin died in a car accident).

Please make comments or report problems with this program to the WIEN-mailinglist. If necessary, we will communicate the problem to the authors.

This package calculates elastic constants for cubic crystals. It is described in detail by the author in Charpin 2001.

## 8.14.1 Execution

The package is driven by three scripts:

#### ▶ init\_elast:

It prepares the whole calculation and should be run in a directory with a valid case.struct and case.inst file. It creates the necessary subdirectories elast, elast/eos, elast/tetra, elast/rhomb, elast/result, the templates for tetragonal and rhombohedral distortion and initializes the calculations using init\_lapw.

#### ▶ elast\_setup:

It should be run in the **elast** directory, generates the distorted struct-files and **eos.job**, **rhomb.job** and **tetra.job**. These scripts must be adapted to your needs (spin-polarization, convergence,...) and run. **elast\_setup** can be run several times (for different distortions,...).

#### ▶ ana\_elast:

Once all calculations are done, change into **elastresult** and run this script. The final results are stored in **elastresultoutputs**.

#### ▶ genetempl, setelast, anaelast:

These three small programs are called by the above scripts.

# 8.15 MINI (Geometry minimization)

This program is usually called from the script min\_lapw and performs movements of the atomic positions according to the calculated forces (please read Sec. 5.3.2). It generates a new case.struct file which can be used in the next geometry/time step. Depending on the input options, mini helps to find the equilibrium positions of the atoms or performs a molecular dynamics simulation (which might take very long time).

For finding the equilibrium positions different methods are available. We recommend PORT, a "reverse-communication trust-region Quasi-Newton method" from the Port library (http://www.bell-labs.com/project/PORT/doc/port3doc.tar.gz, Gay 1983), which was implemented by L.D.Marks (L-marks@northwestern.edu, http://www.numis.northwestern.edu). Alternatively a sophisticated modified steepest-descent method and a damped Newton dynamics is also available.

The forces are read from a file **case.finM**, while the "history" of the geometry optimization or MD is stored in **case.tmpM** 

One can constrain individual positions in **case.inM** or define linear constrains for several positions using **case.constraint** (thanks to B.Yanchitsky (Kiev, yan@imag.kiev.ua); for details see comments in the SRC\_templates/case.constraint file).

8.15. MINI 129

Note: We also tried several charge density extrapolation schemes, so that the new scf-run can be performed with a better starting density. However, they are currently not activated.

#### Execution 8.15.1

The program **mini** is executed by invoking the command:

```
mini mini.def or x mini
```

#### Dimensioning parameters 8.15.2

The following dimensioning parameters are collected in the file param.inc:

| MAXIT | maximum number of geometry steps   |
|-------|------------------------------------|
| NRAD  | number of radial mesh points       |
| NCOM  | number of LM terms in density      |
| NNN   | number of neighboring atoms for nn |
| NSYM  | order of pointgroup                |

# 8.15.3 Input

Two examples are given below; one for a PORT geometry optimization, and one for molecular dynamics using a NOSE thermostat:

# Input for geometry optimization:

```
--- top of file: xxx.inM -----
PORT 2.0 0.25 (PORT/NEWT tolf step0 (a4,2f5.2))
1.0 1.0 1.0 3.0 (1..3:delta, 4:BO/eta(l=friction zero))
                            ( 1..3=0 constraint)
                 ---- bottom of file -
```

Interpretive comments on this file are as follows.

# **line 1:** format(a4,2f5.2)

**MINMOD** Modus of the calculation **PORT** Geometry optimization with reverse-communication trust-region Quasi-Newton routine from the Port library. Recommended option. NEW1 Performs geometry optimization with "sophisticated" steepest-descent method with automatic adaptation of stepsize (still experimental, but when PORT fails, an interesting alternative) NEWT Performs geometry optimization with damped Newton scheme accord-

 $R_m^{\tau+1}=R_m^{ au}+\eta_m(R_m^{ au}-R_m^{ au-1})+\delta_mF_m^{ au}$  where  $R_m^{ au}$  and  $F_m^{ au}$  are the coordinate and force at time step au. When the force has changed its direction from the last to the present timestep (or is within the tolerance TOLF),  $\eta_m$  will be set to  $1 - \eta_m$ . Please see also

the comments in Sect. 5.3.2

**BFGS** Performs geometry optimization with the variable metric method of BFGS. This option works only when a quadratic approximation is a good approximation to the specific potential surface. Obsolete.

TOLF Force tolerance, geometry optimization will stop when all forces are

below TOLF.

STEP0 Initial "Trust-region radius". Determines size of first geometry step.

#### line 2: free format

**ETA** 

DELTA(1- For PORT (and BFGS): Precondition parameters, determine the size of

3) the first geometry step

For NEWT/NEW1: x,y,z-delta parameters. Determines speed of motion. Good values must be found for each individual system. They depend on the atomic mass, the vibrational frequencies and the starting

point (see Sect. 5.3.2).

DELTA(i) = 0 constrains the corresponding i-th coordinate. The delta-x,y,z correspond to the global coordinates (the same as the positions in

case.struct and the forces: FGL from case.scf).

Whenever you change these DELTA(i) you must remove file **case**. **tmpM**! For PORT: Bond-order parameter: should be set approximately to the

number of nearest neighbors (or left at 1.).

For NEWT: damping (friction) parameter. ETA=1 means no friction,

ETA=0 means no speed from previous time steps

## >>> **line 2:** must be repeated for every atom

## Input for Molecular dynamics:

Interpretive comments on this file are as follows.

## **line 1:** format(a4,f5.2)

MINMOD Modus of the calculation

MOLD Performs next molecular dynamics timestep

NOSE Performs next molecular dynamics timestep using a NOSE thermostat

## line 2: free format

MASS Atomic mass of  $i^{th}$  atom

TIMESTEP Time step of MD (in atomic units, depends on highest vibrational fre-

quencies)

TEMP Simulation Temperature (K)

NOSF Nose-frequency

>>>**line 2:** must be repeated for every atom

8.16. OPTIC 131

## 8.16 OPTIC (calculating optical properties)

This program was contributed by:

Claudia Ambrosch-Draxl

Atomistic Modelling and Design of Materials

√ University Leoben

A-8700 Leoben, AUSTRIA

email: cad@unileoben.ac.at

Please make comments or report problems with this program to the WIEN-mailinglist. If necessary, we will communicate the problem to the authors.

The theoretical background is described in detail in Ref. Abt 1994 and Ambrosch-Draxl 06. The calculation of optical properties requires a dense mesh of eigenvalues and the corresponding eigenvectors. For that purpose start **kgen** and generate a fine k-mesh (with many k-points). Run **lapw1** and then **lapw2** with the option FERMI (*Note: You must also put TETRA / with value=101. for metallic systems case.in2*) in order to generate the weight-file. After the vector-file has been generated by **lapw1** run **optic** in order to produce the momentum matrix elements. Then the program **joint** carries out the BZ integration and computes the imaginary part of the complex dielectric tensor. In order to obtain the real part of the dielectric tensor **kram** may be executed which uses the Kramers-Kronig relations.

The program optic generates the symmetrized squared momentum matrix elements

$$\mathbf{M}_i = < n'\vec{k}|\vec{p}.\vec{e}_i| \ n\vec{k} >^2$$

between all band combinations for each k-point given in the vector-file and stores them in  ${\tt case.symmat.}$  For the orthogonal lattices the squared diagonal components can be found in the file  ${\tt case.mat.diag.}$  For non-orthogonal systems all 6 components  $(M_j)^*M_k$  can be calculated according to the symmetry of the crystal. In systems without inversion symmetry the complex version  ${\tt opticc}$  must be executed.

The dielectric tensor components (and other quantities) are given per spin in case of the spin-polarized calculation and as a sum of both spin directions if the calculation is non-spinpolarized.

Due to spin-orbit coupling imaginary parts of the nondiagonal elements may occur in spinpolarized cases. Thus in general, up to 9 components can be calculated at the same time.

You must not use p-1/2 "relativistic" LOs in **LAPWSO**, since this basis is not supported on **OPTICS** yet.

## 8.16.1 Execution

The program **optic** is executed by invoking the command:

Recommended procedure for spin-orbit coupling:

In order to get the correct matrix elements, the files **case.vectorso[up|dn]** have to be used. For that purpose the following procedure is recommended:

- ► run SCF cycle: run[sp]\_lapw -so
- ▶ generate a fine k-mesh for the optics part: x kgen [-so (if case.ksym has been created by symmetso) ]

```
► change TOT to FERMI in case.in2c
```

- ▶ execute run[sp]\_lapw -so -s lapw1 -e lcore with this fine k-mesh
- ▶ run optic: x opticc -so [-up]
- ► run joint: x joint [-up]
- ► run kram: x kram [-up]

In cases of non-spinpolarized calculations WITHOUT inversion symmetry AND spin-orbit coupling, one must do some tricks and "mimick" a spinpolarized calculation:

- ► cp case.vsp case.vspup
- ► cp case.vsp case.vspdn
- ► cp case.vectorso case.vectorsoup
- ► x lapw2 -fermi -so -c
- ▶ cp case.weight case.weightup
- ► cp case.weight case.weightdn
- ▶ x optic -so -up
- ▶ x joint -up

Due to the "paramagnetic" weight files (which are normalized to 2 electrons per band instead of one) all your results (joint/sigma...) must be divided by a factor of two.

Note: In spin-polarized cases with spin-orbit only one call to **optic**, **joint** and/or **kram** (either up or down) is necessary, since the spins are not independent any more and both vector-files are used at the same time.

## 8.16.2 Dimensioning parameters

The following dimensioning parameters (listed in param.inc\_r and param.inc\_c) are used:

```
LMAX highest l+1 in basis function inside sphere (consistent with input in case.in1)
```

LOMAX highest l for local orbital basis (consistent with input in case.in1)

NRAD number of radial mesh points

NSYM order of point group

## 8.16.3 Input

An example is given below:

Interpretive comments on this file are as follows:

#### line 1: free format

nkmax, maximal number of k-points , number of k-point to start calculation nkfirst

line 2: free format

8.16. OPTIC 133

emin, absolute energy range (Ry) for which matrix elements should be calcuemax lated

## line 3: free format

ncol number of choices (columns in case.symmat)

## line 4+: free format

icol column to select. Choices are:

 $\begin{array}{l} 1 \dots \operatorname{Re} < x > < x > \\ 2 \dots \operatorname{Re} < y > < y > \\ 3 \dots \operatorname{Re} < z > < z > \\ 4 \dots \operatorname{Re} < x > < y > \\ 5 \dots \operatorname{Re} < x > < z > \\ 6 \dots \operatorname{Re} < y > < z > \\ 7 \dots \operatorname{Im} < x > < y > \\ 8 \dots \operatorname{Im} < x > < z > \\ \end{array}$ 

 $9 \dots \text{Im} < y > < z >$ 

Options 7-9 apply only in presence of SO, options 4-6 only in non-orthogonal cases.

## 8.17 JOINT (Joint Density of States)

This program was contributed by:

Claudia Ambrosch-Draxl

Atomistic Modelling and Design of Materials

University Leoben

A-8700 Leoben, AUSTRIA

email: cad@unileoben.ac.at

Please make comments or report problems with this program to the WIEN-mailinglist. If necessary, we will communicate the problem to the authors.

This program carries out the BZ integration using the momentum matrix elements calculated before by **optic**. The interband or the intraband contributions to the imaginary part of the dielectric tensor can be computed. Alternatively, the DOS or the joint DOS can be derived.

The output in case. joint can be plotted with an xy-plotting package.

Warning: Negative values for  $\epsilon_2$  may occur due to negative weights in Blöchl's tetrahedron method.

#### 8.17.1 Execution

The program **joint** is executed by invoking the command:

```
joint joint.def or x joint [-up|dn]
```

## 8.17.2 Dimensioning parameters

The following parameter is listend in files param.inc:

```
NSYM order of point group
```

MG0 number of columns (usually 9)

## 8.17.3 Input

An example is given below:

Interpretive comments on this file are as follows:

#### line 1: free format

8.18. KRAM 135

b1, b2, lower, upper and (optional) upper-valence band index (Setting b3 may allow for additional analysis (restricting the occupied bands from b1-

allow for additional analysis (restricting the occupied bands from b1-b3) and in big cases it will reduce memory requirements. Otherwise set

b3 equal b2)

line 2: free format

emin, Energy window and increment in Ry (emin must not be negative)

de, emax

**line 3:** free format

units eV output in units of eV

Ry output in units of Ry

line 4: free format

switch 0 joint DOS for each band combination

1 joint DOS as sum over all band combinations

2 DOS for each band

3 DOS as sum over all bands

4 imaginary part of the dielectric tensor ( $\epsilon_2$ )

5 imaginary part of the dielectric tensor for each band combination

6 intraband contributions: number of "free" electrons per unit cell assuming bare electron mass (calculated around  $E_F \pm 10 * de$  as defined

in input line 4), plasma-frequency

7 in addition to switch 6 the contributions from different bands to the

plasma frequency are analyzed.

line 5: free format

ncol number of columns

**line 6:** free format broadening

x,y,z broadening parameters (in units defined in line 3) for Drude-model

The band analysis for all options (switches 0, 2, 5, and 7) has been improved: For each tensor component additional files are created, where each column contains the contributions from a single band or band combination. The file names are e.g. .Im\_eps\_xx\_1, .Im\_eps\_xx\_2, or .jdos\_1 etc. where the number of files depend on the number of bands/band combinations.

Warning: The number of band combinations might be quite large!

## 8.18 KRAM (Kramers-Kronig transformation)

This program was contributed by:

Claudia Ambrosch-Draxl

Atomistic Modelling and Design of Materials

圦

University Leoben A-8700 Leoben, AUSTRIA

email: cad@unileoben.ac.at

Please make comments or report problems with this program to the WIEN-mailinglist. If necessary, we will communicate the problem to the authors.

The Kramers-Kronig analysis is carried out for the actual number of columns contained in the  ${\tt case.joint[up|dn]}$  file. For each real component its imaginary counterpart is created and vice versa. All dielectric tensor components can be found in file  ${\tt case.epsilon[up|dn]}$ . The real and imaginary parts of the optical conductivity (in  $10^{15}/s$ ) are written to file  ${\tt case.sigmak[up|dn]}$ . In addition, file  ${\tt case.absorp}$  contains the real parts of the optical conductivity (in  $1/(\Omega cm)$ ) and the absorption coefficients. The loss function is also calculated ( ${\tt case.eloss}$ ), where for the previously calculated Plasma-frequency the intraband contributions can be added. The 3 sumrules are checked and written to  ${\tt case.sumrules}$ .

The output in case.epsilon[up|dn] and case.sigmak[up|dn] can be plotted with an xy-plotting package.

#### 8.18.1 Execution

The program **kram** is executed by invoking the command:

kram kram.def or x kram [-up|dn]

## 8.18.2 Dimensioning parameters

The following parameters are listed in files param.inc:

MAXDE maximum number of points in energy mesh

MPOL fixed at 6

## 8.18.3 Input

An example is given below:

Interpretive comments on this file are as follows:

#### line 1: free format

EGAMM Lorentz broadening (in energy units selected in joint)

8.19. FSGEN 137

line 2: free format

ESHIFT Energy shift (scissors operator) (in energy units selected in joint)

line 3: free format

INTRA 0 Intraband contributions are not added

1 Intraband contributions are added (requires plasma-frequencies calcu-

lated by joint using switch "6"))

line 4: free format

EPL Plasma-frequencies (calculated by joint using SWITCH=6 for all

columns)

**line 5:** free format

EDRU Broadening for Drude terms (for all columns)

## 8.19 FSGEN (Fermi-surface generation)

Unfortunately there is no really versatile tool for Fermi surface generation or analyzing FS properties. We have collected here a series of small programs together with some description on how to proceed to generate 2D-Fermisurfaces within WIEN.

- ▶ As usually, you have to run an scf cycle and determine a good Fermi-energy. "Good" means here a Fermi-energy coming from a calculation with a dense k-mesh.
- ▶ You should than create a mesh within a plane of the BZ, where you want to plot the FS. Some utility programs like sc\_fs\_mesh, (fcc, bcc and hex are also available) may help you here, but only some planes of the BZ have been implemented so far. Please check these simple programs and modify them according to your needs. Insert the generated k-mesh fort.2 into case.in1.
- ► Run **lapw1** with this k-mesh.
- ► Run spaghetti with input-options such that it prints the bands which intersect EF to case.spaghetti\_ene (line 10, see sec. 8.3)
- ► Edit case.spaghetti\_ene and insert a line at the top:

NX, NY, x-len, y-len, NXinter, NYinter, Invers, Flip

where

NX, NY are the number of points in the two directions

x-len, y-len are the length of the two directions of the plane (in bohr<sup>-1</sup>, you can find this in case.spaghetti\_ene)

NXinter, NYinter: interpolated mesh, e.g. 2\*NX-1

Invers: 0/1: mirrors x,y FLIP: 0/1: flips x,y to y,x

- ▶ Run spagh2rho < case.spaghetti\_ene to convert from this format into a format which is compatible with the case.rho file used for charge density plotting. It generates files fort.11, fort.12, ... (for each band separately) and you should use your favorite plotting program to generate a contourplot of the FS (by using a contourlevel = 0). Alternatively you can use for plotting:
- ▶ Run fsgen\_lapw 11 xx save\_filename, which is a small shell script that can plot all fermi surfaces using the data-files fort.11, fort.12, ... fort.xx generated in the previous steps. It requires the public domain package pgplot and the contour-plot program

**plotgenc**. (The latter can be obtained from P. Blaha (pblaha@theochem.tuwien.ac.at), but you must have installed **pgplot** before.)

## 9 Utility Programs

| C | on | ıte | n | ts |
|---|----|-----|---|----|
|   |    |     |   |    |

| 9.1  | symmetso                         | 39         |
|------|----------------------------------|------------|
| 9.2  | pairhess                         | 40         |
| 9.3  | afminput                         | 41         |
| 9.4  | clmcopy                          | 42         |
| 9.5  | reformat                         | 44         |
| 9.6  | hex2rhomb and rhomb_in5          | 44         |
| 9.7  | plane                            | 44         |
| 9.8  | clminter                         | 44         |
| 9.9  | eosfit                           | <b>4</b> 5 |
| 9.10 | eosfit6                          | <b>4</b> 5 |
| 9.11 | spacegroup                       | <b>4</b> 5 |
| 9.12 | xyz2struct                       | 46         |
|      | cif2struct 14                    |            |
| 9.14 | StructGen <sup>TM</sup> of w2web | 46         |
| 9.15 | supercell                        | 46         |
| 9.16 | structeditor                     | 47         |
| 9.17 | Visualization                    | 48         |
|      |                                  |            |

## 9.1 symmetso

This program helps to setup spin-orbit calculations in magnetic systems. Since SO may break symmetry in certain spacegroups, it classifies your symmetry operations into operations  $\bf A$ , which do not invert the magnetization (identity, inversion, rotations with the rotation axis parallel to magnetization),  $\bf B$ , which invert it (mirror planes) and  $\bf C$ , which change the magnetization in some other way. (Note: magnetization is a result of a circular current, or equivalently, an axial vector resulting from a vector product  $\hat{z} \sim \hat{x} \times \hat{y}$ ). **symmetso** will keep all A-type and throw away all C-type symmetry operations. Depending on the presence of inversion symmetry it will keep (inversion is present) or remove the B-type operations. Finally, **symmetso** uses the remaining symmetry operations to check/generate equivalent atomic positions (it can happen that some equivalent atoms become non-equivalent after inclusion of SO interaction).

In essence, it reads your <code>case.struct</code> and <code>case.inso</code> (for the direction of magnetization) files and creates an ordered <code>case.struct\_orb</code> file with proper symmetry and equivalent atoms. It also generates a file <code>case.ksym</code>, which is a struct file with valid operations to generate a proper k-mesh using <code>''x kgen -so''</code>. In addition proper input files <code>case.in1</code>, <code>case.in2</code>, <code>case.inc</code>, <code>case.vspup/dn</code>, <code>case.vnsup/dn</code>, <code>case.clmsum</code>, <code>case.clmup/dn</code> are generated, so that you can continue with <code>runsp -so</code> without any further changes.

### 9.1.1 Execution

The program **symmetso** is executed by invoking the command:

```
symmetso symmetso.defor x symmetso [-c]
```

Usually it is called from the script initso\_lapw and thus needs not to be invoked manually.

## 9.2 pairhess

This program was contributed by:

۲٧

James Rondinelli, Bin Deng and Laurence Marks

Dept. Materials Science and Engineering

Northwestern University

√ | Evanston, USA

l-marks@northwestern.edu

Please make comments or report problems with this program to the WIEN-mailinglist. If necessary, we will communicate the problem to the authors.

This program creates an approximate hessian matrix (in .minpair) for structure minimization using the PORT option. It uses a harmonic model with exponentially decaying bond strenght and in many cases reduces the number of geometry steps during min\_lapw significantly. It is described in detail in Rondinelli et al. 2006.

For its usage see the comments in sect. 5.3.2.

Please note, R (rhombohedral) lattices are not supported yet.

## 9.2.1 Execution

The program **pairhess** is executed by invoking the command:

```
pairhess pairhess.defor x pairhess
```

## 9.2.2 Dimensioning parameters

The following parameters are used in **param.inc**:

NATMAX max. number of atoms)
NEIGMAX max number of neighbours

## 9.2.3 Input

**pairhess** uses an optional input file **case.inpair**, which is needed only for an experienced user for better tailoring of certain default parameters (when the "condition number" is larger than 3, or "max. eigenvalue" .gt. 3).

9.3. AFMINPUT 141

#### An example is given below:

Interpretive comments on this file are as follows:

#### **line 1:** free format

RMAX Maximum distance (a.u.) for considering neighbors. 8-12 is good.

DECAY Exponential decay applied to neighbors when calculating the pairwise

bond strenghts. 1.5-2.5 is reasonable.

RESCALE A scaling term to multiply the pairwise hessian by. This number is

rather important; 0.25 appears to be best, 0.35 is more conservative

line 2: free format

CUTOFF When the weighting (via an exponential decay) becomes smaller than

this number the pairwise bonds are ignored.

DIAG The value to multiply a unitary matrix by, this is added to the hessian

estimate

MODE 0: Harmonic model; [1: spring model; not working]

## 9.3 afminput

This program creates the inputfile <code>case.inclmcopy\_st</code> for the program <code>clmcopy</code>, which copies spin-up densities of atom i to spin-down densities of the related antiferromagnetic atom j and vice versa in an anti-ferromagnetic system. It uses a symmetry operation to find out how and which atomic densities must be interchanged and how the Fourier coefficients of the density transform. It is based on the ideas of Manuel Perez-Mato (Bilbao, Spain).

See \$WIENROOT/SRC\_afminput/afminput\_test for several examples.

The best way is to supply a file <code>case.struct\_supergroup</code>, which is the struct file of the non-magnetic supergroup. If the two spacegroups are "TRANSLATIONENGLEICH", it will find out automatically the proper symmetry operation. *Please note, this automatic way works only when the coordinate system remains identical.* In some cases sgroup may interchange eg. the y and z axis. In such cases reverse this change, both, for the lattice parameters as well as for all positions, set NSYM=0 and run init\_lapw again (ignoring any suggestion of sgroup).

If the two spacegroups are "KLASSENGLEICH" (i.e. have the same number of symmetry operations), you will be asked to supply a translation which transforms the AF atoms into each other. A typical example would be bcc Cr: the bcc supergroup and the AF subgroup (simple cubic) have both 48 symmetry operations and the proper translation is (0.5,0.5,0.5).

Finally, if you don't give **case.struct\_supergroup**, you have to supply a symmetry operation (rotation + non-primitive translation) as input. For bcc Cr or the famous NiO-AFII structure this would be simply

$$\left(\begin{array}{ccc}
1.0 & 0.0 & 0.0 \\
0.0 & 1.0 & 0.0 \\
0.0 & 0.0 & 1.0
\end{array}\right)
\left(\begin{array}{c}
0.5 \\
0.5 \\
0.5
\end{array}\right)$$

Please see the comments in sect. 4.5.4 on how to proceed in detail for AFM calculations and find further examples in **SRC\_afminput**.

### 9.3.1 Execution

The program **afminput** is executed by invoking the command:

afminput afminput.def or x afminput

## 9.3.2 Dimensioning parameters

The following parameters are used:

NCOM number of LM components in the density (in param.inc) LMAX max l for LM expansion of the density (in param.inc).

## 9.4 clmcopy

This program generates the spin-dn density (case.clmdn) from a given spin-up density (case.clmup) according to rules and symmetry operations in case.inclmcopy (generated earlier by afminput) for an AFM calculation.

Please see the comments in sect. 4.5.4 on how to proceed in detail for AFM calculations.

#### 9.4.1 Execution

The program **clmcopy** is executed by invoking the command:

clmcopy clmcopy.defor x clmcopy

## 9.4.2 Dimensioning parameters

The following parameters are used in param.inc:

NCOM number of LM components in the density

NRAD number of radial mesh points NSYM number of symmetry operations 9.4. CLMCOPY 143

## 9.4.3 Input

An example is given below:

```
----- top of file: case.inclmcopy ----
                                          NUMBER of ATOMS to CHANGE
 1
                                          INTERCHANGE these ATOMS
-1.0000000000 0.0000000000 0.0000000000
                                          SYMMETRY OPERATION
0.0000000000 0.0000000000 -1.0000000000
                                          NUMBER of LM to CHANGE SIGN
 3
    4
                                          INTERCHANGE these ATOMS
-1.0000000000 0.0000000000 0.0000000000
                                          SYMMETRY OPERATION
0.0000000000 -1.0000000000 0.0000000000
NUMBER of LM to CHANGE SIGN
      1 0 -1.00
3 0
      3 0 -1.00
      3 2 -1.00
3 2
-3 2
     -3 2 -1.00
      5 0 -1.00
      5 2 -1.00
-5 2
     -5 2 -1.00
5 4
      5 4 -1.00
-5 4
     -5 4 -1.00
    0 0 0.50000
1 0 0.00000
0 1 0.50000
 0
```

Interpretive comments on this file are as follows:

#### line 1: free format

NATOM Number of atoms for which rules for copying the density will be de-

fined

line 2: free format

N1, N2 Interchange spin-up and dn densities of atoms N1 and N2

line 3-5: free format

SYM Symmetry operation for atom N1 to rotate into N2 (without transla-

tional part)

line 6: free format

NLM Number of LM values, for which you have to change the sign when

swapping up and dn-densities

line 7ff: free format

L1,M1,L2,M2,Fac NLM pairs of L1,M1 (spin-up), which change into L2,M2 (spin-dn) and

the respecting CLMs are multiplied by Fac

Lines 2-7ff have to be repeated NATOM times.

line 8-10: free format

SYM0 Symmetry operation (one of the operations of the NM-supergroup

missing in the AFM-subgroup (transfers spin-up into spin-dn atom)

## 9.5 reformat

To produce a surface plot of the electron density using **rhoplot\_lapw** (which is an interface to **gnuplot**), data from the file **case.rho** created by **lapw5** must be converted using **reformat** 

The sources of the program reformat.c are supplied in SRC\_reformat.

## 9.6 hex2rhomb and rhomb\_in5

**hex2rhomb** interactively converts the positions of an atom from hexagonal to rhombohedral coordinates (needed in **case.struct**).

**rhomb\_in5** interactively helps to generate input **case.in5** for density plots with **lapw5** for rhombohedral systems. It defines a plane as needed in the input file when you specify 3 atoms of that plane.

The sources of these programs are supplied in SRC\_trig.

## 9.7 plane

**plane** helps to generate **case.in5** for density plots with **lapw5** (for orthogonal and hex lattices only). The plane will be specified by 3 atoms and you need an auxiliary file **plane.input**, which contains:

```
a,b,c  # lattice parameters
x0,y0,z0  # position of atom (fractional coordinates), which will be centered in the plot
x1,y1,z1  # position of atom, which will be 'below'' the centered atom
x2,y2,z2  # position of atom, which will show to the 'left''
x1,y1  # lenght (in bohr) of plot in x and y direction.
'P'  # defines lattice, either P (carthesian coordinates) or H (hexagonal) supported
```

The source of this program is supplied in SRC\_trig.

### 9.8 clminter

clminter interpolates the density in case.clmsum/up/dn to a new radial mesh as defined in
case.struct\_new. This utility is usefull when you run a structural minimization (min\_lapw),
some atoms start to overlap and you have to reduce RMT (the size of the atomic spheres) of certain
atoms. In such a case:

- ► save the calculations
- ▶ generate case.struct\_new with modified RMTs
- ▶ x clminter
- ▶ in spinpolarized case repeat this line with -up and -dn switches
- ► cp case.struct\_new case.struct
- ► cp case.clmsum\_new case.clmsum
- eventually copy also case.clmup/dn files)
- ► run\_lapw; (it will probably take some iterations until you reach scf again, but it should be much faster than starting with init\_lapw)

9.9. EOSFIT 145

Note: Please be aware the total energy will change with modified RMT (by some constant) and you must not compare energies comming from different RMTs (but most likely you can determine the constant shift by repeating (at least) ONE calculation with identical structure but different RMTs).

The source of this program is supplied in **SRC\_trig**.

## 9.9 eosfit

Small program to calculate the Equation of States (EOS; Equilibrium volume  $V_0$ , Bulk modulus  $B_0$  and it's derivative  $B_0'$ . The Murnaghan (1944), the Birch-Murnaghan and the EOS2 equation of states are supported. It relies on the file **case.vol** (containing lines with "volume, E-tot", usually created from **w2web** using "Volume optimization"), or alternatively is called from **eplot\_lapw** using **case.analysis** (see 5.7.1 and 5.3.1).

The sources are supplied in SRC\_eosfit.

## 9.10 eosfit6

Nonlinear least squares fit (using PORT routines) for a parabolic fit of the energy vs. 2-4 dim. lattice parameters. It requires case.ene and case.latparam, usually generated by parabolfit\_lapw. It can optionally produce case.enefit, which contains energies on a specified grid for plotting purposes (in 2D same format as case.rho, which can be used in contourplot programs). (See 5.3.1).

The sources are supplied in SRC\_eosfit6.

## 9.11 spacegroup

This program was contributed by:

Vaclav Petricek Institute of Physics

Academy of Sciences of the Czech Republic

Na Slovance 2

182 21 Praha (Prague) 8

Czech Republic

petricek@fzu.cz

Please make comments or report problems with this program to the WIEN-mailinglist. If necessary, we will communicate the problem to the authors.

Interactive program to generate equivalent positions for a given spacegroup and lattice. The program is also used internally from **w2web** to generate positions when selecting spacegroups in the **StructGen<sup>TM</sup>**.

## 9.12 xyz2struct

**xyz2struct** reads x,y,z-data from **case.xyz** and writes them into **case.struct\_xyz**. You may have to adapt the read-format in the line with the label 10 in SRC\_trig/xyz2struct.f. Since xyz data contain no symmetry information, all atoms with the same "label" will be treated as equivalent. The nuclear charges ZZ will not be given and you have to insert them manually.

(I recommend this program only for cases with many non-equivalent atoms and (almost) no symmetry. If you have spacegroup-information it is probably easier to use **StructGen<sup>TM</sup>** and copy/paste of the positions).

## 9.13 cif2struct

cif2struct reads structural data in cif-format from case.cif and writes them into
case.struct. It is executed using:

cif2struct case.cif

The required cif files can be for example be obtained from Cystallographic databases (e.g. the Inorganic Crystal Structure DataBase ICSD) or from other programs.

## 9.14 StructGen<sup>TM</sup> of w2web

The new **StructGen<sup>TM</sup>** helps to generate the master input file **case.struct**. It has the following additional features:

- ▶ automatic conversion from/to Å and Bohr
- ► Use spacegroup information (in conjunction with the **spacegroup** program (see 9.11 to generate equivalent positions)
- ▶ built in calculator to carry out simple arithmetic operations to specify the position parameters (of the equivalent atoms). Each position of equivalent atoms can be entered as a number, a fraction (e.g. 1/3) or a simple expression (e.g. 0.21 + 1/3). The first position defines the variables x, y and z, which can be using in expression defining the other positions (e.g. -y, x, -z + 1/2).

## 9.15 supercell

This program helps to generate supercells from a regular **WIEN2k**-struct file.

It asks interactively for the name of the original struct file and the number of cells in x, y, and z direction. (Only integers are allowed, thus no rotations by  $45^{o}$  like sqrt(2) x sqrt(2) cells are supported yet).

If symmetry permits, one can change the target lattice to P, B or F centered lattices, (C and R types not yet supported), which allows to increase the number of atoms in these supercells by a factor of 2, 4, 8, ...

If the target lattice is P, one can add some vacuum in each direction for slabs (or chains or isolated molecules) and also add a "top"-layer.

You can define an optional shift in x,y,z direction for all the atoms in the cell. (This might be usefull if you want to arrange the atoms in a certain way, eg. you may want to create a surface slab such

9.16. STRUCTEDITOR 147

that it is centered around z=0.5 (and not z=0), so that plotting programs (xcrysden) produce nicer pictures of the structure.

For the experienced user a much more flexible (but also more complicated) tool is available, namely the **structeditor** package (see Sect.9.16).

Please note: You cannot make calculations with these supercells (except for surfaces) unless you modify the created supercell-struct file. You must break the symmetry by introducing some distortions (e.g. for a frozen phonon) or replace one atom by an impurity/vacancy, ....

#### **9.15.1** Execution

The program **supercell** is executed by invoking the command:

```
supercell or x supercell
```

## 9.16 structeditor

This program was contributed by:

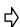

Robert Laskowski

email: rolask@theochem.tuwien.ac.at

Please make comments or report problems with this program to the WIEN-mailinglist. If necessary, we will communicate the problem to the authors.

This package helps to manipulate structures. Usually one would start from an appropriate (simple) <code>case.struct</code> file, and this tool allows to add or manipulate atoms (with or without symmetry considerations), or generate arbitrary supercells or surfaces. It is commandline driven and targeted for the more experienced user, who "knows what he wants to do" and is just looking for a convenient tool.

It consists of a couple of octave (mathlab) routines and some fortran code, thus it requires **octave** (the free **mathlab** version) and for visualization the **opendx** package (http://www.octave.org and http://www.opendx.org).

A full documentation and some examples can be found in **\$WIENROOT/SRC\_structeditor/doc**, but the main commands are:

```
* calculates distance between atoms
a2adist
                   * calculates minimum distance between atoms
mina2adist
                   * adds an atom to the structure
addatom
                  * adds an atom and all equivalent
addeqatom
                  * creates a copy of an atom
copyatom
getaname
                  * converts atomic number into atomic symbol
getar0
                  * calculates r0 from atomic number
                   * converts atomic name into atomic number
getazz
loadstruct
                   * reads Wien2k structfile
movealla
                   * moves all atoms with vector vec
replaceatom * replaces an atom with other atom
replaceeqatoms * replaces an atom and all equivalent with other atoms
rmatom
                   * removes an atom
```

```
* removes an atom and all equivalent
```

\* symmetric shifts of equivalent atoms sshift

makeconventional \* converts structure into the conventional form 

#### 9.16.1 Execution

The **structeditor** is invoked within the octave environment:

#### octave

```
s=loadstruct("GaN.struct")
# make an orthorhombic supercell and visualize it
a=[1 \ 0 \ 0; 1 \ 1 \ 0; 0 \ 0 \ 2]
sout=makesupercell (s,a);
showstruct(sout);
# save it as test.struct
savestruct (sout,"test.struct");
# get help on all commands
helpstruct
```

#### 9.17 Visualization

### 9.17.1 BALSAC

balsac (Build and Analyze Lattices, Surfaces and Clusters) was written by Klaus Hermann (Fritz-Haber Institut, Berlin). It provides high quality postscript files. In SRC\_balsac-utils we provide the following interface programs to convert from **WIEN2k** to **balsac**:

- ▶ str2lat to convert case.struct to case.lat (the BALSAC "lat" file).
- ▶ str2plt to convert case.struct to case.plt (the BALSAC "plt" file for one unit cell).
- ▶ outnn2plt to convert case.outputnn to case.plt (the BALSAC "plt" file for one unit cell). You have to select one atom (central atom) and than all nn-atoms are converted into the plt file.
- ▶ In addition converters to the xyz-format (str2xyz, outnn2xyz) for other plotting programs are also available.

For an example see figure 3.1 For scientific questions concerning BALSAC please contact Klaus Hermann at hermann@FHI-Berlin.MPG.DE

Balsac is available from:

Garching Innovation GmbH, Mrs. M. Pasecky Hofgartenstr. 8, D-80539 Munich, Ger-

Tel.: +49 89 2909190, Fax.: +49 89 29091999

e-mail: gi@ipp.mpg.de

web: http://www.fhi-berlin.mpg.de/th/personal/hermann/balpam.html

9.17. VISUALIZATION 149

## 9.17.2 XCrysDen

XCrysDen (Kokalj 1999) is a render and analysis package. It has the following features:

- ▶ render and analyze (distances, angles) the crystal structure
- ▶ generate k-mesh for bandstructure plots
- ▶ generate input and render 2D charge densities
- ▶ generate input and render 3D charge densities
- ▶ generate input and render Fermi surfaces

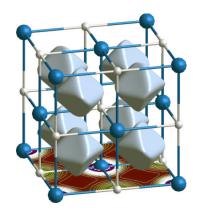

Figure 9.1: 3D electron density in TiC generated with XCrysDen

## XCrysDen is available from:

Tone Kokalj Jozef Stefan Institute, Dept. of Physical and Organic Chemistry Jamova 39, SI-1000 Ljubljana, Slovenia

Tel.: +386 61 177 3520, Fax: +386 61 177 3811

Tone.Kokalj@ijs.si

http://www.xcrysden.org/

# 10 How to run WIEN2k for selected samples

Three test cases are provided in the **WIEN2k** package. They contain the two starting files **case.struct** and **case.inst** and all the output so that you can compare your results with them.

The test cases are the following (where the names correspond to what was called CASE in the rest of this User's Guide)

TiC Fccni TiO2

We recommend to run these test cases (in a different directory) and compare the output to the provided one. All test cases are setup such that the CPU-time remains small (seconds). For real production runs the value of RKMAX in <code>case.in1</code> must be increased and a better (denser) k-mesh should be used.

In addition we provide a subdirectory **example\_struct\_files** were various more complicated struct files can be found.

## 10.1 TiC

The TiC example is described in detail in chapter 3 (Quickstart).

## 10.2 Fcc Nickel (spin polarized)

Ferromagnetic Nickel is a test case for a spin-polarized calculation. Ni has the atomic configuration  $1s^2$ ,  $2s^2$ ,  $2p^6$ ,  $3s^2$ ,  $3p^6$ ,  $3d^8$ ,  $4s^2$  or [Ar]  $3d^8$ ,  $4s^2$ . We treat the 1s, 2s, 2p and 3s as core states, and 3p (as local orbital), 3d, 4s and 4p are handled as valence states. In a spin-polarized calculation the file structure and the sequence of programs is different from the non-spin-polarized case (see 4.5.2).

Create a new session and its corresponding directory. Generate the structure with the following data (we can use a large sphere as you will see from the output of **nn**):

| Title                        | fcc Ni                                     |
|------------------------------|--------------------------------------------|
| Lattice                      | F                                          |
| a                            | 6.7 bohr                                   |
| b                            | 6.7 bohr                                   |
| c                            | 6.7 bohr                                   |
| $\alpha, \beta, \gamma$      | 90                                         |
| $\alpha, \beta, \gamma$ Atom | Ni, enter position $(0,0,0)$ and RMT = 2.3 |

Initialize the calculation using the default RKmax and use 3000 k-points (a ferromagnetic metal needs many k-points to yield reasonably converged magnetic moments). Allow for spin-polarization.

Start the scf cycle (**runsp\_lapw**) with "-cc 0.0001" (in particular for magnetic systems charge convergence is often the best choice). At the bottom of the converged scf-file (**Fccni.scf**) you find the magnetic moments in the interstital region, inside the sphere and the total moment per cell (only the latter is an "observable", the others depend on the sphere size).

```
:MMINT: MAGNETIC MOMENT IN INTERSTITIAL = -0.03130
:MMI001: MAGNETIC MOMENT IN SPHERE 1 = 0.66198
:MMTOT: TOTAL MAGNETIC MOMENT IN CELL = 0.63068
```

## 10.3 Rutile ( $TiO_2$ )

This example shows you how to "optimize internal parameters" and do a k-point parallel calculation.

Create a new session and its corresponding directory. Generate the structure with the following data (we use a smaller O sphere because Ti-d states are harder to converge then O-p):

| Title                   | TiO2                                          |
|-------------------------|-----------------------------------------------|
| Spacegroup              | $P4_2/mnm$ (136)                              |
| a                       | 8.682 bohr                                    |
| b                       | 8.682 bohr                                    |
| c                       | 5.592 bohr                                    |
| $\alpha, \beta, \gamma$ | 90                                            |
| Atom                    | Ti, enter position $(0,0,0)$ and RMT = 2.0    |
| Atom                    | O, enter position $(0.3,0.3,0)$ and RMT = 1.6 |

**StructGen<sup>TM</sup>** should automatically add the equivalent positions.

Initialize the calculation using RKmax=6.5 in tio2.in1\_st and use 100 k-points and a "shift" in kgen.

If you have more cpus available (a parallel machine or simply a couple of PCs with a common NFS filesystem, for details see 5.5), you can use " $Execution \ \square$  Run scf", activate the "parallel" button" and "start scf" in **w2web**. This will create and open a .machines file and you should insert lines with the proper names of your PCs (possibly use 9 (or 3) processors since we have 9 k-points, ). Save this file and click on " $Execution \ \square$  Run scf", activate "-fc 1.0" for force-convergence and "start scf" to submit the scf-cycle.

Alternatively at the command-line you can use the UNIX command

```
cp $WIENROOT/SRC_templates/.machines .
```

and edit this file. You would start the scf-cycle (in background) simply by typing

```
run_lapw -p -fc 1.0 &
```

During the scf-cycle monitor tio2.dayfile and check convergence (:ENE, :DIS, :FGL002), either using "Utils/Analysis" in w2web, or `'grep :ENE tio2.scf''. You should see some convergence of :FGL002 and then a big jump in the final cycle, when the valence-force corrections are added. Only the last force (including this correction) is valid.

Since this force is quite large, you can now optimize the position of the O-atom:

Start the structure minimization in **w2web** using "Execution [] mini.positions". This will generate **TiO2.inM**, and you can try option PORT with tolf=1.0 (instead of 2.0), otherwise stay with the default parameters. Repeat "Execution [] mini.positions" and start the minimization.

Alternatively you can use

```
min_lapw -p
which is identical to:
    min_lapw -j ``run_lapw -I -fc 1 -p''
```

This will create **TiO2.inM** automatically, call the program **min**, which generates a new struct file using the calculated forces, and continues with the next scf cycle. It will continue until the forces are below 1 mRy/bohr (TiO2.inM) and the final results are not "saved" automatically but can be found in the "current" calculation.

You should watch the minimization (:ENE, :FGL002, :POS002) using the file **TiO2.scf mini**, which contains the final iteration of each geometry step (see also Sec.5.3.2). If the forces in this file oscillate from plus to minus and seem to diverge, or if they change very little, you can edit **TiO2.inM** (change the method, reduce or increase the stepsize), and remove **TiO2.tmpM** (contains the "history" of the minimization and is used to calculate the velocities of the moving atoms). (This should not be neceasary for the rutile example, but may occur in more complex minimizations. See comments in Sec. 5.3.2).

The final structural parameter of the O-atom should be close to x=0.304, which compares well with the experimental x=0.305.

## 10.4 Supercell calculations on TiC

This example shows you how to create a supercell of TiC, which could be used to simulate a TiC-surface or vacancies, impurities or core-holes for X-ray absorption / ELNES spectroscopy. I'll describe the procedure using Unix and WIEN2k commands in an xterm, but of course you can do the same in **w2web**.

Create a new directory, copy the original TiC struct file into it and run supercell program:

```
mkdir super
cd super
cp ../TiC/TiC.struct .
x supercell
```

Specify "TiC.struct", a "2x2x2" supercell, "F" lattice (this will create a cell with 16 atoms, you can also create 32 or 64 atom cells using B or P lattice type. Note: surfaces require a P supercell).

```
cp TiC_super.struct super.struct
```

and edit this file to make some changes. You could eg.

- ▶ delete an atom (to simulate a vacancy)
- ► replace an atom by another element (impurity)
- ▶ "label" an atom (put a 1 in the 3rd column next to the element name) to make this atom unique (needed eg. for core-holes)
- ▶ displace an atom (for phase transitions or phonons)

Note: it is important to make at least one of these chages. Otherwise the initialization will restore the original unit cell (or the calculations will fail later on because symmetry is most likely not correct)

Run init\_lapw. You will see that nn complains and finds a new set of equivalent atoms (originally all atoms were non-equivalent, but nn finds that some atoms have identical neighbors, thus should be in an equivalent set). Accept the automatically generated struct file and continue. Remember, supercells normally require less k-points than the original small cell.

After the complete initialization you may in principle restore the original struct file (eg. without a displacement) in case you want to "repeat" the undistorted structure in supercell geometry.

For a "core-hole" calculation you would now edit **super.inc** and remove one core electron from the desired atom and state (1s or 2p, ...). In addition you should add the missing electron either in **super.inm** (background charge) or **super.in2** (add it to the valence electrons). In the latter case, you should remove this extra electron AFTER scf and BEFORE calculation of the spectra.

Once this has been done, you could start a scf-cycle (for impurities, vacancies,.. you should most likely also optimize the internal positions).

## Part III

# Installation of the WIEN2k package and Dimensioning of programs

# 11 Installation and Dimensioning

#### **Contents**

| 11.1 | Requirements           | 157 |
|------|------------------------|-----|
| 11.2 | Installation of WIEN2k | 158 |
| 11.3 | w2web                  | 161 |
| 11.4 | Environment Variables  | 162 |

## 11.1 Requirements

**WIEN2k** is written in FORTRAN 90 and requires a UNIX operating system since the programs are linked together via C-shell scripts. It has been implemented successfully on the following computer systems: Intel Pentium PCs running under Linux, IBM RS6000, HP, SGI, DEC Alpha and SUN. Hardware requirements will change from case to case (small cases with 10 atoms per unit cell can be run on a Pentium-II PC with 128 MB under Linux), but we recommend a more powerful PC or workstation with at least 256 MB (better 512 MM or more) memory and plenty of disk space (a few Gb).

For coarse grain parallization on the k-point level, a cluster of PCs with a 100 Mb/s network is sufficient. Faster communication is recommended for the fine grain (single k-point) parallel version.

In order to use all options and features (such as the new graphical user interface **w2web** or some of its plotting tools) the following public domain program packages in addition to a F90 compiler must be installed:

- ▶ perl 5 or higher (for **w2web** only)
- ▶ emacs or another editor of your choice
- ghostscript (with jpg support)
- ▶ gnuplot (with png support)
- ▶ www-browser
- ▶ pdf-reader, acroread
- ► MPI+SCALAPACK (for fine grain parallelization only)
- ► Tcl/Tk-Toolkit (for Xcrysden only)

Usually these packages should be available on modern systems. If one of these packages is not available it can either be installed from public domain sources (ask your computing center, use the WWW to search for the nearest location of these packages) or the corresponding configuration may be changed (e.g. using vi instead of emacs). None of the principal components of **WIEN2k** requires these packages, only **w2web** needs them.

## 11.2 Installation of WIEN2k

## 11.2.1 Expanding the WIEN2k distribution

The **WIEN2k** package comes as a single tar file (or you can download about 50 individual tar files separately), which should be placed in a subdirectory which will be your **\$WIENROOT** directory (e.g. ./WIEN2k). In addition you can download three examples, namely **TiC.tar.gz**, **TiO2.tar.gz** and **Fccni.tar.gz**.

Uncompress and expand all files using:

```
tar -xvf wien2k_00.tar (skip this if you downloaded files separately)
gunzip *.gz
chmod +x ./expand_lapw
./expand_lapw
```

You should have gotten the following directories:

```
./SRC
 SRC_afminput
  SRC_aim
  SRC_balsac-utils
  SRC_broadening
 SRC_clmcopy
 SRC_dstart
 SRC_elast
 SRC_eosfit
  SRC_filtvec
 SRC_fsgen
 SRC_initxspec
 SRC_irrep
SRC_joint
 SRC_kgen
 SRC_kram
 SRC_lapw0
 SRC_lapw1
 SRC_lapw2
 SRC_lapw3
SRC_lapw5
 SRC_lapw7
 SRC_lapwdm
  SRC_lapwso
 SRC_lcore
SRC_lib
 SRC_lorentz
SRC_lstart
  SRC_mini
 SRC_mixer
 SRC_nn
 SRC_optic
SRC_optimize
 SRC_orb
 SRC_phonon
  SRC_qtl
 SRC_reformat
 SRC_sgroup
 SRC_spacegroup
SRC_spaghetti
 SRC_sumpara
  SRC_supercell
  SRC_symmetry
 SRC_symmetso
 SRC_telnes2
  SRC_templates
 SRC_tetra
 SRC_trig
 SRC_txspec
 SRC_usersguide_html
  example_struct_files
  TiO2
  fccni
```

Thus, each program has its source code (split into several files) in its own subdirectory. All programs are written in FORTRAN90 (except SRC\_sgroup and SRC\_reformat, which are in C).

/SRC contains the users guide (in form of a postscript file usersguide.ps and as pdf-file usersguide.pdf), all c-shell scripts and some auxiliary files.

/SRC\_usersguide\_html contains the html version of the UG.

/Fccni, /TiC and /TiO2 contain three example inputs and the respective outputs.

**/example\_struct\_files** contains a collection of various struct files, which could be of use especially for the less experienced user.

/SRC\_templates contains various input templates.

In addition to the expansion of the tar-files ./expand\_lapw copies also all csh-shell scripts from /SRC to the current directory and creates links for some abbreviated commands.

## 11.2.2 Site configuration for WIEN2k

At the end of expand\_lapw you will be prompted to start the script

#### ./siteconfig\_lapw

When you start this script for the first time (file **INSTALLDATE** not present), you will be guided through the setup process.

Later on you can use **siteconfig\_lapw** to redimension parameters, update individual packages and recompile the respective programs.

During the first run, you will be asked to specify:

- ▶ your system; at this point system specific files (e.g. **cputim.f** will be installed. If your system is not listed, use the system **generic**, which should compile on any machine.
- ▶ your FORTRAN90 and C compilers;
- ▶ your compiler and linker options as well as the place for LAPACK and BLAS libraries. Depending on the system you selected, we have included some recommended compiler and linker options, which are known to work on our systems (use **generic** when you have problems here; see also sec. 11.2.4). On some systems it is required to specify LAPACK and BLAS libraries twice (i.e. R\_LIBS:-llapack\_lapw -lblas\_lapw -llapack\_lapw -lblas\_lapw). This generates Makefiles from the corresponding Makefile.orig in all subdirectories.
- ► configuration of parallel execution will ask whether your system is shared memory, so that default parameters can be set accordingly ( \$WIENROOT/parallel\_options is the file where this information is stored).
- ▶ to configure parallel execution for distributed systems, specify the command to open a remote shell, which on most systems is **rsh** or **ssh**.
- ▶ You will then be asked wether you want to run fine-grained parallel. This is only possible if MPI and SCALAPACK are installed on your system and requires a fast network (100Mb/s is not very good) or a shared memory machine. It pays off only for big cases (matrixsize > 5000).
- ➤ You should define NMATMAX, i.e. the maximum matrixsize (number of basisfunctions). This value should be adjusted according to the memory of your hardware. Rough estimates are:
  - NMATMAX= 5000 ==> 256MB (real) or 500MB (complex, without inversion symmetry) NMATMAX=10000 ==> 1GB (real) (==> cells with about 80-150 atoms/unitcell) If you choose it too large, lapw1 will start to "page" leading to inacceptable performance or a crash.
- ▶ Now you are prompted to compile all programs (this will be done using **make**) and the executables are copied to the **\$WIENROOT** directory.

Compilation might take quite some time. After compilation you will find a file **compile.msg** in each **SRC**\_\* directory.

Later on you can use **siteconfig\_lapw** to change parameters, options or to update a package.

## 11.2.3 User configuration

Each **WIEN2k** user should run the script **userconfig\_lapw**. This will setup a proper environment. The script **userconfig\_lapw** will do the following for you:

- ▶ set a path to **WIEN2k** programs
- ▶ add aliases, and
- ▶ add environment variables (\$WIENROOT) to your ~/.cshrc file.

Note: This will work only when the csh, tcsh or bash-shell is your login shell. Depending on your settings you may have to add similar lines also in your .login file. If you are using a different login-shell, edit your startup files manually.

## 11.2.4 Performance and special considerations

The script **siteconfig\_lapw** is provided for general configuration and compilation of the **WIEN2k** package. When you call this script for the first time and follow the suggested answers, **WIEN2k** should run on your system (see 11.2.2).

The codes in the individual subdirectories /SRC\_program are compiled using make. The file Makefile is generated during installation using Makefile.orig as template.

In some directories the source files \*.frc, \*.F and param.inc\_r/c contain both, the real and complex (for systems without inversion symmetry) version of the code. You create the coresponding versions with make and make complex, respectively. (The \*.frc and \*.F files will then be preprocessed automatically).

The fine-grained parallel versions lapw0\_mpi; lapw1\_mpi, lapw1c\_mpi, lapw2\_mpi, lapw2\_mpi are created using make para (lapw0) and make rp; make cp.

For timing purposes a subroutine **CPUTIM** is used in several programs and specific routines for IBM-AIX, HP-UX, DEC-OSF1, SGI and SUN are available. On other systems **cputim\_generic.c** should work.

On some HP systems you may encounter problems like: "stack growth failure". You may recompile with -K, reconfigure your Unix-kernel (with increased stack-size) or put large arrays in the respective program into COMMONS.

Most of the CPU time will be spent in **lapw1** and (to a smaller extent) in **lapw2** and **lapw0**. Therefore we recommend to optimize the performance for these 3 programs:

- ► Find out which compiler options (man f90) make these programs run faster. You could specify a higher optimization (-O3), specify a particular processor architecture (-qarch=pp2 or -R10000, ....) or a preprocessor (like kapp or vast).
- ▶ Good performance depends on highly optimized BLAS and LAPACK libraries. Whenever it is possible, replace the supplied libraries (SRC\_lib/blas\_lapw and SRC\_lib/lapack\_lapw), by routines from your vendor (essl on IBM, complib.sgimath on SGI, dxml on DEC, try also blas, nag, or imsl libraries). If such libraries are not available try to optimize them yourself using the "ATLAS" system. (see http://math-atlas.sourceforge.net). We provide an ATLAS-BLAS for a Pentium4 with WIEN2k.

11.3. W2WEB

## 11.2.5 Global dimensioning parameters

**WIEN2k** is written in Fortran 90 and all important arrays are allocated dynamically. The only important parameters left are NMATMAX and NUME, specifying the maximum matrixsize (should be adjusted to the memory of your hardware, see above) and the maximum number of eigenvalues (must be increased for unitcells with large number of electrons)

Some less important parameters are still present and described in chapter "dimensioning parameters" of the respective section in chapter 6.

We recommend to use **siteconfig\_lapw** for redimensioning and recompilation. In order to work properly, the parameter XXXX in the respective **param.inc** files must obey the following syntax:

```
PARAMETER (XXXX= ....)
```

*Note: between "(", XXXX and "=" there must be no space.* 

## 11.3 Installation and Configuration of w2web

#### 11.3.1 General issues

**w2web** requires **per1**, which should be available on most systems. (If not contact your system administrator or install it yourself from the WWW)

When you start **w2web** for the first time on the computer where you want to execute **WIEN2k** (you may have to telnet, ssh,... to this machine) with the command **w2web** [-p xxxx], you will be asked for a username/password (I recommend you use the same as for your UNIX login).

You must also specify a "port" number (which can be changed the next time you start **w2web**). If the default port (7890) used to serve the interface is already in use by some other process, you will get the error message w2web failed to bind port 7890 – port already in use!. Then you will have to choose a different port number (between 1024 and 65536). Please remember this port number, you need it when connecting to the **w2web** server.

Note: Only user **root** can specify port numbers below 1024!

Once **w2web** has been started, use your favorite WWW-browser to connect to **w2web**, specifying the correct portnumber, e.g. **netscape http://hostname\_where\_w2web\_runs:7890** 

Using "Configuration" you can further tailor the behaviour according to your wishes. In particular you can define new "execution types" to adjust to your queuing system. For example the line batch=batch <%f

defines an execution type "batch" using the UNIX batch command. **w2web** collects its commands in a temporary script and you can access it using %f.

**w2web** saves several variables in startup files which are in the (~/.w2web) directory.

### 11.3.2 How does w2web work?

**w2web** acts like a normal web-server - except that it runs on a "user level port" instead of the default http-port 80. It serves html-files and executes perl-scripts or executes system or user commands on the server host.

## 11.3.3 **w2web**-files in you home directory

**w2web** creates on the first start of w2web on host "hostname" the directory .w2web/hostname in your home directory with the following content:

- ▶ .w2web/hostname/conf
- ▶ .w2web/hostname/logs
- ▶ .w2web/hostname/sessions

## 11.3.4 The configuration file conf/w2web.conf

In this file various configuration parameters are stored by **w2web**. To restrict the access to certain IP addresses you can add lines like:

```
deny=*.*.*
allow=128.130.134.* 128.130.142.10
```

## 11.3.5 The password file conf/w2web.users

This file is created during the first run of w2web.

If you remove this file, the next start of **w2web**will activate the installation procedure again.

## 11.3.6 Using the https-protocol with w2web

In order to use the https-protocol the perl-library Net::SSLeay in addition to the OpenSSL package must be installed on your system. Both are freely available.

Then you must include a line with **ssl=1** in w2web.conf.

If you run **w2web**-server in ssl-mode you need a site certificate for your server. You may use the supplied certificate in **\$WIENROOT/SRC\_w2web/bin/w2web.pem** (copy this file to your conf-directory and set the keyfile= /.w2web/jhostname¿/conf/w2web.pem line in your w2web.conf).

This certificate will not expire until 2015, but usually browsers will complain that they do not know the Certificate Authority who issued this certificate - if you don't like this message, you must buy a certificate from VeriSign, Thawte or a similar CA.

Of course you must connect to https: instead of http:, i.e. use:

netscape https://hostname\_where\_w2web\_runs:7890.

### 11.4 Environment Variables

WIEN2k uses the following environment variables:

WIENROOT base directory where WIEN2k is installed

**PDFREADER** specifies program to read pdf files (acroread, xpdf,...)

**SCRATCH** directory where **case.vector** and **case.help??** are stored.

EDITOR path and name of your prefered editor

**XCRYSDEN\_TOPDIR** if this variable is set **WIEN2k** will activate all interface extensions to XCrys-Den.

USE\_REMOTE [0|1] determines whether parallel jobs are run in background (on shared memory machines) or using rsh. It is overridden by settings in \$WIENROOT/parallel\_options
WIEN\_GRANULARITY Default granularity for parallel execution. It is overridden by setting the granularity in the .machines file or in \$WIENROOT/parallel\_options
WIEN\_EXTRAFINE if set, the residual k-points are spread one by one over the processors.

# 12 Trouble shooting

In this chapter hints are given for solving some difficulties that have occurred frequently. This chapter is by no means complete and the authors would appreciate further suggestions which might be useful for other users. Beside the printed version of the users guide, an online pdf version is available using **help\_lapw**. You can search for a specific keyword (use ^f keyword) and hopefully find some information.

There is a mailing list for **WIEN2k** related questions. To subscribe to this list send mail to:

majordomo@theochem.tuwien.ac.at

with the text "subscribe wien". You will then automatically be added to the mailing list

wien@theochem.tuwien.ac.at

Please make use of this list!

If an error occurs in one of the SCF programs, a file program.error is created and an error message is printed into these files. The **run\_lapw** script checks for these files and will automatically stop if a non-empty error file occurs.

Check the files **case.dayfile** (which is written by **init\_lapw** and **run\_lapw**), :**log** (where a history of all commands using **x** is given) and **\*.error** for possible explanations.

In several places the dimensions are checked. The programs print a descriptive error message and stop.

**case.outputnn:** This file gives error messages if the atomic spheres overlap. But it should also be used to check the distances between the atoms and the coordination number (same distance). If inconsistencies exists, your **case.struct** file may contain an error. A check for overlapping spheres is also included in **mixer** and **lapw1**.

case.outputd: Possible stops or warnings are:

"NO SYMMETRY OPERATION FOUND IN ROTDEF": This indicates that in your case.struct file either the positions of equivalent atoms are not specified correctly (only positive coordinates allowed!!) or the symmetry operations are wrong.

**case.output1:** Possible stops or warnings are:

"NO ENERGY LIMITS FOUND IN SELECT": This indicates that  $E_{top}$  or  $E_{bottom}$  could not be found for some  $u_l(r, E_l)$ . Check your input if it happens in the zeroth iteration. Later, (usually in the second to sixth iteration) it may indicate that in your SCF cycle something went wrong and you are using a crazy potential. Usually it means that mixing was too big and large charge fluctuations occured. Check previous charges for being physically reasonable (grep for labels :NTOxx :CTOxx :DIS). You will probably have to delete case.broy\* and case.scf, rerun x dstart and reduce the mixing parameter in case.inm. In very difficult (magnetic) cases a PRATT mixing with 0.01 mixing might be necessary at the beginning!

- "STOP RDC\_22": This indicates that the overlap matrix is not positive definite. This usually happens if your case.struct file has some error in the structure or if you have an (almost) linear dependent basis, which can happen for large RKMAX values and/or if you are using very different (extremely small and large) sphere radii  $R_{MT}$ .
- "X EIGENVALUES BELOW THE ENERGY emin": This indicates that X eigenvalues were found below emin. Emin is set in case.in1 (see sec. 7.3.3) or in case.klist generated by KGEN, see 6.3, 6.5). It may indicate that your value of emin is too high or the possibility of ghostbands, but it can also be intentional to truncate some of the low lying eigenvalues.
- If you don't find enough eigenvalues (e.g.: in a cell with 4 oxygens you expect 4 oxygens bands at roughly -1 Ry) check the energy window (given at the end of the first k-point in case.in1 or in case.klist) and make sure your energy parameters are found by subroutine SELECT or set them by hand at a reasonable value.

case.output2: Possible stops or warnings are:

- "CANNOT BE FOUND": This warning, which could produce a very long output file, indicates that some reciprocal K-vector would be requested (through the k-vector list of lapw1), but was not present in the list of the K generated in lapw2. You may have to increase the NWAV, and/or KMAXx parameters in lapw2 or increase GMAX in case.in2. The problems could also arise from wrong symmetry operations or a wrong structure in case.struct.
- "QTL-B VALUE": If larger than a few percent, this indicates the appearance of ghost bands, which are discussed below in section 12.1.

  The few percent message (e.g up to 10 %) does not indicate a ghost band, but can happen

e.g. in narrow d-bands, where the linearization reaches its limits. In these cases one can add a local orbital to improve the flexibility of the basis set. (Put one energy near the top and the other near the bottom of the valence band, see section 7.3.3).

**FERMI LEVEL not converged** (or similar messages). This can have several reasons: i) Try a different Fermi-Method (change TETRA to GAUSS or TEMP in **case.in2**). ii) Count the number of eigenvalues in **case.output1** and compare it with the number of valence electrons. If there are too few eigenvalues, either increase EMAX in **case.klist** (from 1.5 to e.g. 2.5) or check if your scf cycle had large charge oszillations (see **SELECT** error above)

If the SCF cycle stops somewhere (especially in the first few iterations), it is quite possible, that the source of the error is actually in a previous part of the cycle or even in a previous (e.g. the zeroth) iteration. Check in the **case.scf** file previous charges, eigenvalues, ... whether they are **physically reasonable** (see **SELECT** error above).

#### 12.1 Ghost bands

Approximate linear dependence of the basis set or the linearization of the energy dependence of the radial wave functions (see section 2.2) can lead to spurious eigenvalues, termed "ghost bands".

The first case may occur in a system which has atoms with very different atomic sphere radii. Suppose you calculate a hydroxide with very short O-H bonds so that you select small  $R_{MT}$  radii for O and H such as e.g. 1.0 and 0.6 a.u., respectively. The cation may be large and thus you could choose a large  $R_{MT}$  of e.g. 2.4 a.u. However, this gives a four time larger effective RKmax for the cation than for H, (e.g. 16.0 when you select RKmax=4.0 in **case.in1**). This enormous difference in the convergence may lead to unphysical eigenvalues. In such cases choose lmax=12 in **case.in1** (in order to get a very good re-expansion of the plane waves) and reduce  $R_{MT}$  for the cation to e.g. 1.8 a.u.

12.1. GHOST BANDS 167

The second case can occur when you don't use a proper set of local orbitals. In this situation the energy region of interest (valence bands) falls about midway between two states with different principle quantum numbers, but with the same l-value (for one atom).

Take for example Ti with its 3p states being occupied as (semi-core) states, while the 4p states remain mostly unoccupied. In the valence band region neither of those two states (Ti 3p, 4p) should appear. If one uses 0.2 Ry for the expansion energy E(1) for the p states of Ti, then Ti-p states do appear as ghost bands. Such a run is shown below for  $TiO_2$  (rutile).

The lowest six eigenvalues at GAMMA fall between about -1.30 and -1.28 Ry. They are ghost bands derived from fictitious Ti-p states. The next four eigenvalues between -0.94 and -0.78 Ry correspond to states derived from O 2s states, which are ok, since there are four O's per unit cell, four states are found.

The occurrence of such unphysical (indeed, unchemical!) ghostbands is the first warning that something went wrong. A more definite warning comes upon running LAPW2, where the corresponding charge densities are calculated. If the contribution to the charge density from the energy derivative of the basis function [the  $B_{lm}$  coefficient in equ. 2.4,2.7] is significant (i.e. much more than 5 per cent) then a warning is issued in LAPW2.

In the present example it reads:

```
QTL-B VALUE .EQ. 40.35396 !!!!!!
```

This message is found in both the case.scf file and in case.output2.

When such a message appears, one can also look at the partial charges (QTL), which are printed under these conditions to OUTPUT2, and always appear in the files **case.helpxxx**, etc., where the last digit refers to the atomic index.

In the file below, note the E(1) energy parameter as well as the 6 ghost band energies around -1.29.

```
----- top of file:tio2.scf -----
          ATOMIC SPHERE DEPENDENT PARAMETERS FOR ATOM Titanium
          OVERALL ENERGY PARAMETER IS .2000
          E(0) = .2000
          E(1)=
                      .2000
                     .2000 E(BOTTOM) = -.140 E(TOP) = -200.000
          ATOMIC SPHERE DEPENDENT PARAMETERS FOR ATOM Oxygen
          OVERALL ENERGY PARAMETER IS .2000
E(0)= -.7100 E(BOTTOM)= -2.090 E(TOP)=
              .00000
                        .00000
                                   .00000
:RKM : MATRIX SIZE= 599 RKM= 6.99 WEIGHT= 8.00 PGR:
       EIGENVALUES ARE:
        -1.2970782 -1.2970782 -1.2948747 -1.2897193 -1.2897193
                                   -.8484857
                                    -.8484857 -.7880729 -.7880729
.0121181 .0976534 .0976534
.2341991 3286310
        -1.2882306 -.9389111
-.0484830 -.0162982
                      -.9389111
                     .1914068
                                                   .3286919
                                                                 .3477629
          .1914068
                                     .2341991
          .3477629
                                                                .5550735
                                    .5143729
                                     .7087550
          .5617155
                        .5617155
                                                     .7197110
                                                                  .8736991
                        .9428865
                                     .9533619
                                                 1.2224570 1.2224570
           .8736991
         1.4285169
       NUMBER OF K-POINTS: 1
:NOE : NUMBER OF ELECTRONS = :FER : F E R M I - ENERGY =
                                       = 48.000
                                            .53562
:POS01: AT.NR. -1 POSITION = .00000 .00000 MULTIPLICITY= 2
       LMMAX=10
       :CHAO1: TOTAL CHARGE INSIDE SPHERE 1 = 8.802166

:PCSO1: PARTIAL CHARGES SPHERE = 1 S,P,D,F,PX,PY,PZ,D-Z2,D-X2Y2,D-XY,D-XZ,D-YZ

:QTL01: .127 6.080 2.518 .067 2.011 2.047 2.022 1.090 .760 .155 .480 .034

VXX VYY VZZ UP TO R
                    VXX VYY VZZ UP TO R
-4.96856 8.48379 -3.51524 2.000
:VZZ01:
```

Next we show **tio2.output2** for the first of the ghost bands at -1.297 Ry. One sees that it corresponds mainly to a p-like charge, which originates from the energy derivative part Q(UE) of the Kohn-Sham orbital. Q(UE) contributes 40.1% compared with 8.5% from the main component Q(U). Q(UE) greater than Q(U) is a good indication for a ghost band.

```
OTL-B VALUE .EQ. 40.35396 !!!!!!

K-POINT: .0000 .0000 .0000 599 36 1

BAND # 1 E - 1.29708 WEIGHT = 2.0000000

L = 0 L - 1 PX: PY: PZ: L = 2 DZ: DXZY: DXY: DXZ: DYZ: L = 3

QINSID: .0000 48.6035 35.0996 13.5039 .0000 .0000 .0000 .0000 .0000 .0000 .0000 .0000

Q(U) : .0000 8.4902 6.0125 2.4777 .0000 .0000 .0000 .0000 .0000 .0000 .0000 .0000

Q(UD) : .0000 40.1132 29.0871 11.0261 .0000 .0000 .0000 .0000 .0000 .0000 .0000 .0000

Q(UD) : .0000 40.0000 .0000 .0000 .0000 .0000 .0000 .0000 .0000 .0000 .0000

Q(UD) : .0000 40.0000 .0000 .0005 .0000 .0000 .0000 .0000 .0000 .0000 .0000 .0000

Q(UD) : .0000 .0000 .
```

Another file in which the same information can be found is tio2.help031, since the ghost band is caused by a bad choice for the Ti-p energy parameter:

```
-----Top of file tio2.help031 -----
 K-POINT: .0000 .0000 .0000 599 36
  BAND # 1 E= -1.29708 WEIGHT= 2.0000000
  Hand # 1 E = -1.29706 WEIGHT 2.0000000

L= 0 .00000 .00000 .00000 .00000 .00000 .00000

L= 1 48.60346 8.49022 40.11324 .00000 .00000 .00000

PX: 35.09960 6.01247 29.08712 .00000 .00000 .00000
                                                                                                      .00000
  PY: 13.50386 2.47774 11.02612
PZ: .00000 .00000 .00000
L= 2 .00000 .00000 .00000

      2.47774
      11.02612
      .00000
      .00000
      .00000

      .00000
      .00000
      .00000
      .00000
      .00000

      .00000
      .00000
      .00000
      .00000
      .00000

                                                                                                                                                        .00000
L= 2 .00000 .00000 .00000 .00000 .00000

DZ2: .00000 .00000 .00000 .00000 .00000

DX2Y2: .00000 .00000 .00000 .00000 .00000

DXY: .00000 .00000 .00000 .00000 .00000

DXZ: .00000 .00000 .00000 .00000 .00000

DYZ: .00000 .00000 .00000 .00000 .00000

L= 3 .00304 .00255 .00050 .00000 .00000
                                                                                                                                                        .00000
                                                                                                                                                        .00000
                                                                                                                                                        .00000
                                                                                                                                                    .00000

      DYZ:
      .00000
      .00000
      .00000
      .00000

      L= 3
      .00304
      .00255
      .00050
      .00000
      .00000

      L= 4
      .00000
      .00000
      .00000
      .00000
      .00000

      L= 5
      .00096
      .00082
      .00014
      .00000
      .00000

      L= 6
      .00000
      .00000
      .00000
      .00000
      .00000

                                                                                                                                                        .00000
                                                                                                                                                        .00000
                                                                                                                                                        .00000
                                                                                                                                                        .00000
                                                                                                                                                        .00000
 ------bottom of truncated file-----
```

Note again for L=1 the percentage of charge associated with the primary (APW) basis functions ul (8.5%) versus that coming from the energy derivative component (40.1%).

If a ghost band appears, one should first analyze its origin as indicated above, then use appropriate local orbitals to improve the calculation and get rid of these unphysical states.

Do not perform calculations with "ghost-bands", even when the calculation converges.

### Good luck!

## 13 References

Abt R., Ambrosch-Draxl C. and Knoll P. 1994 Physica B 194-196

Abt R. 1997 PhD Theses, Univ.Graz

Andersen O.K. 1973 Solid State Commun. 13, 133

— 1975 Phys. Rev. B 12, 3060

Ambrosch-Draxl C., Blaha P., and Schwarz K. 1991 Phys.Rev. B44, 5141

Ambrosch-Draxl C., Majewski J. A., Vogl P., and Leising G. 1995, PRB 51 9668

Ambrosch-Draxl C. and Sofo J., 2006 Comp. Phys. Comm. 175, 1

V.I. Anisimov, I.V. Solovyev, M.A. Korotin, M.T. Czyzyk, and G.A. Sawatzky, Phys. Rev. B 48, 16929 (1993).

V.I. Anisimov, J. Zaanen, and O.K. Andersen, Phys. Rev. B 44, 943 (1991)

Bader R. F. W. 2001: http://www.chemistry.mcmaster.ca/faculty/bader/aim/

Blaha P. and Schwarz K. 1983 Int. J. Quantum Chem. XXIII, 1535

Blaha P., Schwarz K., and Herzig P 1985 Phys. Rev. Lett. 54, 1192

Blaha P., Schwarz K., and Dederichs P 1988 Phys. Rev B 38, 9368

Blaha P., Schwarz K., Sorantin P.I. and Trickey S.B. 1990 Comp. Phys. Commun. 59, 399

Blaha P., Sorantin P.I., Schwarz K and Singh D. 1992 Phys. Rev. B 46, 1321

Blöchl P.E., Jepsen O. and Andersen O.K. 1994, Phys. Rev B 49, 16223

Boettger J.C. and Albers R.C. 1989 Phys. Rev. B 39, 3010

Boettger J.C. and Trickey S.B. 1984 Phys. Rev. B 29, 6425

Brooks M.S.S. 1985 Physica B 130, 6

Charpin, T. 2001. (see \$WIENROOT/SRC/elast-UG.ps)

Czyzyk M.T. and G.A. Sawatzky, Phys. Rev. B 49, 14211 (1994).

Desclaux J.P. 1969 Comp. Phys. Commun. 1, 216; note that the actual code we use is an apparently unpublished relativistic version of the non-relativistic code described in this paper. Though this code is widely circulated, we have been unable to find a formal reference for it.

— 1975 Comp. Phys. Commun. 9, 31; this paper contains much of the Dirac-Fock treatment used in Desclaux's relativistic LSDA code.

O. Eriksson, B. Johansson, and M.S.S. Brooks, J. Phys. C 1, 4005 (1989)

Feldman J.L., Mehl M.J., and Krakauer H. 1987 Phys. Rev. B 35, 6395

Gay David M., "ALGORITHM 611 – Subroutines for Unconstrained Minimization Using a Model/Trust-Region Approach", ACM Trans. Math. Software 9 (1983), pp. 503-524.

Hébert-Souche C., Louf P.-H., Blaha P., M. Nelhiebel, Luitz J., Schattschneider P., Schwarz K. and Jouffrey B.; The orientation dependent simulation of ELNES, Ultramicroscopy, 83, 9 (2000)

L.L. Hirst, Rev. Mod. Phys. 69, 607 (1997)

Hohenberg P. and Kohn W. 1964 Phys. Rev. 136, B864

"International Tables for X-Ray Crystallography" 1964 Vol.1; The Kynoch Press, Birmingham UK

Jansen H.J.F. and Freeman A.J. 1984 Phys. Rev. B 30, 561

— 1986 Phys. Rev. B 33, 8629

Koelling D.D. 1972 J. Phys. Chem. Solids 33, 1335

Koelling D.D. and Arbman G.O. 1975 J.Phys. F: Met. Phys. 5, 2041

Koelling D.D. and Harmon B.N. 1977 J. Phys. C: Sol. St. Phys. 10, 3107

Kohler B., Wilke S., Scheffler M., Kouba R. and Ambrosch-Draxl C. 1996 Comp.Phys.Commun. 94, 31

Kohn W. and Sham L.J. 1965 Phys. Rev. 140, A1133

Kokalj A. 1999 J.Mol.Graphics and Modelling 17, 176

Krimmel H.G., Ehmann J., Elsässer C., Fähnle M. and Soler J.M. 1994, Phys.Rev. B50, 8846

Kuneš J, Novák P., Schmid R., Blaha P. and Schwarz K. 2001, Phys. Rev. B64, 153102

Kara, M. and Kurki-Suonio K. 1981 Acta Cryst A37, 201

Liberman D., Waber J.T., and Cromer D.T. 1965, Phys. Rev. 137A, 27

A.I. Liechtenstein, V. I. Anisimov, J. Zaanen, Phys. Rev. B 52, R5467 (1995)

Luitz J., Maier M., Hébert C., Schattschneider P., Blaha P., Schwarz K., Jouffrey B. 2001 Eur. Phys J. B 21, 363-367

MacDonald A. H., Pickett, W. E. and Koelling, D. D. 1980 J. Phys. C 13, 2675

Madsen G. K. H., Blaha P, Schwarz K, Sjöstedt E and Nordström L 2001, Phys. Rev. B64, 195134

Mattheiss L.F. and Hamann D.R. 1986 Phys. Rev. B 33, 823

Meyer-ter-Vehn J. and Zittel W. 1988 Phys. Rev. B37, 8674

Moruzzi V.L., Janak J.F., and Williams A.R. 1978 "Calculated Properties of Metals" (Pergamon, NY)

Murnaghan F.D., Proc.Natl.Acad.Sci. USA 30, 244 (1944)

Neckel A., Schwarz K., Eibler R. and Rastl P. 1975 Microchim. Acta, Suppl. 6, 257

Nelhiebel M., Louf P. H., Schattschneider P., Blaha P., Schwarz K. and Jouffrey B.; Theory of orientation sensitive near-edge fine structure core-level spectroscopy, Phys.Rev. B59, 12807 (1999)

Novak P. 1997 see \$WIENROOT/SRC/novak\_lecture\_on\_spinorbit.ps

Novák P., Boucher F., Gressier P., Blaha P. and Schwarz K. 2001 Phys. Rev. B 63, 235114

Novák P. 2001 see \$WIENROOT/SRC/novak\_lecture\_on\_ldaumatrixelements.ps and http://www.wien2k.at/reg\_user/textbooks

Novak P. 2006 see \$WIENROOT/SRC/Bhf\_3.ps and http://www.wien2k.at/reg\_user/textbooks

Perdew J.P, Chevary J.A., Vosko S.H., Jackson K.A., Pederson M.R., Singh D.J., and Fiolhais C. 1992 Phys.Rev.B46, 6671

Perdew J.P. and Wang Y. 1992, Phys.Rev. B45, 13244

Perdew J.P., Burke S. and Ernzerhof M. 1996, Phys.Rev.Let. 77, 3865

Perdew J.P., Kurth S., Zupan J. and Blaha P. 1999, Phys.Rev.Let. 82, 2544

Pratt G.W. 1952 Phys. Rev. 88, 1217

Ray A.K. and Trickey S.B. 1981 Phys. Rev. B24, 1751; erratum 1983, Phys. Rev. B28, 7352

Rondinelli JM, Beng Bin and Marks LD. 2006, Los Alamos archive, physics/0608160 (http://xxx.lanl.gov/abs/physics/0608160)

Schwarz K., Neckel A and Nordgren J, J.Phys.F:Metal Phys. 9, 2509 (1979)

Schwarz K., and Wimmer E, J.Phys.F:Metal Phys. 10, 1001 (1980)

Schwarz K. and Blaha P.: Lecture Notes in Chemistry 67, 139 (1996)

Schwarz K., P.Blaha and Madsen, G. K. H. Comp. Phys. Commun. 147, 71 (2002)

Singh D., Krakauer H., and Wang C.-S. 1986 Phys. Rev. B34, 8391

Singh, D. 1989 Phys. Rev. B40, 5428

Singh D. 1991, Phys.Rev. B43, 6388

Singh D. 1994, Plane waves, pseudopotentials and the LAPW method, Kluwer Academic

Sjöstedt E, Nordström L and Singh D. J. 2000 Solid State Commun. 114, 15

Sofo J and Fuhr J 2001: \$WIENROOT/SRC/aim\_sofo\_notes.ps

Soler J.M. and Williams A.R. 1989, Phys.Rev. B40, 1560

Sorantin P.I., and Schwarz K.H. 1992, Inorg. Chem. 31, 567

Stahn J, Pietsch U, Blaha P and Schwarz K. 2001, Phys.Rev. B63, 165205

Tao Jianmin, Perdew J.P., Staroverov V. and Scuseria G. 2003, Phys.Rev.Let. 91, 146401

Tran F, Laskowski R, Blaha P and Schwarz K. 2007, in preperation

Tran F, Blaha P Schwarz K and Novak P 2006, Phys. Rev. B 74, 155108

von Barth U. and Hedin L. 1972 J. Phys. C.: Sol. St. Phys. 5, 1629

Wei S.H., Krakauer H., and Weinert M. 1985 Phys. Rev. B 32, 7792

Weinert M. 1981 J. Math. Phys. 22, 2433

Weinert M., Wimmer E., and Freeman A.J. 1982 Phys. Rev. B26, 4571

Wimmer E., Krakauer H., Weinert M., and Freeman A.J. 1981 Phys. Rev. B24, 864

Wu Z., Cohen R., 2006 Phys. Rev. B73, 235116

Yanchitsky B. and Timoshevskii T. 2001, Comp.Phys.Commun. 139, 235

Yu R., Singh D. and Krakauer H. 1991, Phys.Rev. B43, 6411

# Part IV Appendix

# A Local rotation matrices

Local rotation matrices are used to rotate the global coordinate system (given by the definition of the Bravais matrix) to a local coordinate system for each atomic site. They are used in the program for two reasons:

- ▶ to minimize the number of LM combinations in the lattice harmonics expansion (of potential and charge density according to equ. 2.10). For example for point group mm2 one needs for L=1 just LM=1,0 if the coordinate system is chosen such that the z-axis coincides with the 2-fold rotation axis, while in an arbitrary coordinate system the three terms 1,0; 1,1 and -1,1 are needed (and so on for higher L).
- ▶ The interpretation e.g. of the partial charges requires a proper orientation of the coordinate system. In the example given above, the p orbitals split into 2 irreducible representations, but they can be attributed to  $p_z$  and  $p_x$ ,  $p_y$  only if the z-axis is the 2-fold rotation axis.

It is of course possible to perform calculations without "local rotation matrices", but in such a case the LM combinations given in Table 7.39 (and by SYMMETRY) may not be correct. (A program SYM written by G. Vielsack determines the LM values for arbitrary orientations.)

Fortunately, the "local rotation matrices" are usually fairly simple and are now **automatically inserted** into your **case.struct** file. Nevertheless we recommend to check them in order to be sure.

The most common coordinate transformations are

- ▶ interchanging of two axes (e.g. x and z)
- ▶ rotation by  $45^{\circ}$  (e.g. in the xy-plane)
- ► rotation of z into the (111) direction

Inspection of the output of SYMMETRY tells you if the local rotation matrix is the unit matrix or it gives you a clear indication how to find the proper matrix.

The local rotation matrix  $\mathbf{R}$  , which transforms the global coordinates r to the rotated ones r', is defined by  $\mathbf{R}r=r'$ .

There are two simple ways to check the local rotation matrixes together with the selected LM combinations:

- ▶ charge density plots generated with LAPW5 must be continuous across the atomic sphere boundary (especially valence or difference density plots are very sensitive, see 8.6)
- ▶ Perform a run of LAPW1 and LAPW2 using the GAMMA-point only (or a complete star of another k point). In such a case, "wrong" LM combinations must vanish. Note that the latter is true only in this case. For a k mesh in the IBZ "wrong" LM combinations do not vanish and thus must be omitted!!

A first example for "local rotation matrices" is given for the rutile TiO2, which has already been described as an example in section 10.3. Also two other examples will be given (see below).

#### A.1 Rutile ( $TiO_2$ )

Examine the output from symmetry. It should be obvious that you need local rotation matrices for both, Ti and O:

```
Titanium operation # 1 1

Titanium operation # 2 -1

Titanium operation # 5 2 || z

Titanium operation # 6 m n z

Titanium operation # 12 m n 110

Titanium operation # 13 m n -110

Titanium operation # 18 2 || 110

Titanium operation # 19 2 || -110

pointgroup is mmm (neg. iatnr!!)

axes should be: m n z, m n y, m n x
```

This output tells you, that for Ti a mirror plan normal to z is present, but the mirror planes normal to x and y are missing. Instead, they are normal to the (110) plane and thus you need to rotate x, y by  $45^{\circ}$  around the z axis. (The required choice of the coordinate system for mmm symmetry is also given in Table 7.39)

```
Oxygen operation # 1 1
Oxygen operation # 6 m n z
Oxygen operation # 13 m n -110
Oxygen operation # 18 2 || 110
pointgroup is mm2 (neg. iatnr!!)
axes should be: 2 || z, m n y
```

For O the 2-fold symmetry axes points into the (110) direction instead of z. The appropriate rotation matrices for Ti and O are:

$$\left( \begin{array}{ccc} \frac{1}{\sqrt{2}} & \frac{1}{\sqrt{2}} & 0 \\ \frac{-1}{\sqrt{2}} & \frac{1}{\sqrt{2}} & 0 \\ 0 & 0 & 1 \end{array} \right) \qquad \left( \begin{array}{ccc} 0 & \frac{-1}{\sqrt{2}} & \frac{1}{\sqrt{2}} \\ 0 & \frac{1}{\sqrt{2}} & \frac{1}{\sqrt{2}} \\ 1 & 0 & 0 \end{array} \right)$$

#### A.2 Si Γ-phonon

Si possesses a face-centered cubic structure with two equivalent atoms per unit cell, at  $(\pm 0.125, \pm 0.125, \pm 0.125)$ . The site symmetry is -43m. For the  $\Gamma$ -phnon the two atoms are displaced in opposite direction along the (111) direction and cubic symmetry is lost. The output of SYMMETRY gives the following information:

```
Si operation # 1 1
Si operation # 13  m n -110
Si operation # 16  m n -101
Si operation # 17  m n 0-11
Si operation # 24  3 || 111
Si operation # 38  3 || 111
pointgroup is 3m (neg. iatnr!!)
   axis should be: 3 || z, m n y
1m: 0 0 1 0 2 0 3 0 3 3 4 0 4 3 5 0 5 3 6 0 6 3 6
```

Therefore the required local rotation matrix should rotate z into the (111) direction and thus the matrix in the "struct" file should be:

#### A.3 Trigonal Selenium

Selenium possesses space group P3121 with the following struct file:

```
H LATTICE, NONEQUIV.ATOMS: 1

MODE OF CALC=RELA POINTGROUP:32
8.2500000 8.2500000 9.369000

ATOM= -1: X= .7746000 Y= .7746000 Z= 0.00000000

MULT= 3 ISPLIT= 8

ATOM= -1: X= .2254000 Y= .0000000 Z= 0.3333333

ATOM= -1: X= .0000000 Y= .2254000 Z= 0.66666667

Se NPT= 381 R0=.000100000 RMT=2.100000000 Z:34.0

LOCAL ROT.MATRIX: 0.0 0.5000000 0.8660254
0.00000000 -.8660254 0.5000000
1.00000000 0.00000000 0.0
```

#### The output of SYMMETRY reads:

Point group 2 should have its 2-fold rotation axis along z, so the local rotation matrix can be constructed in two steps: firstly interchange x and z (that leads to  $z \parallel (011)$ ) and secondly rotate from (011) into (001) (see the struct file given above). Since this is a hexagonal lattice, SYMMETRY uses the hexagonal axes, but the local rotation matrix must be given in cartesian coordinates.

# **B** Periodic Table

Periodic Table of the Elements

| 1 <b>H</b> 1                       |                                               |                                        |                                                                      |                                                                    |                                                                |                                                      |                                     |                                                                    |                                                                   |                                                                     |                                                                     |                                                                                                    |                                                                       |                                                                                     |                                                                                                    |                                                                   | $2\mathbf{He} \atop 18^{2}$                                                         |
|------------------------------------|-----------------------------------------------|----------------------------------------|----------------------------------------------------------------------|--------------------------------------------------------------------|----------------------------------------------------------------|------------------------------------------------------|-------------------------------------|--------------------------------------------------------------------|-------------------------------------------------------------------|---------------------------------------------------------------------|---------------------------------------------------------------------|----------------------------------------------------------------------------------------------------|-----------------------------------------------------------------------|-------------------------------------------------------------------------------------|----------------------------------------------------------------------------------------------------|-------------------------------------------------------------------|-------------------------------------------------------------------------------------|
| $^3\mathbf{Li}_{^{\mathrm{He}2s}}$ | $^4\mathrm{Be}_{^{\mathrm{He2s}^2}}$          |                                        |                                                                      |                                                                    |                                                                |                                                      |                                     |                                                                    |                                                                   |                                                                     |                                                                     | $5\mathbf{B}\atop{^{\mathrm{He}2s^2\mathrm{2p}}}$                                                           | $^{6}\mathbf{C}_{^{\mathrm{He}2s^22\mathrm{p}^2}}$                    | $7\mathbf{N}_{\text{He2s}^22p^3}$                                                   | $8\mathbf{O} \\ _{\text{He2}s^2\text{2p}^4}$                                                                                                    | $9 \mathbf{\overline{F}}_{\text{He2s}^2 2 p^5}$                   | $10$ Ne $_{	ext{He}2s^22p^6}$                                                       |
| 11 <b>Na</b><br><sub>Ne3s</sub>    | $12 \overline{\mathbf{Mg}}_{\mathrm{Ne3s}^2}$ |                                        |                                                                      |                                                                    |                                                                |                                                      |                                     |                                                                    |                                                                   |                                                                     |                                                                     | $13\mathbf{A1}$ Ne3s <sup>2</sup> 3p                                                                        | $14\mathbf{Si}$<br>Ne3s $^23p^2$                                      | $15$ <b>P</b> Ne3s $^23$ p $^3$                                                     | $16\mathbf{S} \\ \text{Ne3s}^2\text{3p}^4$                                                                                                    | $17\mathbf{CI}$ Ne3s $^3$ p $^5$                                  | $18$ $\mathbf{Ar}$ Ne3 $s^2$ 3 $p^6$                                                |
| 19 <b>K</b><br>Ar4s                | $20$ Ca $Ar4s^2$                              | $21$ <b>Sc</b> Ar3d $4s^2$             | $22\mathbf{Ti}_{\mathrm{Ar3d}^24\mathrm{s}^2}$                       | $23\mathbf{V}$ Ar3d <sup>3</sup> 4s <sup>2</sup>                   | 24 <b>Cr</b><br>Ar3d <sup>5</sup> 4s <sup>1</sup>              | $25$ <b>Mn</b> $Ar3d^54s^2$                          | $26\mathbf{Fe}$ Ar3 $d^248^2$       | 27Co                                                               | $28$ Ni $Ar3d^84s^2$                                              | $_{	ext{Ar3d}^{	ext{Io}}4s^{	ext{I}}}^{	ext{29}}$                   | $30\mathbf{Z}\mathbf{n}$ Ar3 $d^{10}4s^2$                           | $31$ <b>Ga</b> Ar $3$ d $^{10}$ 4 $s^2$ 4 $p$                                                               | $32\mathbf{Ge}_{\mathrm{Ar3d}^{10}4\mathrm{s}^24\mathrm{p}^2}$        | $33\mathbf{As}$<br>Ar3 $\mathbf{d}^{10}4\mathbf{s}^24\mathbf{p}^3$                  | $34\mathbf{Se}$ Ar3d $^{10}4s^24p^4$                                                                                                    | $35\mathbf{Br} \ \mathrm{Ar3d}^{10}48^24p^5$                      | $36\mathbf{Kr}$ Ar3 $d^{10}4s^24p^6$                                                |
| 37 <b>Rb</b><br>Kr5s               | $38\mathbf{Sr}$<br>Kr5s <sup>2</sup>          | $39$ $\mathbf{X}$<br>Kr4d $^{1}5s^{2}$ | 40 <b>Zr</b> Kr4d <sup>2</sup> 5s <sup>2</sup>                       | $41 \mathrm{Nb}$ Kr4d $^35\mathrm{s}^2$                            | 42 <b>Mo</b><br>Kr4d <sup>5</sup> 5s <sup>1</sup>              | $43\mathbf{Tc}$<br>Kr4d <sup>5</sup> Ss <sup>2</sup> | 44 <b>Ru</b><br>Kr4ď 5s²            | $45$ <b>Rh</b> Kr $4d^75s^2$                                       | 46 <b>Pd</b><br>Kr4d <sup>8</sup> 5s <sup>2</sup>                 | $^{47}\mathbf{Ag}_{\text{Kr4d}^{10}5s}$                             | $^{48}$ Cd $^{Kr4d^{10}5s^2}$                                       | 49 <b>In</b><br>Kr4d <sup>10</sup> 5s²5p                                                                    | $50\mathbf{Sn}$<br>Kr4d <sup>10</sup> 5s <sup>2</sup> 5p <sup>2</sup> | $51\mathbf{Sb} \\ \text{Kr4d}^{10}5\text{s}^25\text{p}^3$                           | $52\mathbf{Te}$<br>Kr3d $^{10}$ Ss $^2$ Sp $^4$                                                                                                    | 53 <b>T</b><br>Kr4d <sup>10</sup> 5s <sup>2</sup> 5p <sup>5</sup> | 54 <b>Xe</b><br>Kr4d <sup>10</sup> 5s <sup>2</sup> 5p <sup>6</sup>                  |
| 55 Cs<br>Xe6s                      | $56\mathbf{Ba} \ \mathrm{Xe6s}^2$             | 57-71<br><b>La-Lu</b>                  | $72\mathbf{Hf}$<br>Xe4f <sup>4</sup> 5d <sup>2</sup> 6s <sup>2</sup> | 73 <b>Ta</b><br>Xe4f <sup>14</sup> 5d <sup>3</sup> 6s <sup>2</sup> | 74 <b>W</b> Xe4f <sup>14</sup> 5d <sup>5</sup> 6s <sup>1</sup> | $75$ <b>Re</b> Xe4 $t^4$ 5 $d^5$ 6s <sup>2</sup>     | $76\mathbf{Os}$ $Xe4f^{14}5d^66s^2$ | 77 <b>Ir</b><br>Xe4f <sup>14</sup> 5d <sup>7</sup> 6s <sup>2</sup> | 78 <b>Pt</b><br>Xe4f <sup>4</sup> 5d <sup>8</sup> 6s <sup>2</sup> | 79 <b>Åu</b><br>Xe4f <sup>44</sup> 5d <sup>10</sup> 6s <sup>1</sup> | 80 <b>Hg</b><br>Xe4f <sup>44</sup> 5d <sup>10</sup> 6s <sup>2</sup> | $\begin{array}{c} 81 \mathbf{TI} \\ \text{Xe4}^{t^4} 5 \text{d}^{^{10}} 6 \text{s}^2 \text{6p} \end{array}$ | $\begin{array}{c ccccccccccccccccccccccccccccccccccc$                 | 83 <b>Bi</b><br>Xe4f <sup>14</sup> 5d <sup>10</sup> 6s <sup>2</sup> 6p <sup>3</sup> | $83\mathbf{B}; \\ \mathbf{X}_{C44^{L4}} 5_{G}^{D} 6_{S}^{D} \mathbf{p}^{J} \\ \mathbf{X}_{C44^{L4}} 5_{G}^{D} 6_{S}^{D} \mathbf{p}^{J} \\ \mathbf{X}_{C44^{L4}} 5_{G}^{D} 6_{S}^{D} \mathbf{p}^{J} \\ \mathbf{X}_{C44^{L4}} 5_{G}^{D} 6_{S}^{D} \mathbf{p}^{J} \\ \mathbf{X}_{C44^{L4}} 5_{G}^{D} 6_{S}^{D} \mathbf{p}^{J} \\ \mathbf{X}_{C44^{L4}} 5_{G}^{D} 6_{S}^{D} \mathbf{p}^{J} \\ \mathbf{X}_{C44^{L4}} 5_{G}^{D} 6_{S}^{D} \mathbf{p}^{J} \\ \mathbf{X}_{C44^{C4}} 5_{G}^{D} 6_{S}^{D} \mathbf{p}^{J} \\ \mathbf{X}_{C44^{C4}} 5_{G}^{D} 6_{S}^{D} \mathbf{p}^{J} \\ \mathbf{X}_{C44^{C4}} 5_{G}^{D} 6_{S}^{D} \mathbf{p}^{J} \\ \mathbf{X}_{C44^{C4}} 5_{G}^{D} 6_{S}^{D} \mathbf{p}^{J} \\ \mathbf{X}_{C44^{C4}} 5_{C4^{D}} 6_{C4^{D}} 5_{C4^{D}} 6_{C4^{D}} \\ 5_{C4^{D}} 6_{C4^{D}} 5_{C4^{D}} 6_{C4^{D}} 6_{C4^{D}} 6_{C4^{D}} 6_{C4^{D}} \\ 5_{C4^{D}} 6_{C4^{D}} 6_{C4^{D} 6_{D} 6_{C4^{D}} 6_{C4^{D}} 6_{C4^{D}} 6_{D} 6_{C4^{D}} 6_{D} 6_{D} 6_{D} 6_{D} 6_{D} 6_{D} 6_{D} 6_{D} 6_{D} 6_{D} 6_{D} 6_{D} 6_{\mathsf$ | ${}^{85}\!{\rm At}^{*_{5}}\!{\rm At}^{*_{5}}$                     | 86 <b>Rn</b><br>Xe4f <sup>14</sup> 5d <sup>10</sup> 6s <sup>2</sup> 6p <sup>6</sup> |
| 87 <b>Fr</b><br>Rn7s               | $88$ Ra $_{ m Rn7s}^2$                        | 89-103<br><b>Ac-Lr</b>                 |                                                                      |                                                                    |                                                                |                                                      |                                     |                                                                    |                                                                   |                                                                     |                                                                     |                                                                                                    |                                                                       |                                                                                     |                                                                                                    |                                                                   |                                                                                     |

| 71 <b>Lu</b><br>Xe4f <sup>14</sup> 5d6s <sup>2</sup>                             | $103 \mathbf{Lr}$ $\text{Rn5f}^{4} \text{6d7s}^{2}$                    |
|----------------------------------------------------------------------------------|------------------------------------------------------------------------|
| $70$ <b>Yb</b> $_{\text{Xe4}^{14}6\text{s}^2}$                                   | 102 <b>No</b>                                                          |
| $69 \mathbf{Tm} \atop \mathrm{Xe4f}^{13} \mathrm{ss}^{2}$                        | 101 <b>Md</b><br>Rn5f <sup>37</sup> s <sup>2</sup>                     |
| $68\mathbf{Er}$<br>Xe4 $\mathbf{f}^{12}6s^2$                                     | $100 \mathbf{Fm}$ Rest <sup>127</sup> s <sup>2</sup>                   |
| $67$ $\frac{\mathbf{Ho}}{\mathrm{Xe4}^{\mathrm{d}^{\mathrm{d}}}\mathrm{6s}^{2}}$ | 99 <b>ES</b><br>Rn5f <sup>17</sup> s <sup>2</sup>                      |
| $66\mathbf{Dy}_{Xe4f^{40}6s^2}$                                                  | $98\mathbf{Cf}^{\mathrm{nof}^{10}7s^2}$                                |
| $^{2}$                                                                           | 97 <b>Bk</b><br>Rn5f <sup>2</sup> 7s <sup>2</sup>                      |
| 64 <b>Gd</b><br>Xe4f <sup>2</sup> 5d6s <sup>2</sup>                              | 96 <b>Cm</b><br>Rnsr <sup>2</sup> 6d7s <sup>2</sup>                    |
| 63 <b>Eu</b><br>Xe4f <sup>6</sup> 6s²                                            | 95 <b>Am</b><br>Rn5f <sup>7</sup> 7s <sup>2</sup>                      |
| 62 <b>Sm</b><br>Xe4f <sup>6</sup> 6s²                                            | 94 <b>Pu</b><br>Rn5f <sup>7</sup> 7s <sup>2</sup>                      |
| 61 $\mathbf{Pm}_{\mathrm{Xe4f}^{6}6\mathrm{s}^{2}}$                              | 93 <b>Np</b> Rn5f6d <sup>1</sup> 7s <sup>2</sup>                       |
| $60\mathbf{Nd}_{\mathrm{Xe4f}^46s^2}$                                            | $92$ $\mathbf{U}$ Rn5 $\mathbf{r}^3$ 6 $\mathbf{d}^4$ 7 $\mathbf{s}^2$ |
| $59$ <b>Pr</b> $^{\mathbf{r}}$ $^{\mathbf{r}}$ $^{\mathbf{r}}$ $^{\mathbf{r}}$   | 91 <b>Pa</b><br>Rnsf <sup>c</sup> cd <sup>1</sup> 7s <sup>2</sup>      |
| $58$ Ce $_{Xe4$ f6s $^2}$                                                        | $90\mathbf{Th}$                                                        |
| 57 <b>La</b><br>Xe5d6s²                                                          | 89 <b>Ac</b><br>Rn6d7s²                                                |